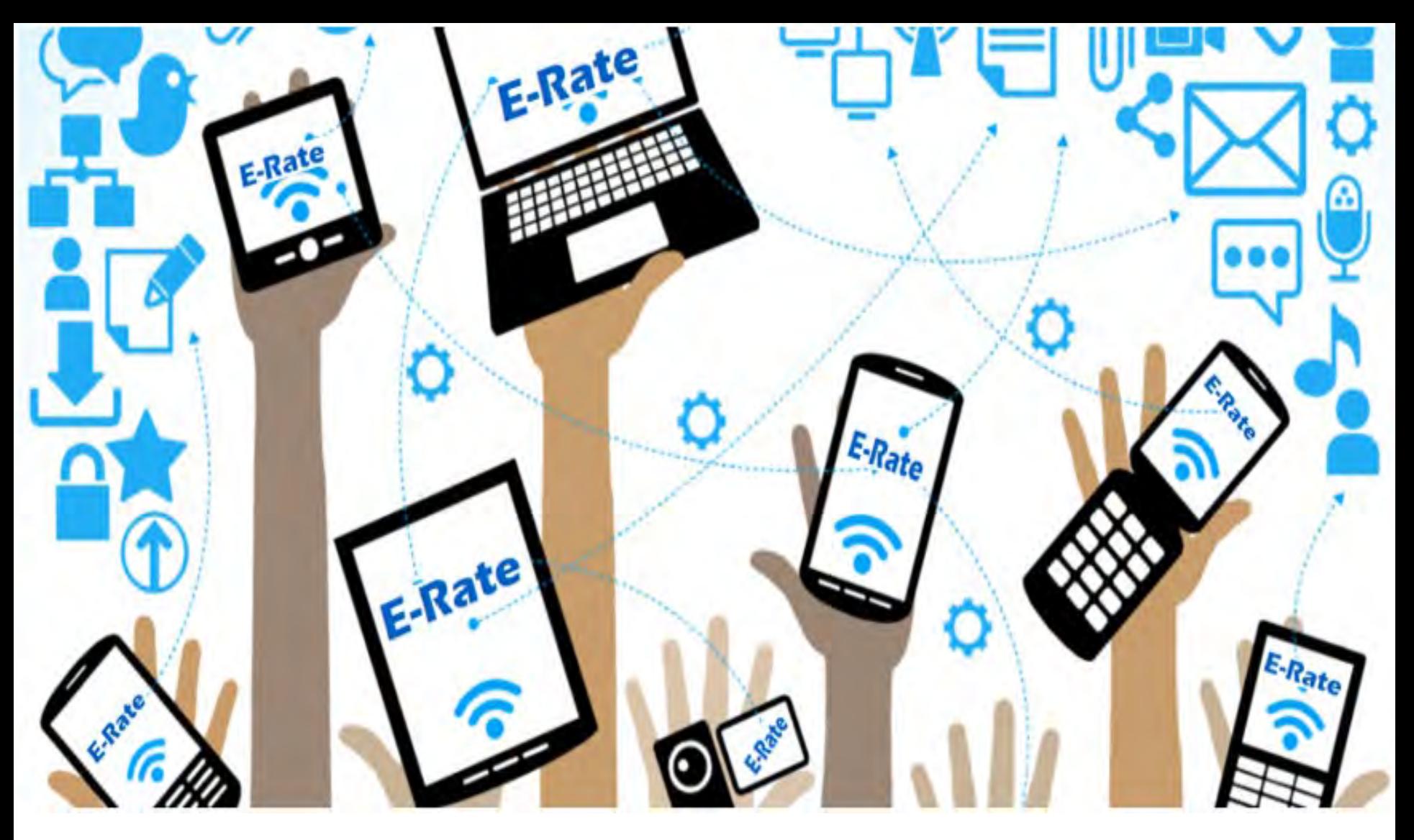

# **Fall FY2021 E-Rate Workshop**

Lorrie Germann, State E-Rate Coordinator MCNE, CCNA, IT Project+, Security+, Network+, A+

**Department** Ohio of Education

# **TRAINING**

- **AGENDA** E-Rate Basics
	- - COVID-19 Impact
- Category 2
	- New Rules Beginning FY2021
- Application Process
	- Break (10:30 or so)
- Eligible Services
- Portal Fundamentals

© 2015 Universal Service Administrative Company. All rights reserved.

# **E-Rate Basics**

© 2015 Universal Service Administrative Company. All rights reserved.

### **Mission Statement**

*Help ensure that schools and libraries can obtain high-speed internet access and bandwidth at affordable rates and keep students and library patrons connected to broadband by providing a discount on eligible services.*

*Note: E-Rate is a discount program, not a grant.*

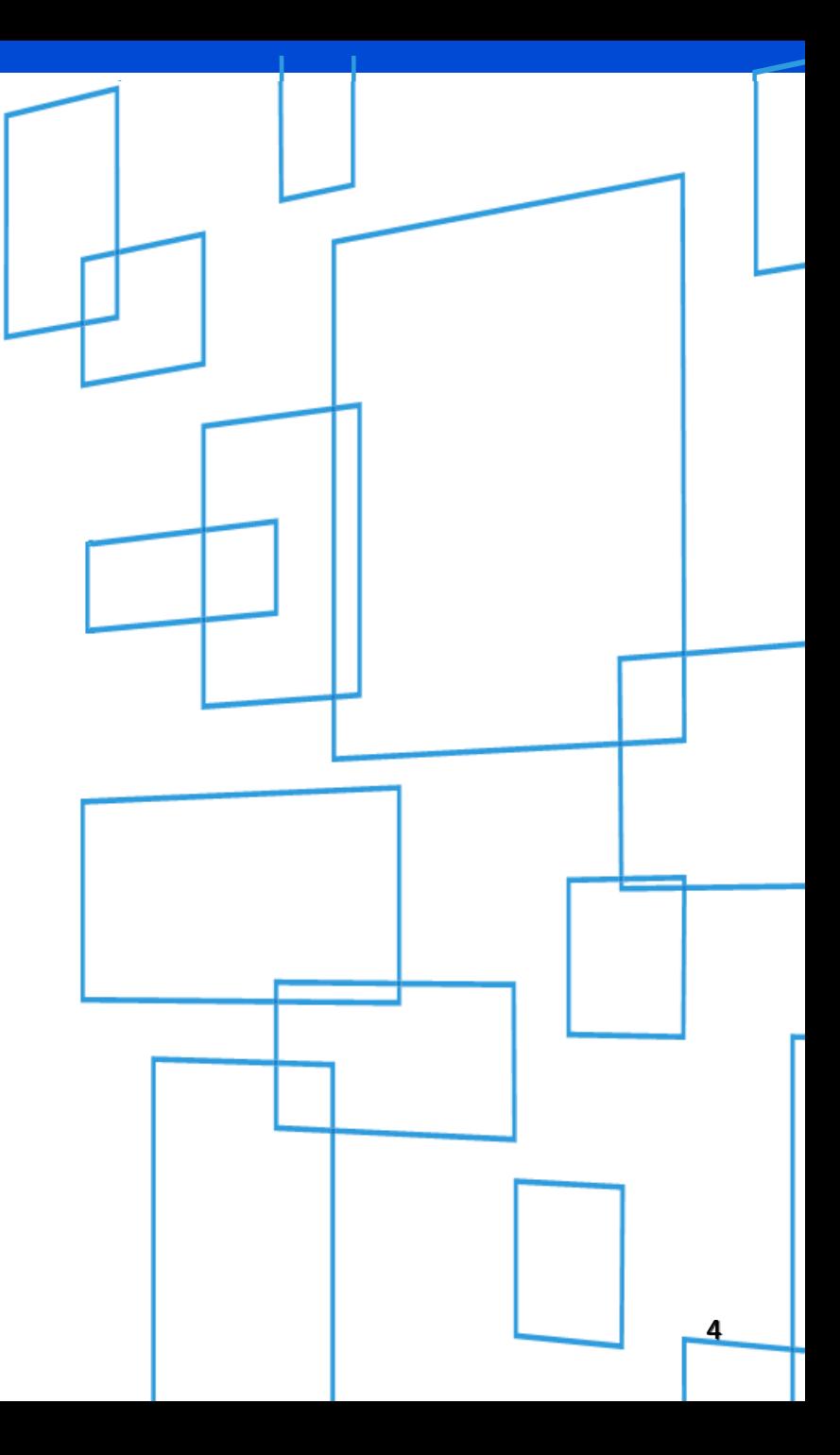

# **OVERVIEW**

### WHO MAKES THE RULES?

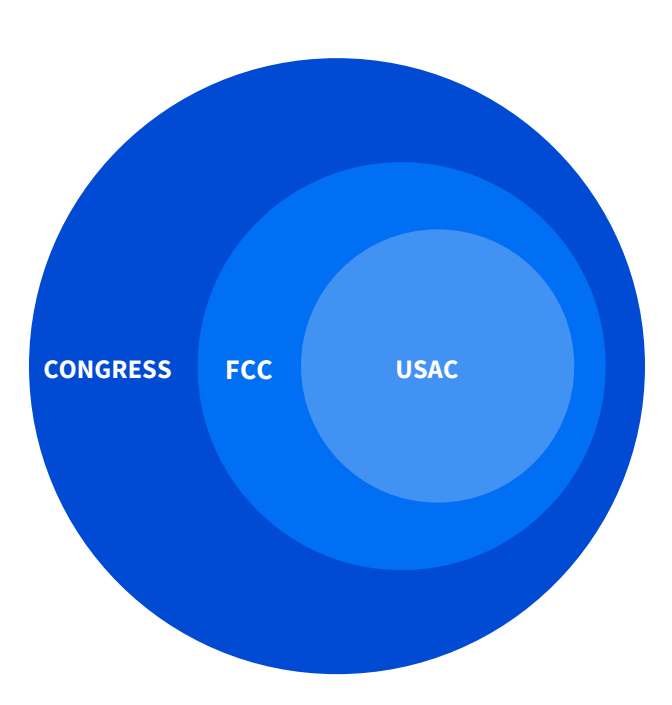

- Congress wrote the Telecommunications Act of 1996, which directed the Federal Communications Commission (FCC) to establish the E-Rate Program as part of the Universal Service Fund.
- The FCC issues orders that set rules and policies for the program and gives direction to the Universal Service Administrative Company (USAC) through orders.
- USAC is responsible for the day-to-day administration of the E-Rate Program.

### **FUNDING YEAR**

E-Rate funding commitments are made by funding year.

- A Funding Year (FY) starts on July 1 and ends the following June 30.
- USAC refers to the funding year as the year in which most services will begin (different from fiscal or school years).
	- For example, FY2021 starts on July 1, 2021, and ends on June 30, 2022.

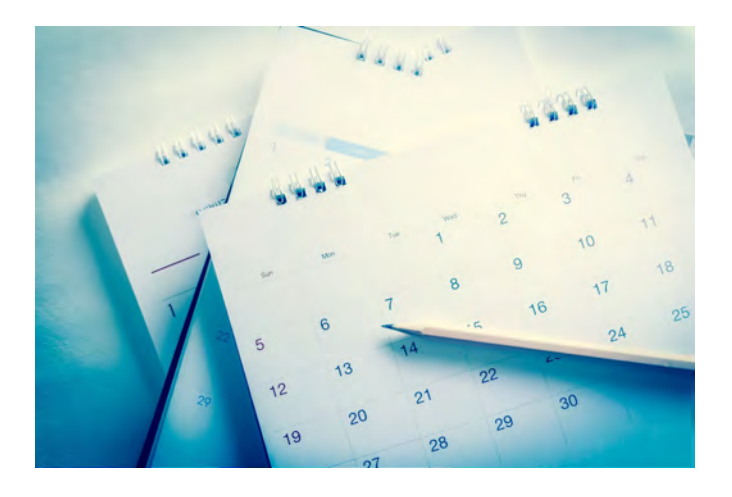

## **WHAT PRODUCTS AND SERVICES ARE ELIGIBLE?**

# **E-Rate has two categories of funding:**

**\*Category One (C1)**

### \*Provides connectivity **to** the building

Data Transmission Services (bandwidth) and Internet Access

**\*Category Two (C2)**

\*Provides connectivity **within** the building

**Broken down by 3 Service Types:**

- Internal Connections
- Managed Internal Broadband Services (MIBS)
- Basic Maintenance of Internal Connections (BMIC)

# **ELIGIBILITY - Services**

**Category One (C1)** services are not limited in cost as long as they are cost-effective.

• All buildings within the district qualify for service

**Category Two (C2)** services are limited by a pre-discount budget.

- Budget period is five years.
- Budget is calculated based on the number of students district wide.
- Only schools qualify, not support facilities (bus garage, maintenance, or admin buildings)

# **ELIGIBILITY - Schools**

- Must provide elementary and/or secondary education, as determined under state law.
	- Non-traditional facilities/students (Special Needs Pre-K and juvenile justice) are eligible in Ohio.
- Cannot have an endowment exceeding \$50 million.
- Cannot operate as a for-profit business.

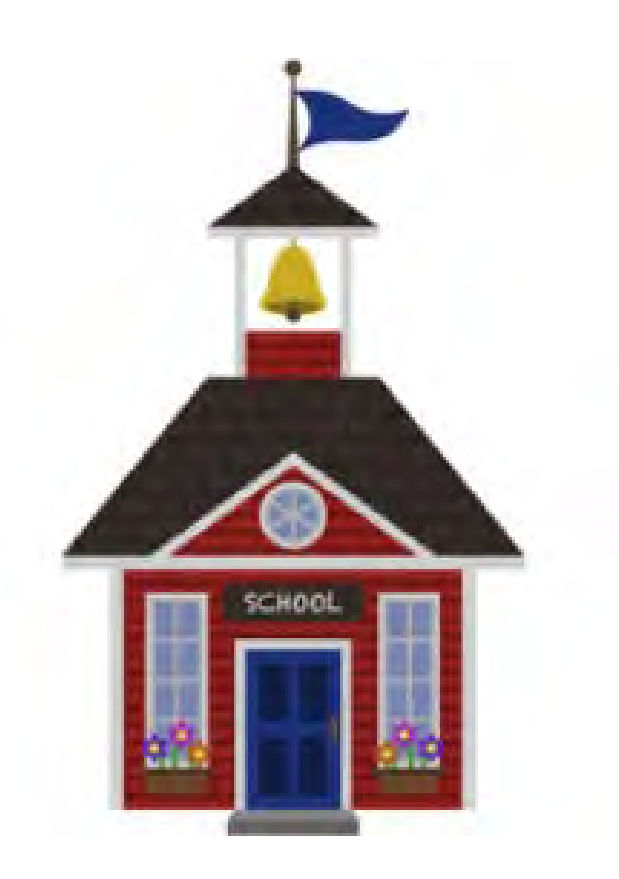

# **ELIGIBILITY - Libraries**

- Must be eligible for assistance from their state library agency under LSTA\*.
- Budget must be separate from any schools.
	- Bookmobiles and kiosks are eligible if they are considered library branches in their state.
- Cannot operate as a for-profit business.

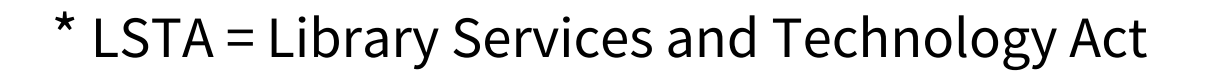

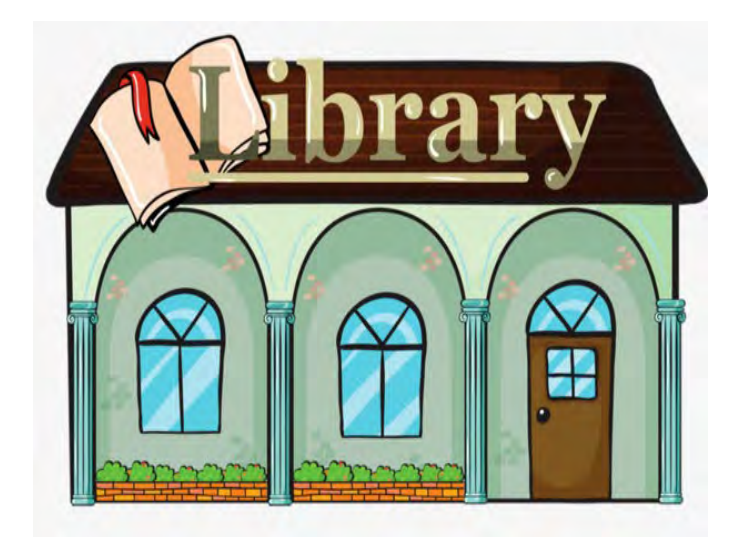

# **ELIGIBILITY – Non-instructional Facilities (NIFs)**

- Non-instructional facilities (NIFs) are eligible for discounts for **Category 1 only**.
- NIFs are:
	- **School buildings that typically don't** have classrooms (admin facility, bus garage, athletic facility).
	- **Example 1** Library buildings that don't have public areas.

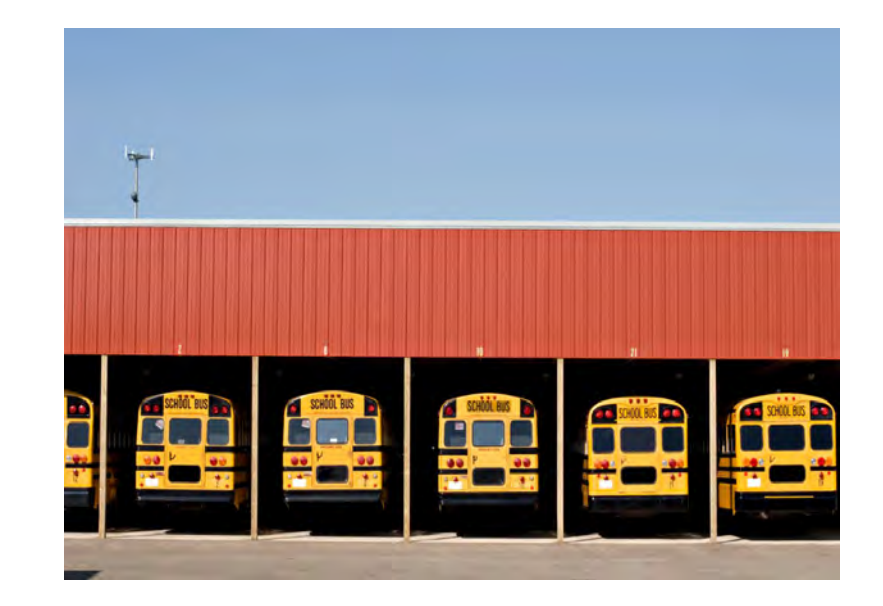

# **IDENTIFYING NUMBERS - BENs**

Each applicant entity is assigned an "entity number" in the system.

- Each entity that receives and pays the bills is assigned a **Billed Entity Number (BEN).**
	- This is not the same as an IRN
	- In a district or library system, the BEN is the "parent" organization
	- Each school, library, or NIF under the "BEN" is assigned an entity number.

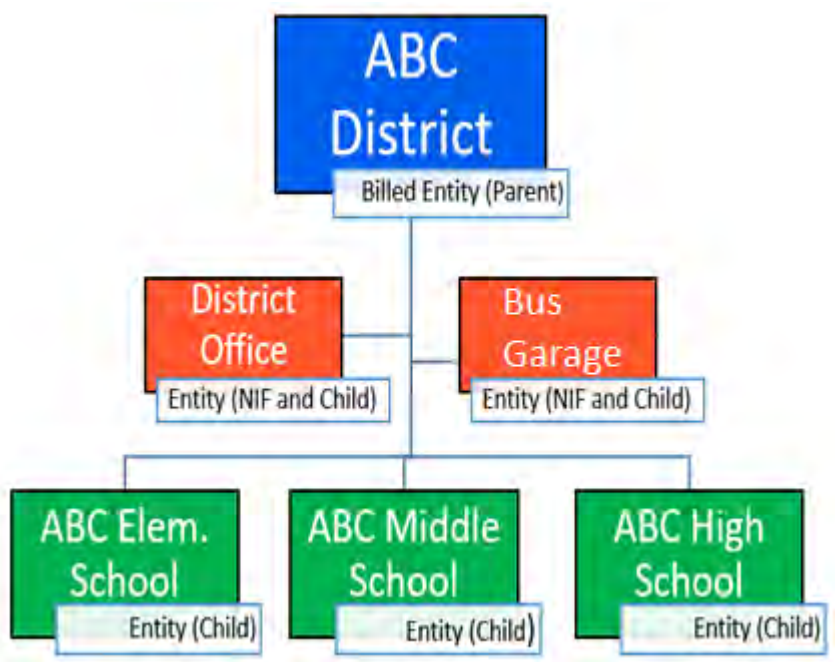

# **IDENTIFYING NUMBERS - SPINs**

### A **Service Provider Identification Number (SPIN)** is assigned to providers participating in E-Rate.

- Service providers may have more than one SPIN due to:
	- Different business units or service areas.
	- Mergers and acquisitions.

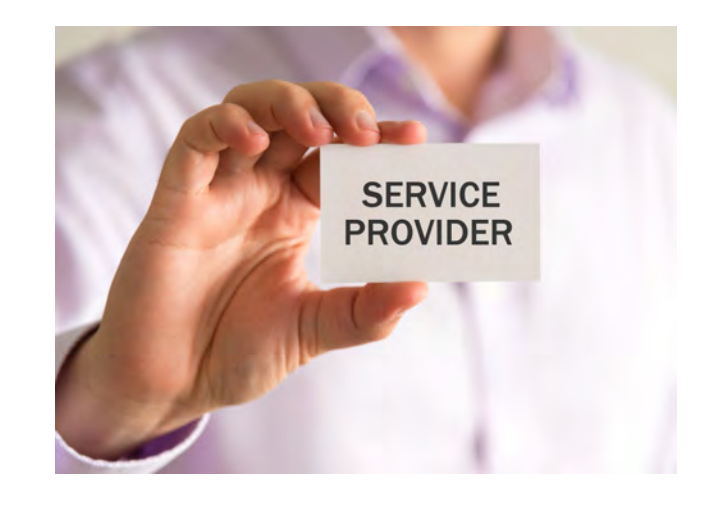

• It's important to ask any new provider/vendor if they have a SPIN when offering E-Rate eligible products/services.

# **ELIGIBILITY – Eligible Purposes**

- Activities related to education that occur **on school property**.
- Activities related to providing library services to individuals that occur **on library property.**

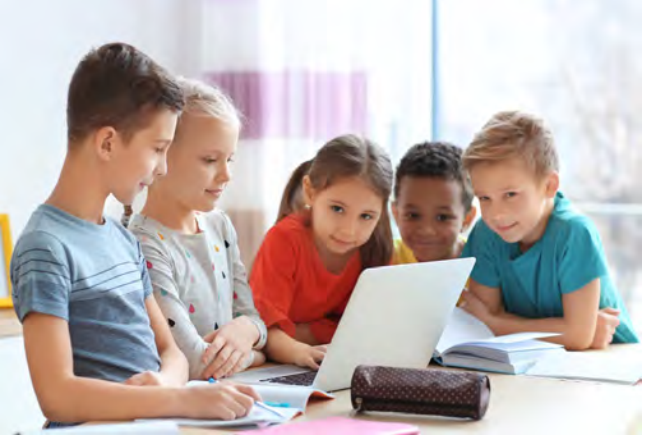

\***Activities that are not on school or library property are generally not considered eligible for discounts.**

# **YOUR E-RATE DISCOUNT**

- Discounts range from 20% to 90% for Category 1 services and from 20 to 85% for Category 2 services.
- Discounts are calculated using three pieces of information:
	- Poverty level
	- Urban or rural status
	- Service type

# **DISCOUNTS – Overview**

### **Schools:**

Discounts depend on two factors:

- The level of poverty (the percentage of NSLP<sup>\*</sup> eligibility) in the school district.
- The urban or rural status of the school district based on census data.
- Discounts are calculated for the school district or the library system (not for individual schools or library branch).

\*NSLP = National School Lunch Program

### **Libraries:**

- Determine the main branch of the library.
- Determine the school district in which the main branch of the library is located.
- Use the NSLP percentage calculation for that school district.
- Discounts are calculated for the library system (not for individual library branches).

### **DISCOUNT MATRIX**

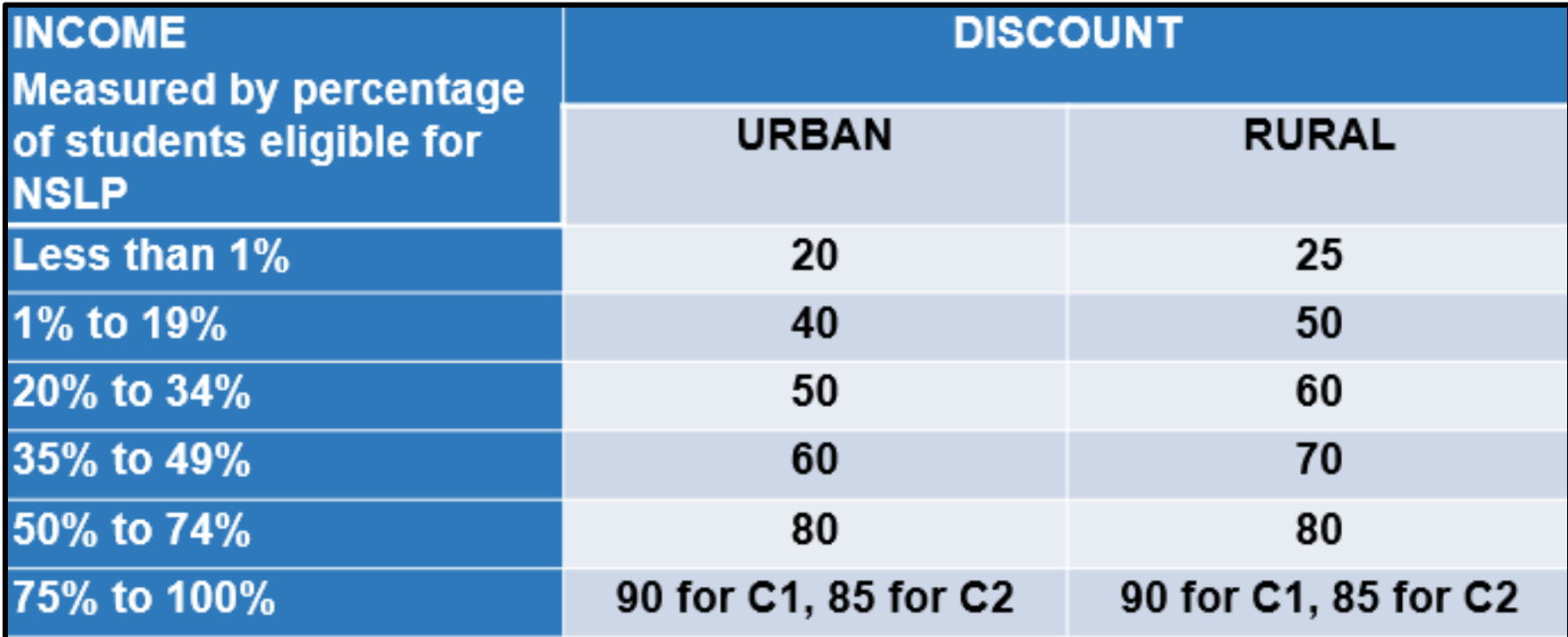

# **COVID-19 Impact**

- •Due to COVID, the USDA extended free lunches for all students through 6/30/2021. **That does not mean that all schools and libraries will receive the highest discount rate**.
	- There's not enough money in the fund to allow that!!
- Many schools are counting both on-site and remote learners in their enrollment, but not collecting NSLP data for the remote students.
- In both cases, the discount rate will be skewed.

# **So….what numbers do we use?**

# **DISCOUNTS: How to Determine Your Poverty Level**

### What numbers should I use due to COVID-19?

- Most use the student/NSLP counts reported to ODE's **Office of Child Nutrition** for the month of October.
	- This information is published in the annual MR-81 report.
	- **For FY2021, we will use the October 2019 version (or whatever counts were used last filing season.**
	- If may have used counts from a Monthly Site Claim Form, CN-7 report, **survey**, etc., prior to the filing the Form 471 application last year.
	- If your counts are different from the counts listed in the MR-81, you will be asked how you determined the information. Be sure to document how you arrived at your total numbers.

# **Discount Calculations**

### Data from the MR-81

### • Which numbers to use -

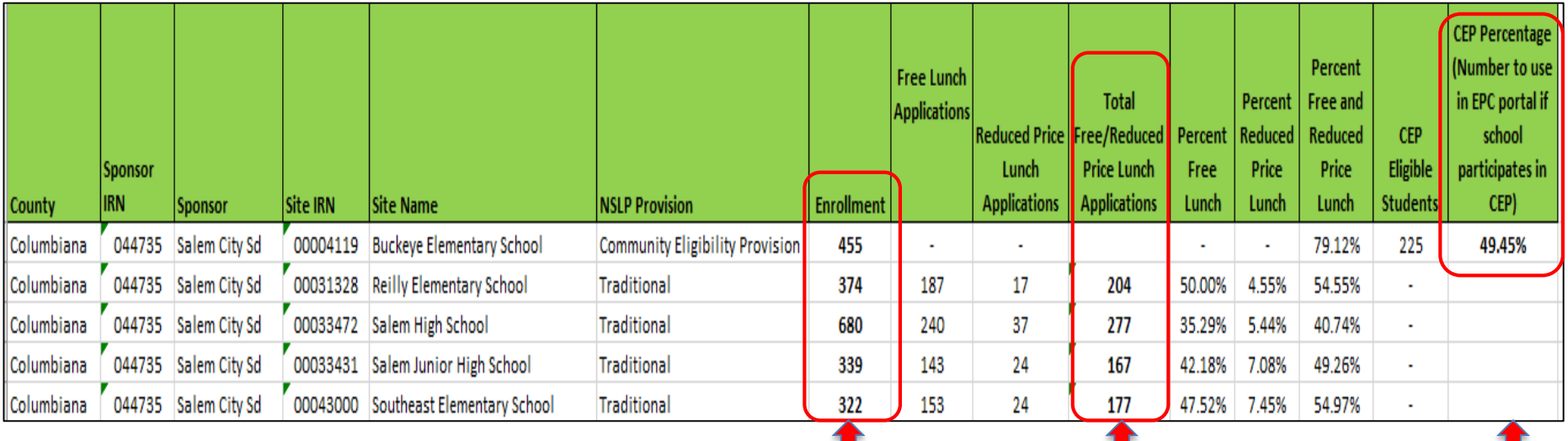

### • **Enrollment**

- **Total Free/Reduced Price Lunch Applications or**
- **Community Eligibility Percentage (if participating in CEP)**

# **Are You Participating in the Community Eligibility Provision (CEP)**

- Nationwide program to reduce NSLP paperwork burden.
- Schools must have at least 40% of their students directly certified to qualify for CEP.
- All students may eat free, but this does not mean they are counted as eligible for E-Rate purposes. Must still determine eligibility percentage.
- Schools apply national multiplier (1.6) to directly certified population to determine NSLP eligible population.
- Schools must renew their direct cert numbers once every four years to maintain eligibility. However, *schools* may update their direct certification numbers annually to capture more current information.
- The year you apply and qualify is considered your "Base Year".

# **NSLP Income Eligibility**

### What if we don't participate in the National School Lunch Program?

- You're not required to participate in NSLP to receive a discount percentage, but you do have to determine the level of need.
- A school may design a survey that provides the necessary information that measures a family's level of need
- Surveys must be based on the following guidelines:
	- The survey must be sent to all families whose children attend the school.
	- The survey must, at a minimum, contain the following information:
		- $\diamond$  Name of family and students;
		- $\diamond$  Size of the family; and
		- $\diamond$  Income level of the family.

# **NSLP Income Eligibility**

- If using the survey method, you must use the NSLP Income Eligibility Guidelines
- Data collected for scholarships can be used if the income eligibility meets the NLSP guidelines
- For the 2020 NSLP Income Eligibility Guidelines, go to <https://www.fns.usda.gov/cnp/fr-032020>

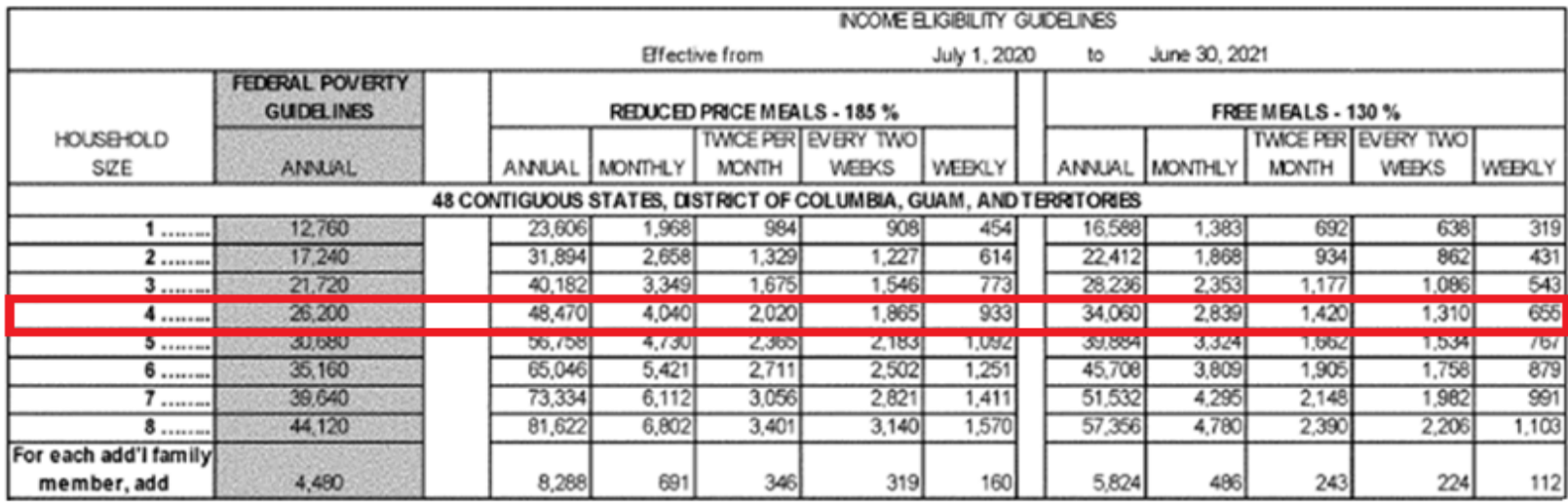

# **ADMIN WINDOW: UPDATING ENTITY INFORMATION**

- The Admin Window is the period of time we update entity information in EPC – the online E-Rate portal
- It opened on October  $19<sup>th</sup>$  closes several days prior to the opening of the Form 471 window.
- This includes:
	- Adding new buildings
	- Correcting addresses
	- Correcting student/NSLP data
	- Adding Category 2 budget counts

# **Category 2 Budgets - FY2021 and Beyond**

© 2015 Universal Service Administrative Company. All rights reserved.

# **FY2021 Basics**

- **The FCC has made C2 funding permanent**
- All C2 budgets will reset in FY2021
- We will have a set 5-year cycle (FY2021-FY2025), (FY2026- FY2030), etc.
- **C2 budget will be calculated at district or library system level (one consolidated budget)**
- Multiplier will be set for the full 5-year cycle and will not be adjusted for inflation each year
	- **FY2021-FY2025 = \$167.00/per student**
	- **FY2021-FY2025 = \$4.50 sq. ft. for ALL libraries**
	- **FY2021-FY2025 Budget Floor/Minimum = \$25,000.00**

•*Budget floor applies to schools with less than 150 students, or libraries with less than 5556 sq. ft.*

# **FY2021 Basics**

- **Enrollment will remain static for entire budget cycle**, **based on the first year an applicant applies for C2.**
	- Optional: **schools may update C2 budget enrollment in subsequent year(s) if enrollment increases.**
- **Budget is based on full-time enrollment, not a combination of full and part-time as previously used**.
	- If all of your students are part-time (or primarily) such as with a vocational school, count them as full-time students.
- No funding available for non-instruction facilities (no change).
- **Equipment transfer restrictions will be eliminated beginning in FY2021**, but:
	- applicants must record reason and date of transfer and update asset inventory.
	- no notice to USAC is required.

# **Calculating Your Budget – OPTIONS**

### • Paragraphs 40 of the C2 Order state:

40. "…we recognize that smaller school districts have less access to shared resources and are more likely to be located in rural areas where funding is scarce. As such, we create an exception for small school districts. Specifically, we give school districts with 10 or fewer sites the option to calculate their budgets on a per-site basis by **adding together** the budgets of each eligible site within the district.

### • **The above premise applies to libraries as well!**

- For Districts with 10 or less schools 3 options
	- OPTION 1: Calculate by total number of **STUDENTS** (perstudent)
	- OPTION 2: Calculate by total number of **SCHOOLS** (\$25,000 perschool)
	- OPTION 3: Calculate BY SCHOOL using either per student or \$25,000 per school or a **COMBINATION OF BOTH** methods

### • **Use the HIGHEST aggregate total**

# **Sample Calculation for 10 or Less Schools**

### ABC School District has 5 schools:

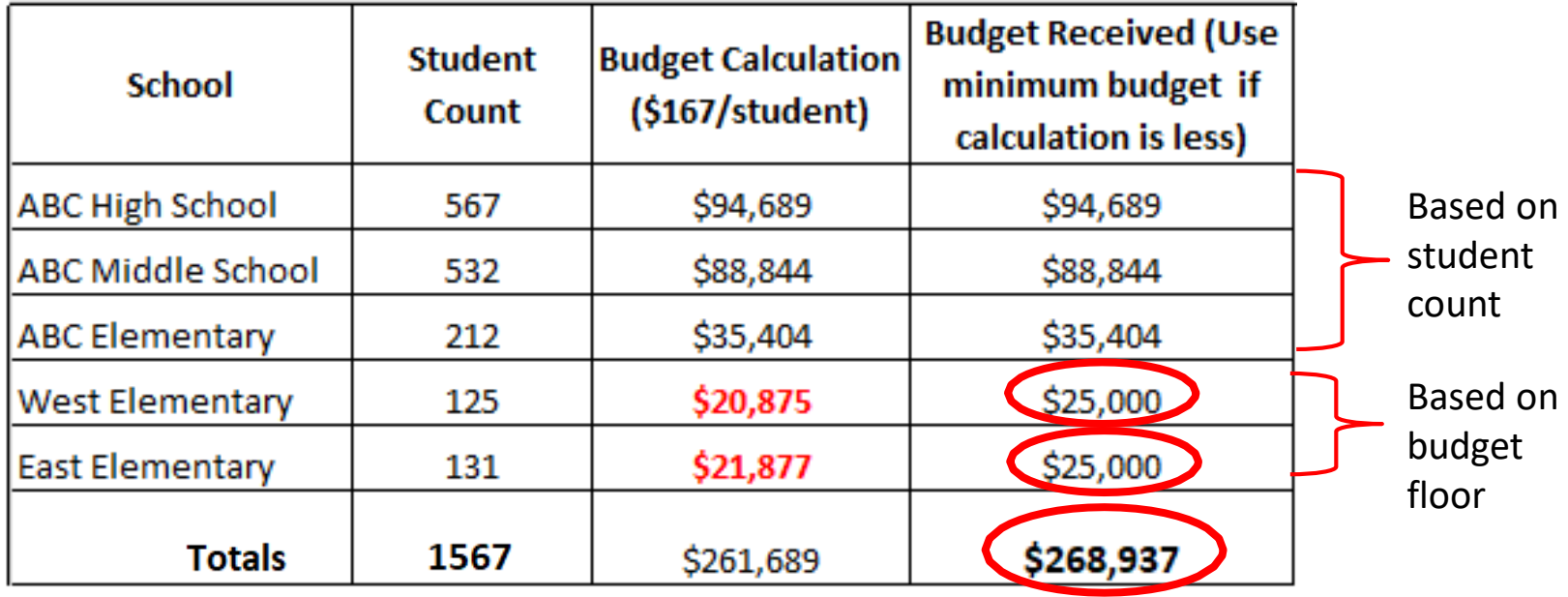

- Remember, schools with LESS THAN 150 students are eligible for the budget floor - \$25,000.00
	- Same premise applies to libraries
- **Use the HIGHEST aggregate total**

# **Calculating Your Budget – OPTIONS**

### Footnote #103 of the C2 Order states:

[103] ...a school district with 10,000 students would normally have an aggregate budget of \$1,670,000. If those students were spread across 100 schools, then its budget would instead be \$2,500,000 (the aggregate funding floor). Accordingly, the funding floor only comes into play if the aggregate budget for the system would fall under the aggregate funding floor for the system.

### **For Districts with 11 or more schools – 2 options**

OPTION 1: Calculate by total number of STUDENTS

**or**

OPTION 2: Calculate by total number of SCHOOLS (@\$25,000 per school) **Use the higher of the two totals**

# **Category 2 Budget Tool**

USAC has created a new Category 2 budget tool at:

<https://www.usac.org/e-rate/>. Click on "Tools" and then scroll down to "**Category Two Budget Tools"** and click on **"FY2021+ Category Two Budget Tool".** Search by BEN, press "Enter" and then click on "Apply".

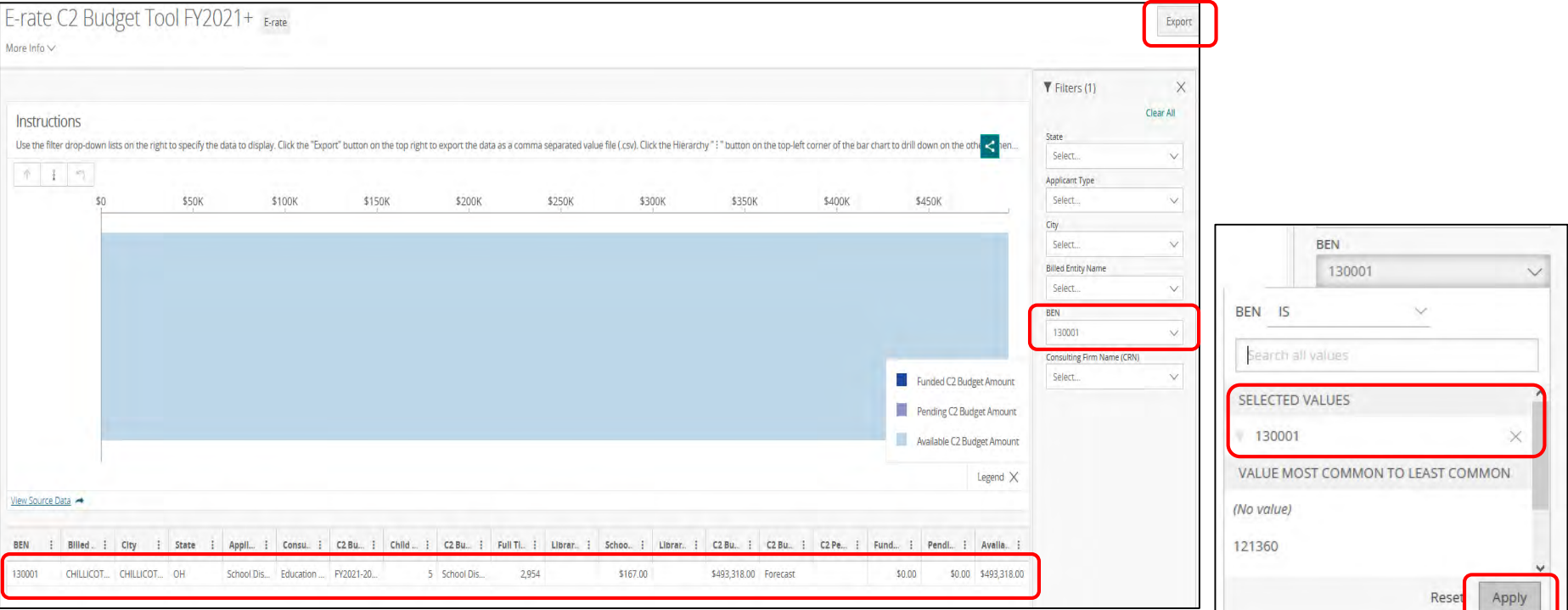

# **Category 2 Budget Tool**

### The **"FY2021+ Category Two Budget Tool"** gives us the option to export the budget information to get a clearer view:

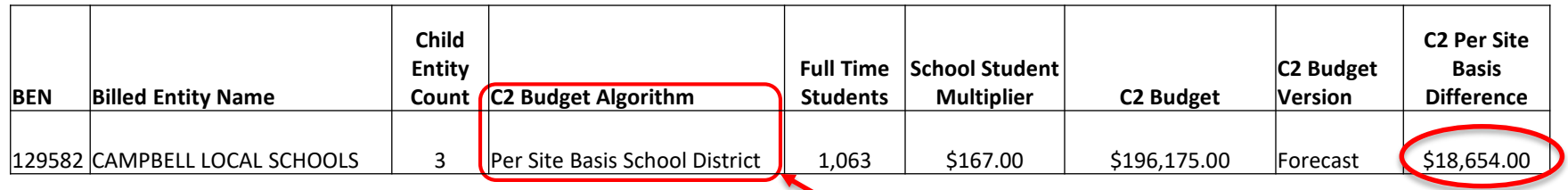

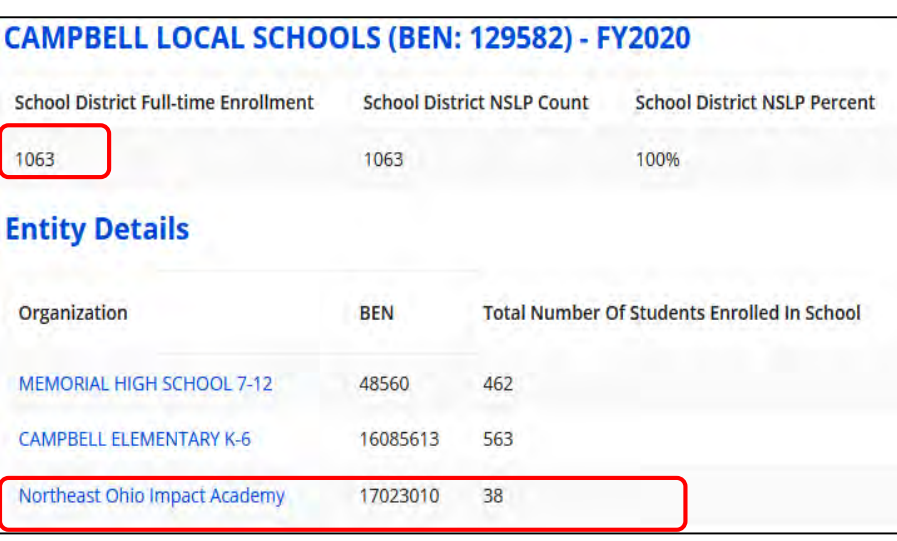

Indicates how the budget was calculated and the difference by using the specified method.

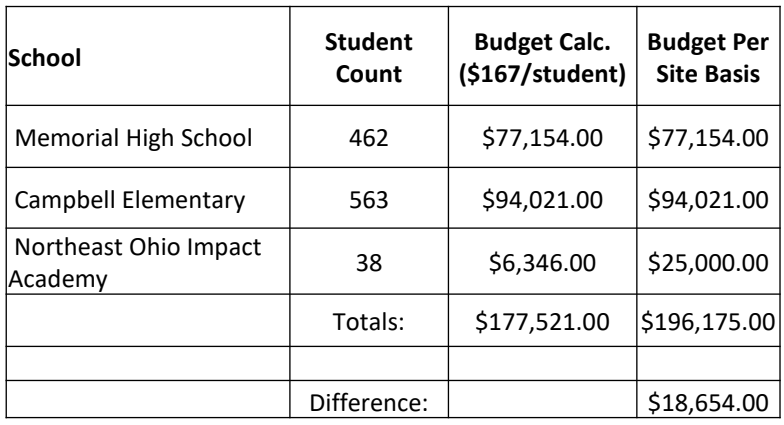

# **What Is the Application Process?**

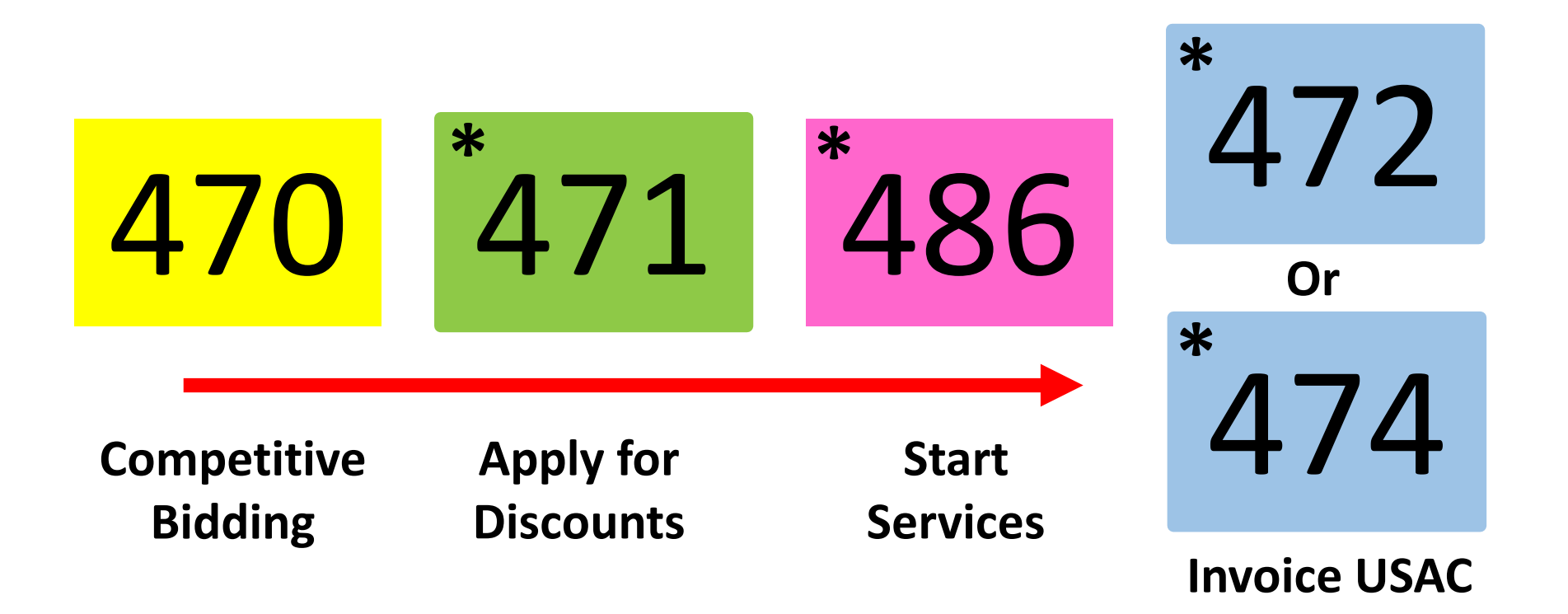

# **There's an E-Rate form for everything! \*Required annually!**

# **Competitive Bidding FCC Form 470**

# **What is competitive bidding?**

- Competitive bidding is a formal process to choose the service providers who will provide your products and services
	- Describe your desired services and requirements (sufficient detail) using the FCC Form 470 and a Request for Proposal (RFP) if applicable.
	- Service providers review your documents and bid on your services.
	- Select the most cost-effective bid using the price of the eligible products and services as the primary factor.

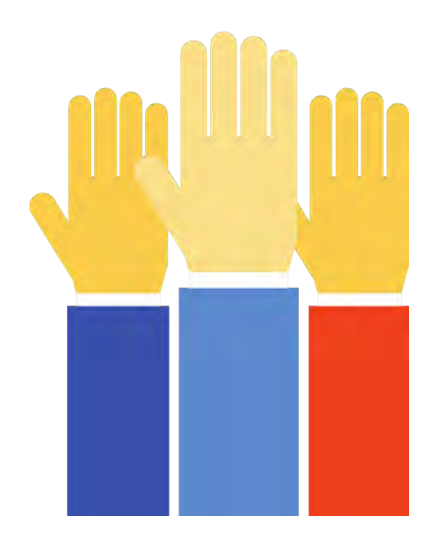

# **Requests for Proposal (RFPs)**

- A Requests for Proposal (RFP) may be created to describe specific needs and circumstances in more detail.
	- USAC uses the terms "RFP" and "RFP document" generically to refer to any supplemental document that helps to describe the requested services or provides more information that is not in the FCC Form 470.

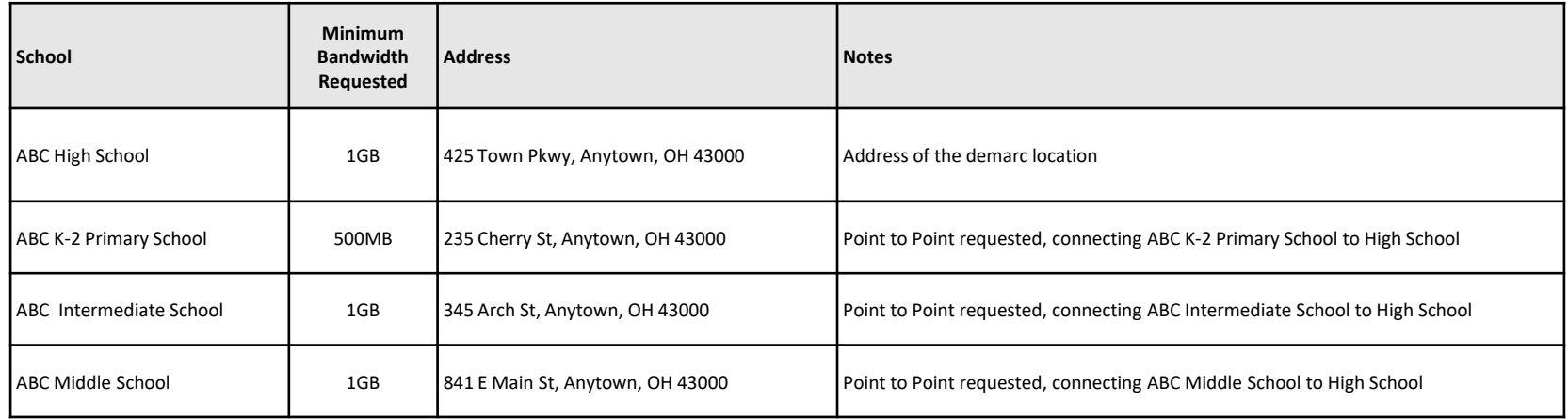

- For most types of funding requests, you are not required to issue an RFP unless your state or local procurement rules or regulations require it – however, some service requests do require RFPs.
- **If you issue an RFP and/or an RFP document, these documents must be** attached to the FCC Form 470 you submit in EPC.
#### **Know Your Role**

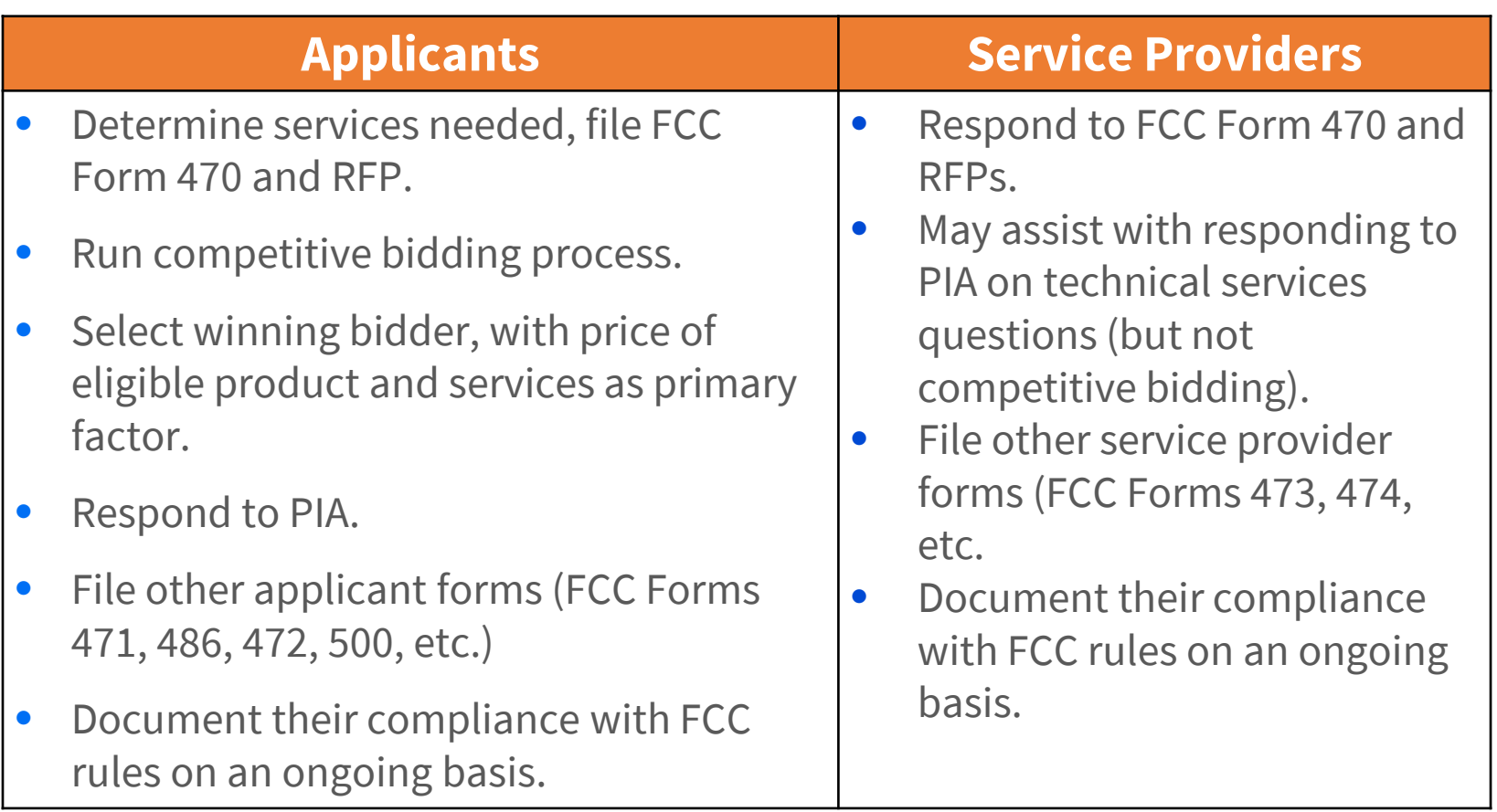

Applicants **cannot** have a relationship with service providers that would unfairly influence the outcome of the competition.

### **Competitive Bidding Requirements**

- The competitive bidding process must be **open and fair**.
	- "Open" means that information shared with one bidder must be shared with all.
	- **E** "Fair" means that bidders must be evaluated fairly and equally.

#### • **28-Day Waiting Period**

- **FCC Form 470 and any RFPs (if applicable) must be posted on the** USAC website for a minimum of 28 days.
- **The end of the 28-day period is when you are allowed to review bids** and select vendors — your allowable contract date (ACD).

#### **E-Rate Gift Rules**

- In March, the FCC temporarily waived the E-Rate gift rule through September 30, 2020 to provide relief to schools and libraries affected by COVID-19 and make it easier for service providers to support remote learning efforts.
- The date has been extended through December 31, 2020.
- This waiver is limited to offerings made by service providers on behalf of students, teachers, or patrons while schools and libraries prepare for extended remote learning and remain fully or partially closed as a direct result of COVID-19.
- Applicants are still subject to the program rules requiring a fair and open competitive bidding process as they begin competitive bidding for funding year 2021

#### **Fair and Open Competition: Applicant Actions**

Applicants and Service Providers **can**:

- Have pre-bidding discussions
- Discuss new product offerings.
- •Teach applicants about new technologies.
- •Note, however, that all parties must be privy to the same information during the competitive bidding process.

# **Competitive Bidding: Guiding Principles**

- In your FCC Form 470 and if attaching an RFP, you must describe the desired products and services you need with sufficient specificity for service providers to be able to submit responsive bids.
	- **Services requested on the FCC Form 470 and RFP MUST match**.
	- No generic descriptions (e.g., all Digital Transmission Services).
	- No laundry lists of products and services.
- All potential bidders must have access to your FCC Form 470, and RFP documents. The process must be open and fair.
- You must be prepared to accept bids and answer questions.

### **Competitive Bidding: Imposing Restrictions**

- Cannot list specific make and model of services sought without also considering equivalent products and/or services.
	- "XYZ manufacturer's router model 345J **or equivalent**"
	- FCC Form 470 will ensure compliance but double-check your RFP to make sure you've included the "**or equivalent** " language.
- Applicants may set some eligible service requirements.
	- Applicants may require service providers to provide services that are compatible with one kind of system over another (e.g. Brand X compatible).
- **Disqualification criteria must be spelled out in FCC Form 470 and/or RFP and be available to all potential bidders.**

#### **Procurement Requirements**

#### Sample Disqualifying Factor:

- All hardware quoted must be compatible with existing infrastructure
- Hardware quoted must be new with manufacturer's warranty. Quotes for used or refurbished equipment will not be considered.
- Vendor must have a SPIN at the time of awarding contract
- Cabling vendors must be bonded/insured
- Vendor must give assurances that all quoted prices will be honored at time of purchase
- All vendors must conduct a walk-through of each location if bidding on the cabling project and all quotes must include all cabling material, necessary components, and installation costs to complete the project
- Vendor must demonstrate they are a valid reseller of products quoted
- In-state (or local) vendors preferred
- Previous experience with vendor preferred
- Vendor must put in writing their willing to give discounted bills
- Must demonstrate ability to meet installation timeline
- **Deadline for vendor proposals is 9:00 am Eastern, 29 days from the date this Form 470 is posted. We reserve the right to reject late-submitted proposals.** 43

# **FCC Form 470 Exemptions** 470

- **You are not required to file a Form 470** if services are part of a multi-year contract that is still in effect:
	- Multi-year contract was signed in prior year and the original contract term has not completed;
	- Multi-year contract with contract extensions was signed in prior year, and the contract extensions have not yet expired.
	- In both cases, the contract terms and services are supported by the original FCC Form 470.

#### •**NOTE**: **You still need to file a new FCC Form 471 requesting E-Rate support each funding year.**

# **Special Note!!**

#### **If you upgraded your bandwidth as part of the FY2020 2nd Form 471 Window**:

- You must competitively bid the additional bandwidth for **FY2021** if either of these occur:
	- The increase in bandwidth is beyond what was in the original Form 470 scope **and/or**
	- The increase required a new contract to be awarded (whether you changed service providers or not)
- If the increase required a new **multi-year** contract, you may use the new contract as a bid response when you file the Form 470 for FY2021.
	- You will need to compare this cost to other bids received. If you continue with this contract, put something in writing stating you've chosen to stay with this contract. This date will become your new contract award date. The same state of the state of the state of the state of the state of the state o

# **FCC Form 470 Exemptions** 470

#### •**You are not required to file a Form 470** when services qualify for low cost, high speed internet access:

- The services are not being provided under a multi-year contract.
- The services qualify for low-cost, high speed internet access.
- It is commercially available, business class internet access.
- It offers minimum speeds of 100 Mbps download / 10 Mbps upload.
- The pre-discount price including any one-time charges is \$3,600 or less annually per entity (school or library).
- It provides basic conduit access to the internet at those required minimum speeds.

#### **What to do when you get no bids**

- Reach out to additional potential bidders and ask them to bid.
- If you receive only one bid, *and it is cost-effective*, you may accept it.
	- **Document your decision with a memo or email for your records.**
- If you did not receive any bids, you can solicit bids.
	- **Reach out to vendors in the area.**
	- Ask your current service provider to submit a bid or to send you an email that they are willing to continue to provide service at your current level and cost.

#### **Evaluating Bids**

- To evaluate incoming bids, create a bid evaluation matrix.
- Develop evaluation criteria or factors to assess the bids.
- Assign each evaluation factor a point value or percentage.
	- **The price of the eligible** products and services must be the most heavily weighted factor — the "primary factor" — in your evaluation.
- The vendor who receives the most overall points or the highest percentage is the winner.
- **Again, disqualification of bid(s) must be tied to the requirements clearly listed on the FCC Form 470 and/or RFP.**

#### **Bid Evaluation Sample**

• Evaluate your bids using a matrix with your bid factors and points.

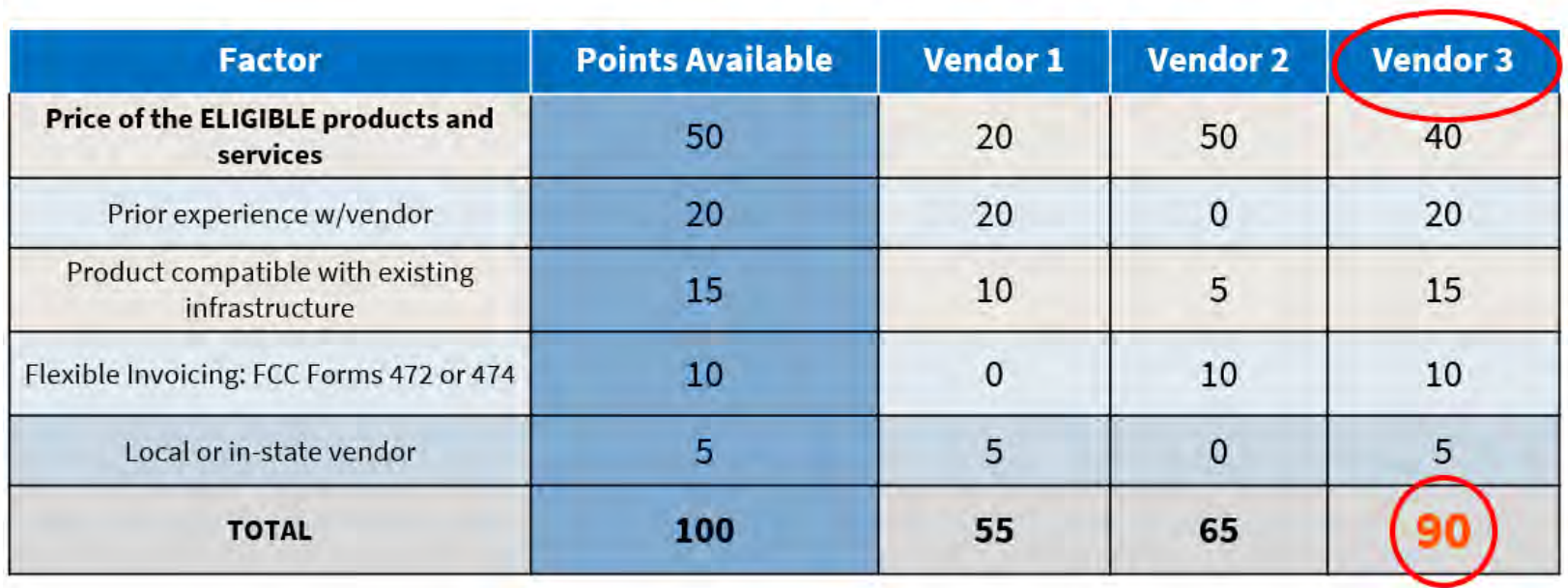

• Bidder 3 wins because they received the most points.

### **Contracts and Legally Binding Agreement**

- Applicants must have a signed contract or *other legally binding agreement* in place prior to submitting their FCC Forms 471 to USAC.
- Applicant must not sign a contract before the **Allowable Contract Award Date (ACD)**.
- Signed contracts constitute the best evidence that a legally binding agreement exists.
- Voluntary contract extensions are allowable only when the option is stated in the original provisions of the contract.
- Applicant must rebid the services (i.e., file a new FCC Form 470) if contract extensions are not stated in the contract or RFP.
- Applicants must create a contract record in their EPC profile for each contract and can upload a copy of the contract.

#### **Another E-Rate Rule: Duplicative Services**

#### • **E-Rate cannot fund duplicative services**.

- Duplicative services are services that provide the same functionality for the same population in the same location during the same period of time.
- Backup services services sought to reduce reliance on any single service provider's network during an outage – are considered duplicative.
- Services that provide necessary bandwidth requirements, such as multiple circuits (lines) when appropriate for the population served and the services to be received, may not be considered duplicative. However, the applicant must still evaluate and choose the most cost-effective option from the bids received.

#### **To Recap…After the 28-Day Waiting Period, You Can…**

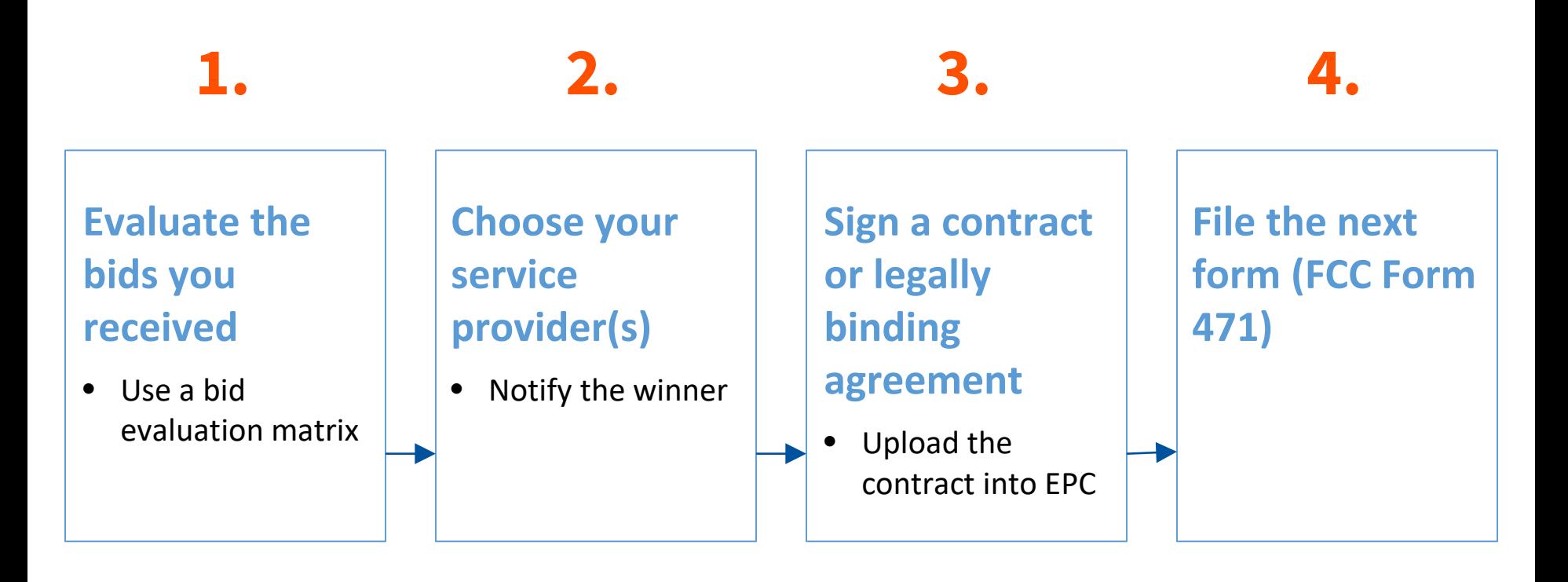

# **Requesting Funding (FCC Form 471 471 )**

#### **Requesting Funding: FCC Form 471 Application Window**

- You can file the Form 471 after you have completed your competitive bidding process, chosen your vendors, and signed contracts (if appropriate).
	- You also must wait for the filing window to open.
- The filing window Form 471 generally opens in mid-January and closes in mid-March.

## **Requesting Funding: FCC Form 471**

Your FCC Form 471 application is broken into the following parts:

- Basic information information about the applicant and contact information.
- Discount information student counts, urban/rural status of your schools or libraries.
- Funding Request Numbers (FRNs) for each funding request, you provide:
	- **The service provider name and the Service Provider Identification Number** (SPIN).
	- Information about the contracts or month-to-month/tariff agreements.
	- **The eligible schools/libraries that will receive the services.**
	- **P** Your chosen services and their costs.
- Certifications to indicate your compliance with program rules.

## **Program Integrity Assurance (PIA)**

- After submitting FCC Form 471, USAC reviews your application.
- Program Integrity Assurance (PIA) is the group at USAC that reviews your application and makes decisions on funding.
- Your PIA reviewer may contact you to:
	- Verify eligibility of one or more of your schools or libraries or your student counts.
	- Verify eligibility of the requested services.
	- Ask for additional documentation on a variety of topics related to your funding requests.

# **Responding to your PIA Reviewer**

**• You have 15 days to respond to PIA questions.** 

- **Vou can request one seven-day extension.**
- **If you need help understanding the PIA** questions, ask your reviewer for help.
- **To answer inquiries, ask for extensions, or find** your reviewer's contact info:
	- **Navigate to the FCC Form 471 in EPC.**
	- Choose "Related Actions," then choose "Respond to Inquiries."

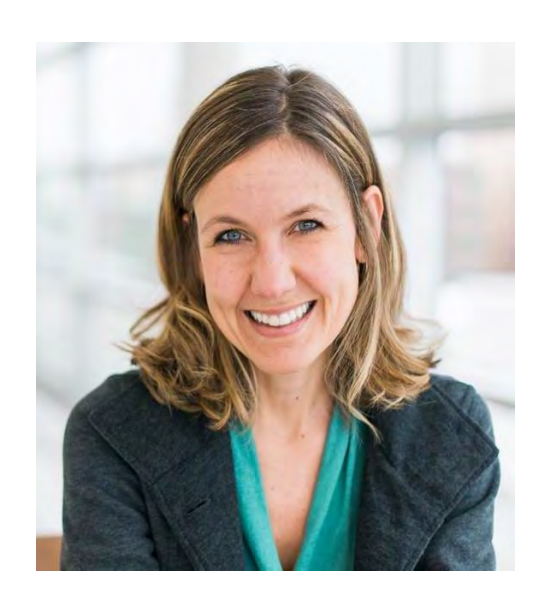

#### **Funding Commitment**

- When PIA's review is complete, you and your service provider receive a notification called the Funding Commitment Decision Letter (FCDL).
- Your FCDL will include USAC's decisions on your funding requests commitments, modifications, and/or denials – and next steps.
- FCDLs will be emailed to the contact person on the FCC Form 471 and will also be available in the Notifications section of your EPC landing page.
- If you disagree with one or more of USAC's decisions, you or your service provider can *file an appeal*.
	- The deadline to appeal is 60 days from the date the FCDL is issued.
	- Appeal with USAC first, unless you're requested a waiver of rules.
	- If the appeal is denied by USAC, you may then appeal with the FCC

#### **Document Retention**

- You must keep all documentation for 10 years from the last date to receive service.
	- For multi-year contracts this means 10 years from the contract expiration date.
- Retain receipt and delivery records relating to pre-bidding, bidding, contracts, application process, invoices, provision of services, and other matters relating to your applications.
- For example, for recurring internet access service for FY2021, both the applicant and the service provider must retain all records until at least June 30, 2032.

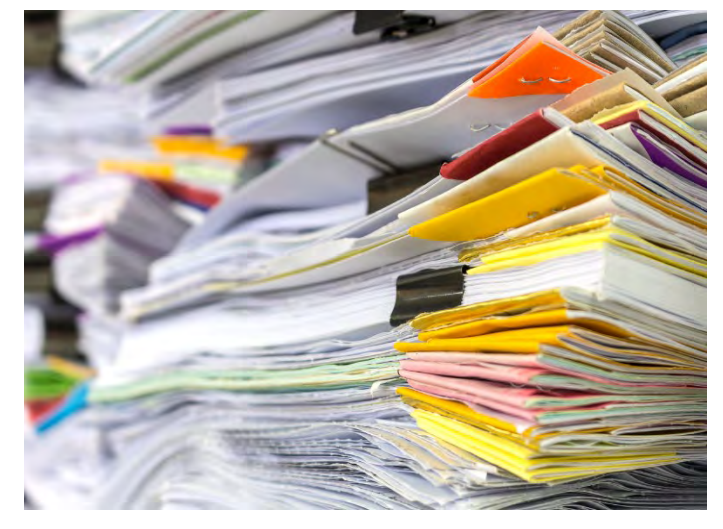

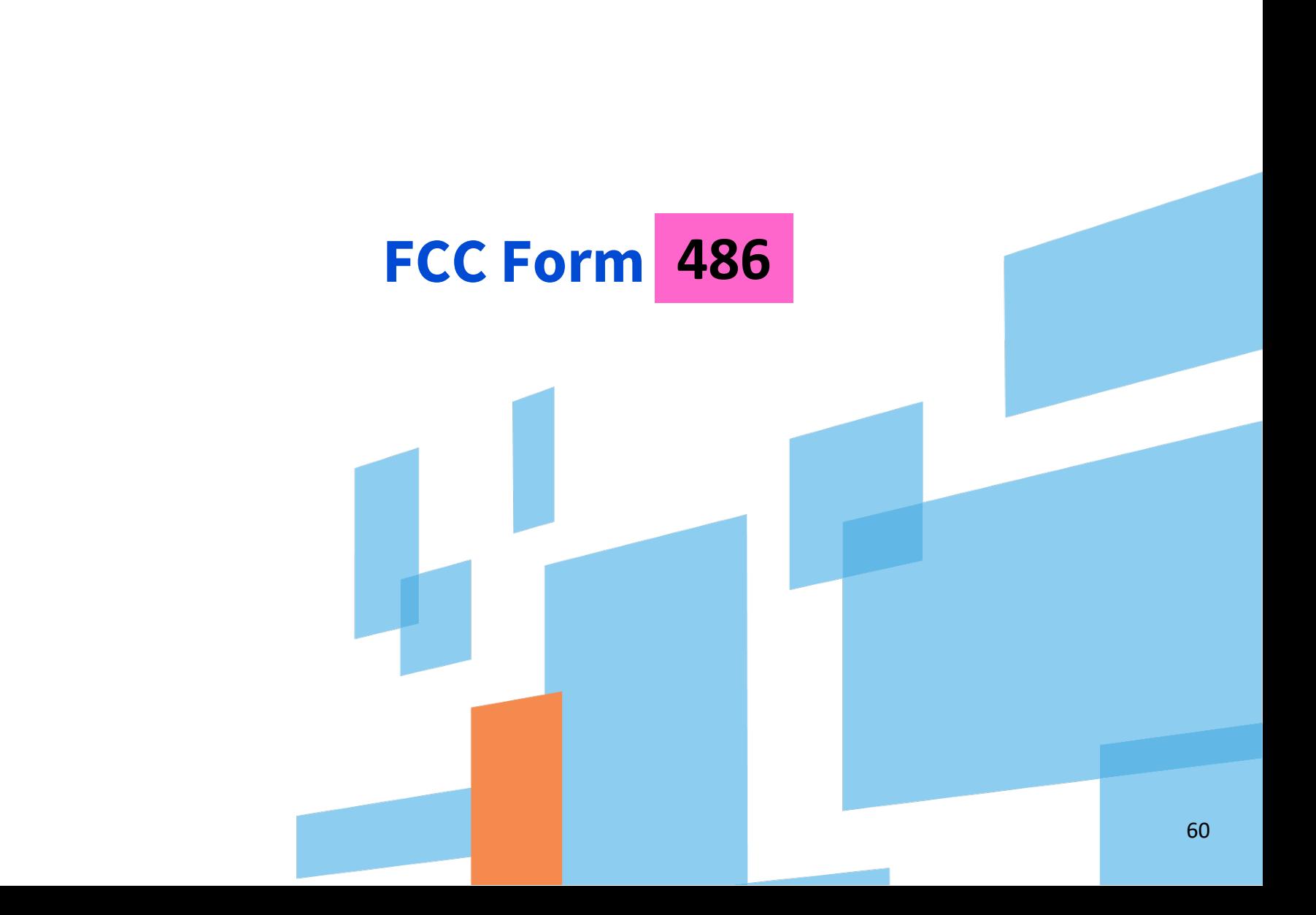

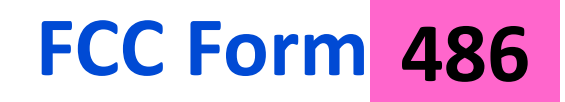

Applicants file the FCC Form 486 after receiving a funding letter to:

- **Notify USAC that services have started for the Funding Request** Numbers (FRNs) listed on the FCC Form 471.
- **Also, when applying for Internet Access or any service under Category 2, you must be CIPA compliant.**
- Filing the FCC Form 486:
- **Reports the status of compliance of the entities on those FRNs** with the **Children's Internet Protection Act (CIPA).**

### **CHILDREN'S INTERNET PROTECTION ACT (CIPA) COMPLIANCE**

- CIPA is a law with specific requirements for entities that receive E-Rate discounts on Internet access.
- CIPA compliance includes:
	- Internet safety policy
	- Technology protection measure/filter
	- Holding one hearing or meeting (with reasonable public notice) on the Internet safety policy
	- (For schools only) education for students on Internet safety.

### **Training Resources**

The curriculum or method used to provide CIPA training is a local decision.

#### **Topics to cover:**

- Cyberbullying awareness and response, and
- Appropriate online behavior, including interacting with other individuals on social networking sites

#### **A couple of free resources:**

- **Netsmartz:** <https://www.missingkids.org/netsmartz/resources>
- **Commonsense Media:**

<https://www.commonsense.org/education/>

# **FCC Form 486: 486 Service Start Date**

- What is my Service Start Date (SSD)?
	- The first day of the funding year if services start on or before July 1.
	- Any day after July 1, but before June 30 of the funding year that services were actually started. For example:
		- oFor installations that started on May 25 before the funding year, the SSD is July 1 of the funding year.
		- oFor services starting August 7 of the funding year, the SSD is August 7 of the funding year.

# **When do I file the FCC Form 486 ?**

- After USAC issues the Funding Commitment Decision Letter (FCDL) with a positive funding commitment.
- The FCC Form 486 MUST be certified no later than 120 days after the **Service Start Date reported on the FCC Form 486** or 120 days after the date of the **FCDL**, whichever is later.

#### **What if I file the FCC Form 486 late?**

If you miss this deadline, USAC will adjust your service start date to a date 120 days before the date you certified your form, and your funding commitment may be reduced to reflect the reduction in service time.

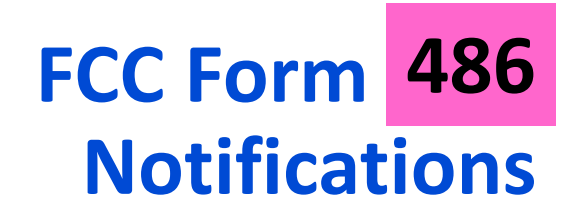

- After submitting the FCC Form 486, you and your service provider will receive two notifications.
	- The first notification confirms the form was certified.
	- The second notification is your FCC Form 486 Notification Letter, indicating that your form completed review and informing you of the decision.
- After USAC has approved your FCC Form 486 and services have started, you or your service provider may begin invoicing USAC for the discount amount of the costs of the approved products or services.

# **FCC Forms 486 Urgent 486 Reminder Notification**

- An urgent reminder letter is issued to applicants that appear to have missed the deadline to certify based on the service start date reported on the FCC Form 471.
	- The letter is delivered in the EPC News Feed.
	- Applicants have 15 days from the date of the letter to submit and certify the FCC Form 486 without penalty (if the service start date reported on the FCC Form 471 was the actual service start date).

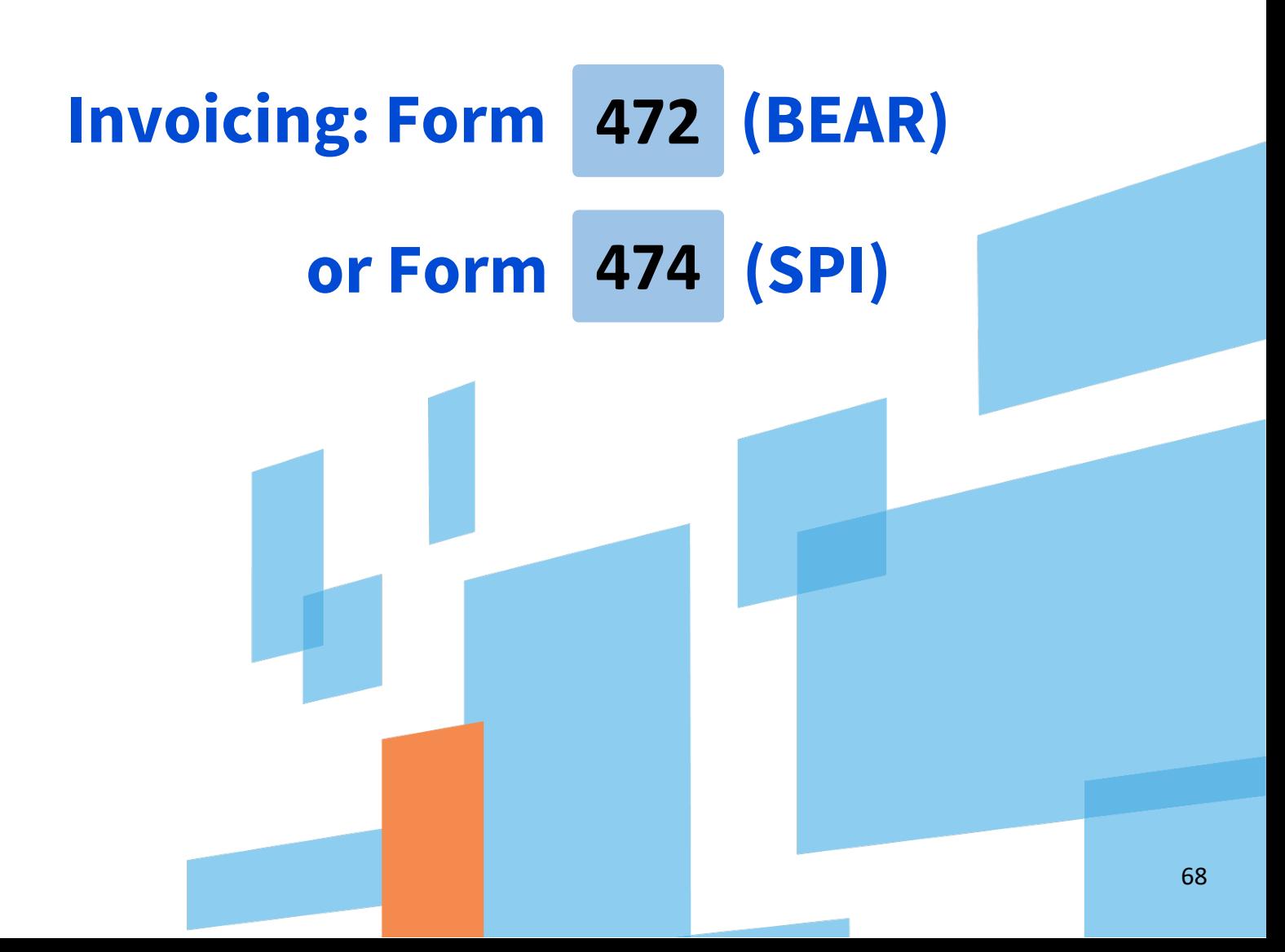

# **Invoicing Methods**

There are two methods to invoice USAC:

- 1. Filed by Applicant **when invoices are paid in full**
	- **FCC Form 472**
		- a.k.a. Billed Entity Applicant Reimbursement (**BEAR**) Form
	- **Filed online using legacy** system (access in OnePortal)

2. Filed by Service Provider **when invoiced for nondiscount portion only**

#### **FCC Form 474**

- a.k.a. Service Provider Invoice (**SPI**) Form
- **Filed online or electronically**

# **Preparing for Invoicing**

Reimbursement may take place providing:

- The applicant and service provider **receive an FCDL** with a positive commitment.
- The applicant **certifies an FCC Form 486** and establishes the actual service start date for FRN(s).
- USAC reviews and approves the FCC Form 486.
- The service provider **certifies an FCC Form 473** (Service Provider Annual Certification or SPAC Form) for each SPIN that will be featured on an invoice for that funding year.

# **Invoicing Methods**

Invoice method (BEAR or SPI) is the **applicant's choice.**

- Service providers and applicants should have this discussion as early as possible – ideally, before the applicant certifies the FCC Form 471.
- Once the invoice method is set for a Funding Request Number (FRN), it cannot be changed for the funding year.
	- The invoice method is FRN-specific.

#### **Before You Begin– Applicants Filing BEAR Forms**

- Be sure you have an approved Personal Identification Number (PIN) and an approved FCC Form 498 if you intend to file BEAR Forms.
- If you do not have a PIN, contact USAC's Client Service Bureau for assistance at 888-203-8100.

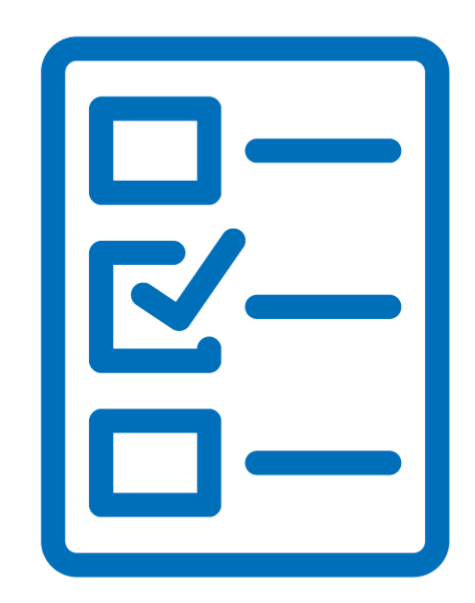
# **Applicant FCC Form 498**

#### **Overview**

- Applicants that choose to file an FCC Form 472 (BEAR) must file an **FCC Form 498** in EPC before they can receive payments, as this form collects banking information.
- After submitting the 498, you must upload a copy of a voided check for account verification a:

<https://efile.universalservice.org/ServiceProviderManagement/V1/BankValidation> .

- USAC's 498 Team must review and approve both the form and the banking documentation before the form can be approved.
- **If the banking information changes later, you will need to modify your existing 498, do not file a new one!**
- Applicants who **only** use the SPI method do not have to file the FCC Form 498.

# **When to File the BEAR or SPI**

- The invoice deadline is:
	- 120 days after the last date to receive service or 120 days after the date of the FCC Form 486 Notification Letter, whichever is later.
	- In a "normal" year, the invoice deadline for FY2019 **recurring services** would be October 28, 2020.
	- And, the deadline for FY2019 **non-recurring** services would be January 28, 2021. **However, the FCC has extended theses dates due to COVID-19!**
- File after services are delivered and paid.
- You can choose the frequency to file (annually, semi-annually, quarterly, etc.).
- Invoice Deadline Extensions
	- You can request and receive one 120-day extension of the invoice deadline.
	- The request must be submitted on or before the original invoice deadline.

### **Extended FY2019 Deadlines**

#### •The FCC FY2019 extended deadlines are:

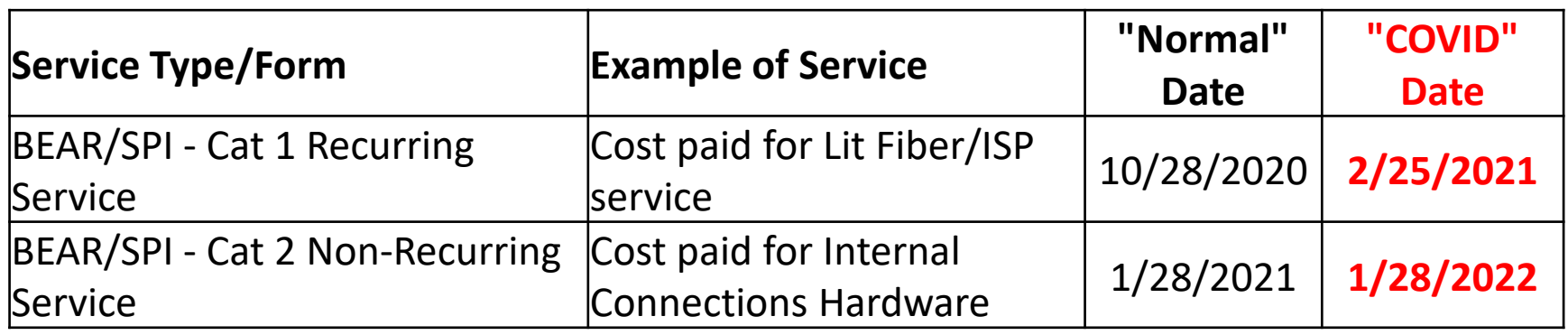

• If needed, you can ask for the one-time 120-day extension to push the date out further.

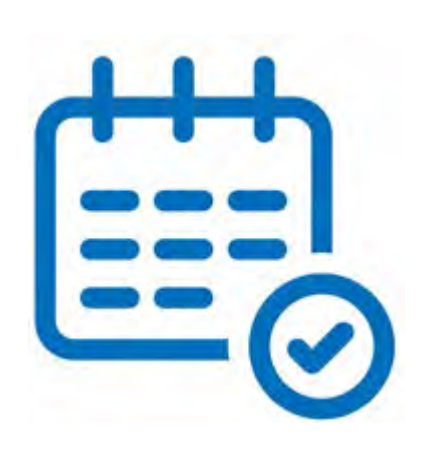

#### **Deadline Recap**

#### • **FCC Form 470**

• Post to the USAC website no later than 28 days before the last day of the FCC Form 471 filing window.

#### • **Admin Window**

• Opened October  $19<sup>th</sup>$  – closes several days prior to the opening of the Form 471 window

#### • **FCC Form 471**

- File only during the application filing window (exact dates vary each year) but should be similar to last year.
- File by 11:59 PM EDT on the last day of the filing window.

#### • **FCC Form 486**

• Deadline is 120 days after service start date or 120 days after the date of the FCDL  $-$  whichever is later.

### **Funding Cycle**

#### **With E-Rate, it's typical to be dealing with up to 3 funding years at any given time**

#### **Annual Funding Cycle To Do List by Funding Year**

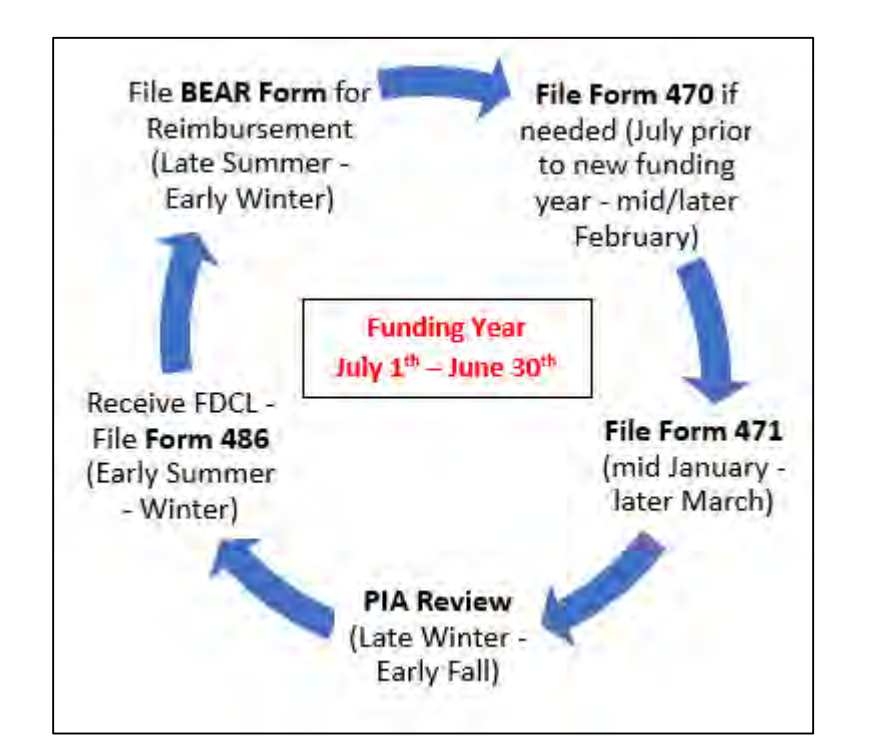

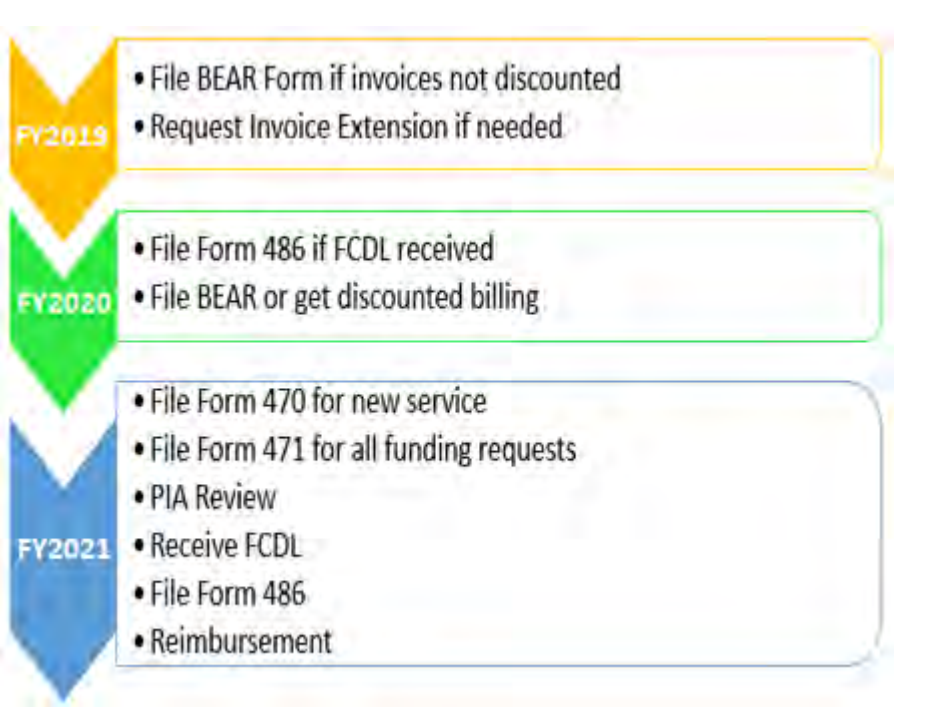

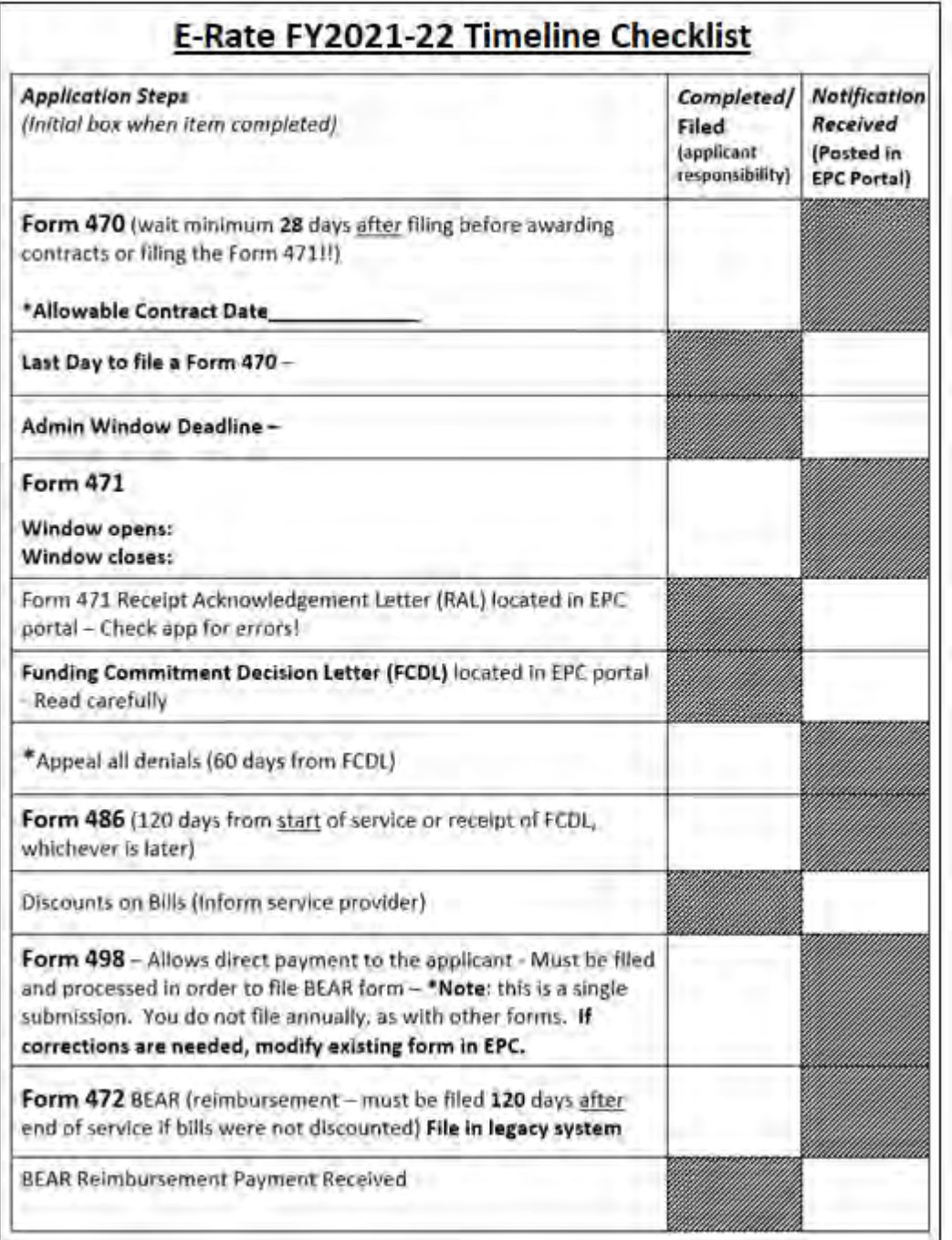

# **Timeline Checklist**

For a copy of the Timeline Checklist, go to my website at [https://www.ohio-k12.help/erate/e](https://www.ohio-k12.help/erate/e-rate-resources/)rate-resources/

# **Quick Way to Get the Information Needed**

#### **Go to: [www.E-Ratecentral.com](http://www.e-ratecentral.com/)**

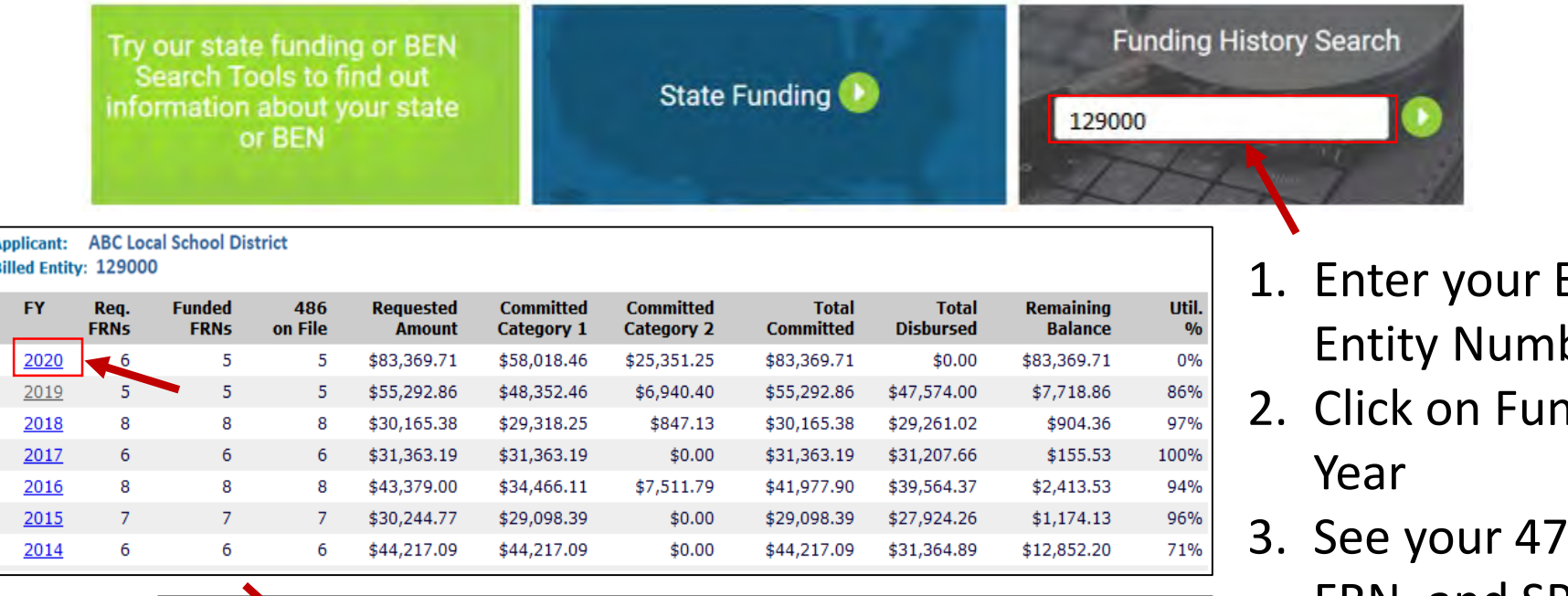

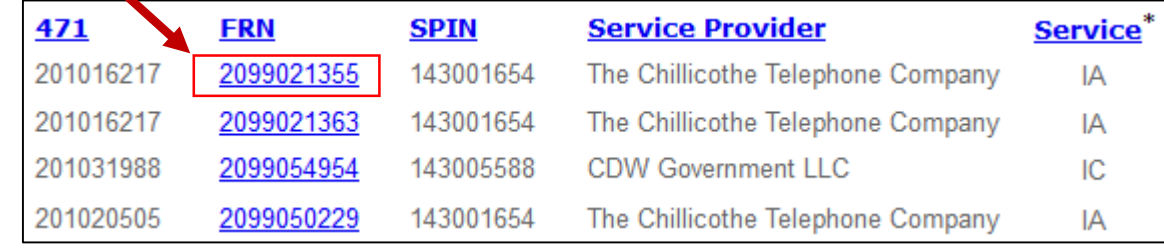

- 3illed ber.
- nding
- $1,$ FRN, and SPIN information.
- 4. Click on the FRN number to see full detail

# **Eligible Services**

# **Eligible Services: Category One**

Per the FY 2020 ESL, these consist of the services needed to support broadband connectivity to eligible schools and libraries.

These services are used to connect locations to the Internet and provide basic conduit access to the Internet.

- Data Transmission Services
- Internet Access

### **Eligible Services: Category One Examples**

- Broadband over Power Lines
- Cable Modem
- DS-1, DS-2, DS-3, DS-4
- Ethernet
- Leased Dark Fiber (including dark fiber indefeasible rights of use (IRUs) for a set term)
- Self-Provisioned Network
- Satellite Service
- Microwave
- Multi-Protocol Label Switching (MPLS)
- Cellular Date Plan (Hotspot)
	- **Very limited eligibility!! Such as for a library's bookmobile or kiosk.**

# **Category One: Eligible Fiber Services**

- The FCC's *2014 Second E-Rate Order* provided additional flexibility to schools and libraries seeking to access affordable high-speed broadband connections.
- The Order amended the E-Rate program's eligible services list to equalize the treatment of lit and dark fiber and made special construction charges beyond the applicant's property line and modulating electronics to light dark fiber eligible for Category One support.
- When cost-effective, the Order also allows for funding of applicant-owned broadband networks.

# **Category One: Eligible Fiber Services**

#### **Leased Lit Fiber**

A fiber-based broadband service where the service provider owns and manages the network, and the E-Rate applicant pays a recurring fee to have data transported over the network.

#### **Leased Dark Fiber**

The E-Rate applicant leases capacity (i.e., a specific number of strands) on a service provider-owned and maintained fiber network. The applicant pays separately for modulating equipment to light the fiber in order to transmit data over that fiber.

#### **Self-Provisioned Networks\***

Complete applicant ownership of a high-speed broadband network. The applicant hires a vendorto construct the network or a portion of the network, and thereafter owns and maintains that network or portion of the network, including all of the fiber strands and conduit.

**\*Note:** Although included as a fiber option, applicants may seek support for self-provisioned networks using technologies other than fiber, such as cable or microwave.

# **Category One: Eligible Fiber Services**

Applicants may request E-Rate support for the following charges (by type of service):

#### **Leased Lit Fiber**

- Monthly recurring charges
- Special construction charges
- Basic installation charges

#### **Leased Dark Fiber**

- Recurring dark fiber lease or IRU payments
- Special construction charges
- Network equipment
- Maintenance and operations charges
- Basic installation charges

#### **Self-Provisioned Networks**

- Special construction charges
- Network equipment
- Maintenance and operations charges

# **Initiating a Request for Bids: FCC Form 470 Drop Downs**

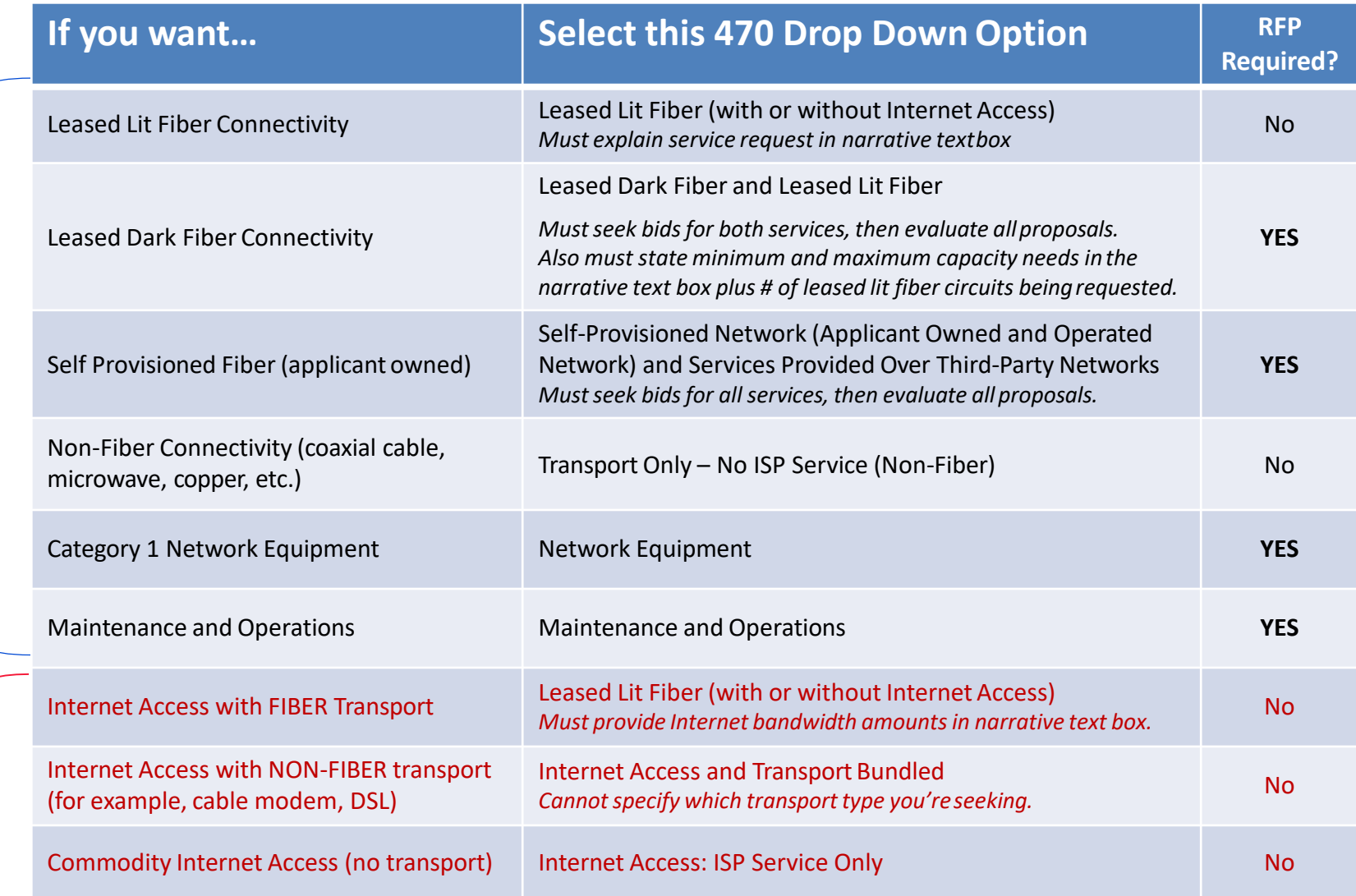

**Broadband Transport** Broadband Transport

Internet

#### **Eligible Services: Category Two**

- **Internal Connections (IC)**  The equipment and services used to bring broadband into, and provide it throughout, schools and libraries (e.g., routers, access points, switches, cabling, license).
- **Managed Internal Broadband Services (MIBS)**  Third-party operation, management, and monitoring of eligible broadband internal connections (owned or leased equipment).
- **Basic Maintenance of Eligible Broadband Internal Connections (BMIC)** – Basic maintenance and technical support appropriate to maintain reliable operation for eligible broadband internal connections.

# **Internal Connections**

- Wireless Access Points/Controllers
- Structured Cabling
- Caching Servers
	- Only eligible servers
- **Firewalls** 
	- No ancillary modules/functions are eligible, like anti-spam, anti-virus, etc.
- Network Routers & Switches
- Racks and UPSs
	- That support eligible equipment only
	- Network cards aren't eligible
- Equipment licenses
	- Multi-year licenses can be requested in first year
- Cloud-based functionality of this equipment
- Operating system software to support eligible equipment
- Installation and configuration
	- If wanted, be sure to specify this in your 470/RFP
- Taxes and fees
- Basic training on use of equipment
	- Not eligible:
		- Storage Devices
		- Voice/Video Components
		- End User Devices

#### **Eligible Services - Category Two: Licenses**

#### Licenses:

- Classified as Internal Connections under Category Two.
- Licenses that are right-to-use (necessary for the functionality of the eligible internal connection device) are fully eligible in the requested Funding Year.
- Can be requested fully as a one-time charge.
- **If the license includes some level of maintenance, you must also request them under Basic Maintenance.**

# **Category 2 Cost Allocations**

Depending on the functionality of some equipment or software, the product may not be fully eligible for E-Rate funding, requiring a percentage of the cost to be deducted.

- Below are links to manufacturer's websites or documents they have provided, publishing their cost allocations.
	- <u>[Cisco/Meraki](https://www.ciscoerate.com/ProductEligibility/)</u> ———
	- [Fortinet](http://erateproviderservices.com/fortinet-home/product-eligibility/)
	- [HP Aruba](https://www.arubanetworks.com/eratetool/)
	- <u>- [Juniper Networks](https://www.juniper.net/us/en/dm/e-rate/)</u>

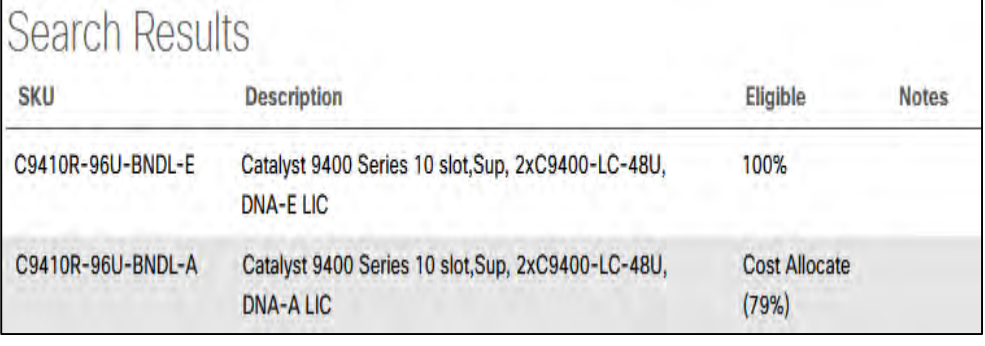

- **[Palo Alto Networks](https://www.paloaltonetworks.com/security-for/industry/education/k-12/e-rate?referer=null&utm_medium=print-collateral&utm_source=printed+collateral)** (click on "Palo Alto Network Product Eligibility Guide" to download PDF)
- **[Sophos](http://erateproviderservices.com/sophos-home/product-eligibility/)**

# **Managed Internal Broadband Services (MIBS)**

- Covers the operation, management, or monitoring of a LAN
- 2 Options:
	- Paying an outside vendor to own/maintain the equipment
	- Paying an outside vendor to maintain school-owned equipment
- Subject to the C2 budget caps

# **Basic Maintenance of Internal Connections (BMIC)**

- Limited eligibility
- Multi-year contracts must be amortized
	- Cannot apply for full cost of multi-year BMIC contract in Year 1
- Can only be for services/work performed from  $7/1/2020$  6/30/2021
- Basic tech support, configuration changes, etc. is 100% eligible
- Repair of equipment, cable maintenance, etc. is conditionally eligible
	- E-Rate will commit based on amount of contract
	- BUT…. Will only reimburse for time/parts used
	- C2 budget takes "hit" based on full commitment, not funds "used"

# **Installation Periods**

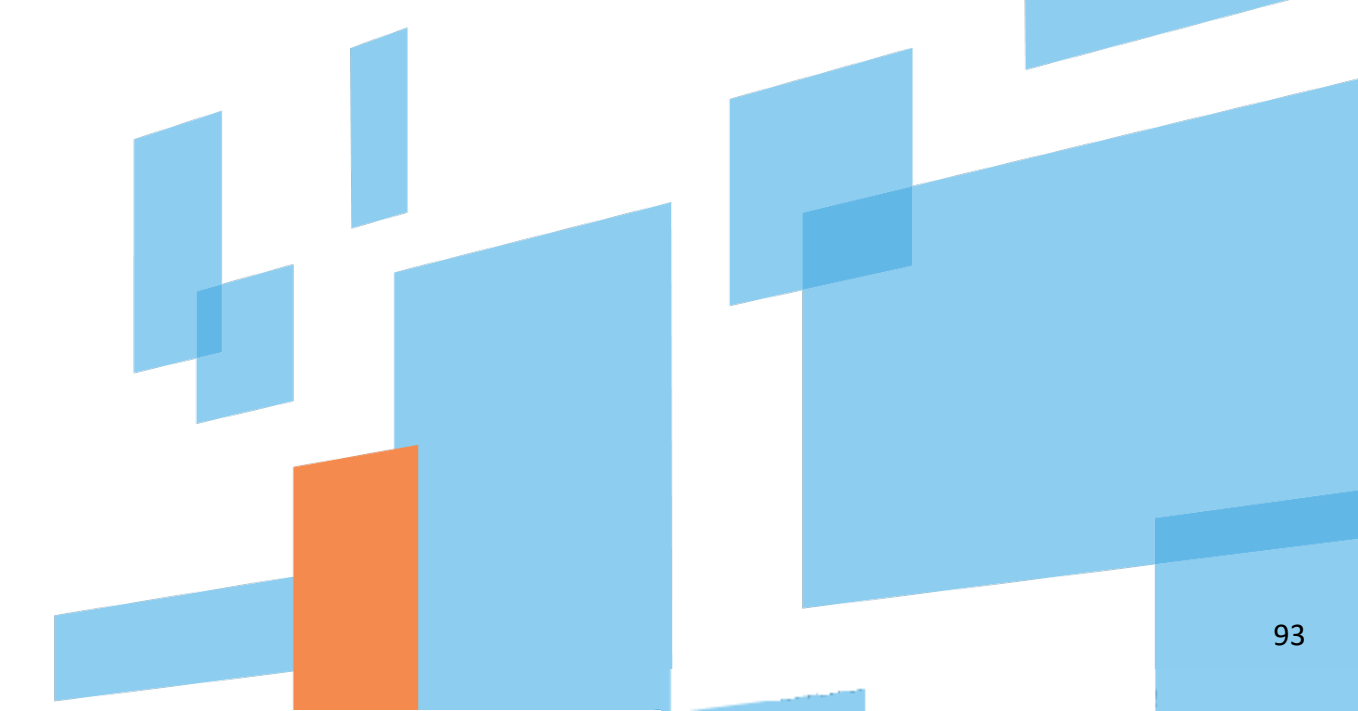

# **Early Installation – Category One**

#### **What is early installation?**

- Some **Category One** non-recurring components can be installed as early as January 1, prior to the July 1 start of the funding year, providing:
	- –The service provider has selected pursuant to an FCC Form 470 posting;
	- –Construction begins after selection of the service provider;
	- –The Category One recurring service depends on the installation of the infrastructure

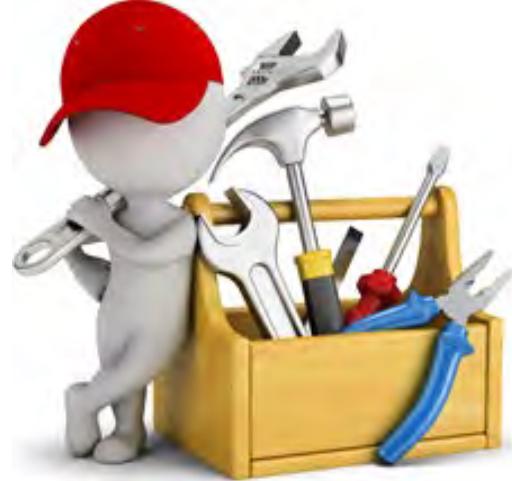

#### **Early Installation**

#### **What is early installation?**

- –The **Category One** recurring service's actual start date is on or after July 1 of the funding year.
- –NOTE: The invoices (BEAR or SPI) cannot be dated before July 1 of the funding year.
- **Additional Reminder:** Funding is **not** guaranteed until USAC makes a commitment.

# **Category Two Non-recurring Services (Internal Connections)**

• Installation of **Category Two** non-recurring services **may begin on April 1 (90 days) prior to the July 1 start of the funding year.**

**But, again:** Funding is **not** guaranteed until USAC makes a commitment.

• The **service delivery deadline** for the implementation for **Category Two** non-recurring services is September 30 (90 days) following the end of the funding year.

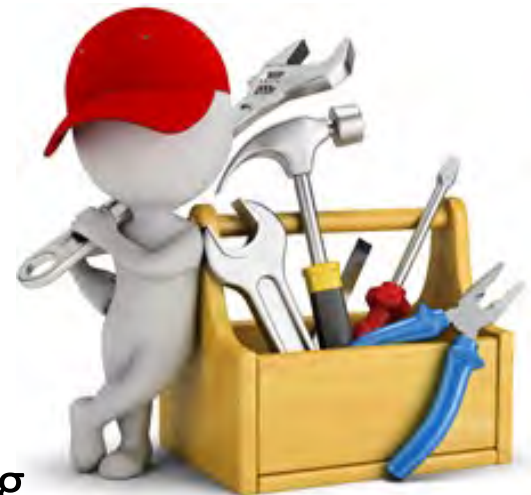

### **Additional FY2019 Deadline Extensions**

#### •The FCC FY2019 extended deadlines are:

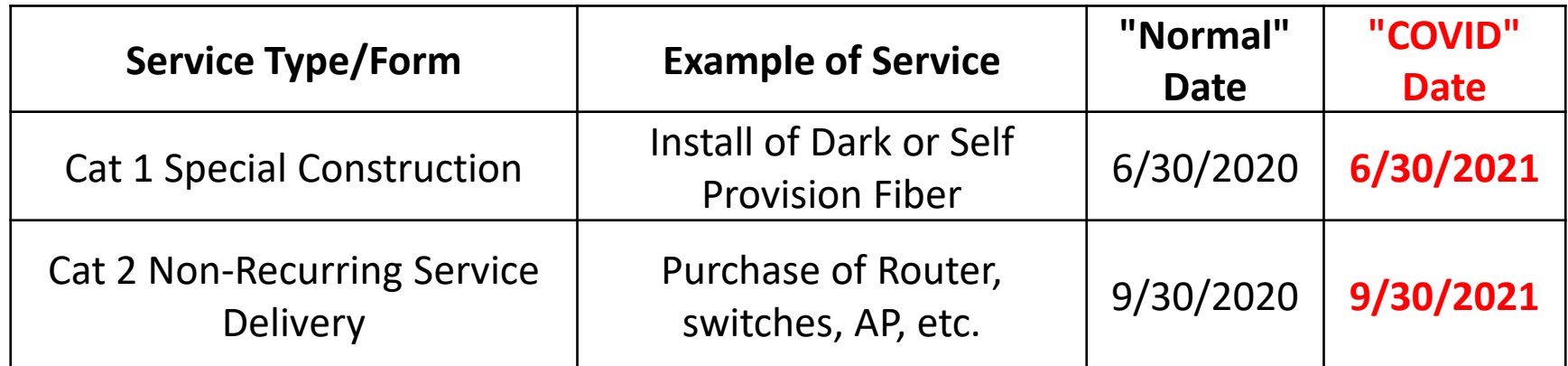

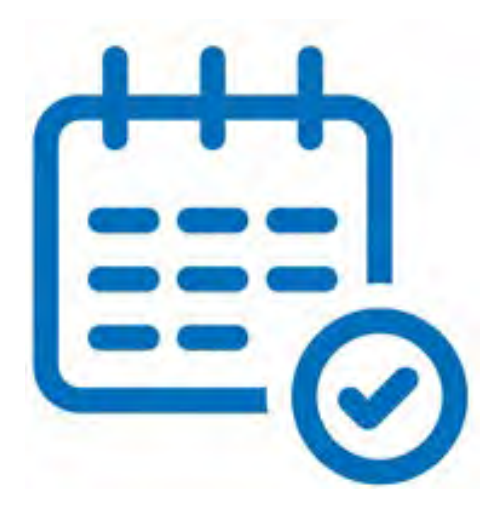

#### **USAC's One Portal**

#### **USAC's One Portal**

USAC has added multifactor authentication (MFA) to increase the security of the Universal Service Fund (USF) applications.

We now log into One Portal to access the E-Rate Productivity Center (EPC) and the FCC Form 472 (BEAR).

• You will see both options if you have a PIN for the BEAR

To access, go to <https://www.usac.org/e-rate/> and click on "Sign In" and then "Continue".

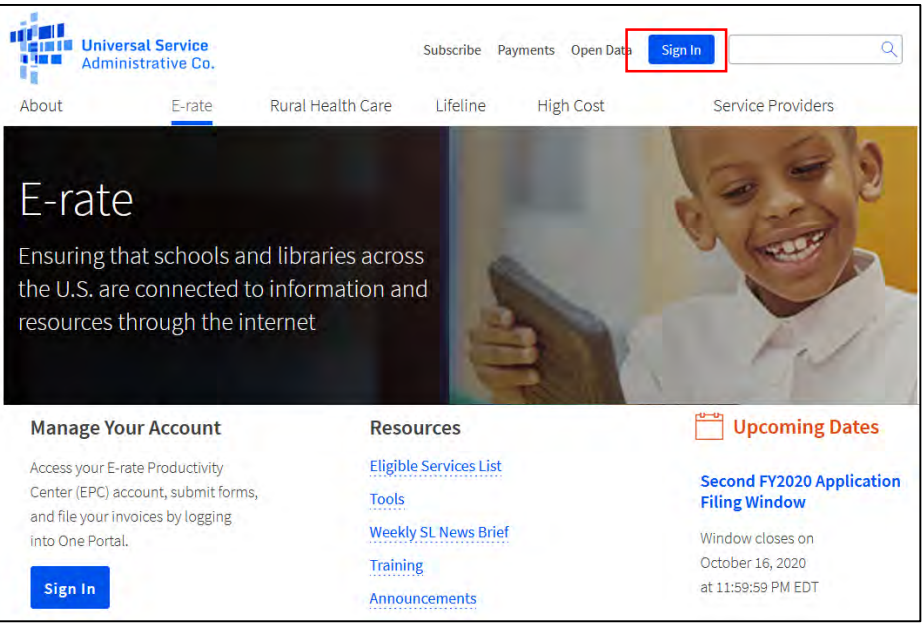

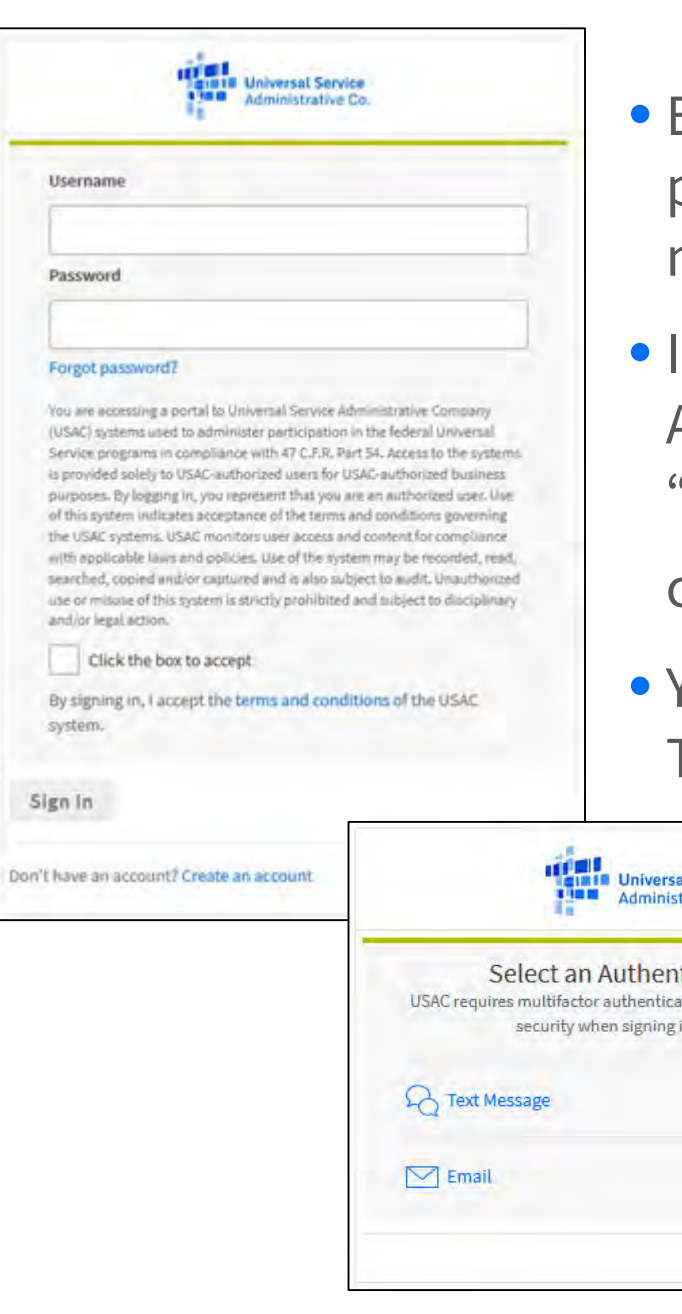

# **Logging Into One Portal**

- Enter your email address as username and password. Click on "Forgot Password" if you need to reset.
- nitially you request the MFA code by email. After logging in for the first time, you may add "Text Message" as an option. Don't forget to

 $\operatorname{click}$  on "**Send Email**" or "**Send Passcode**"  $\textcircled{\mathbf{C}}$  .

• You will receive email from noreply@usac.org. The code is active for 10 minutes

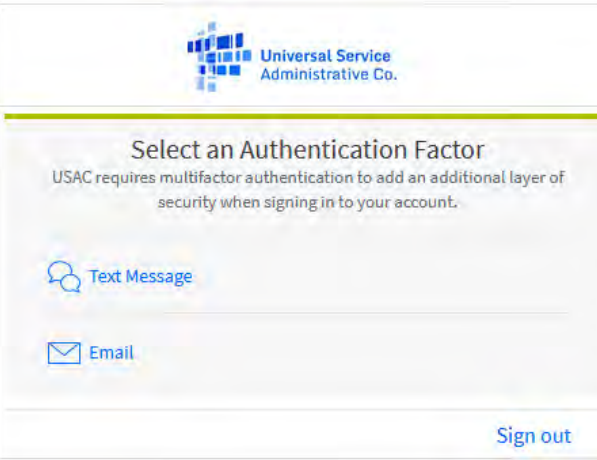

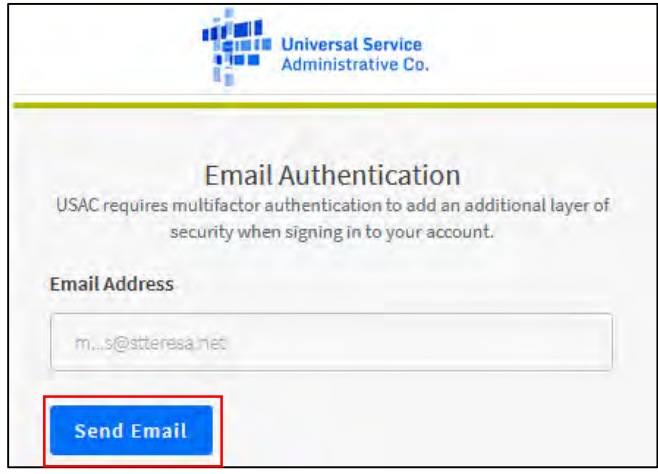

# **Logging Into One Portal**

- If you're resetting your password, you'll receive email from **noreply@usac.org**, subject "USAC Password Reset".
	- The link is only active for 15 minutes. If it times out, go back through the steps again.
	- Tips for Creating your Password
		- Be at least eight characters
		- Has not been used in the previous four passwords
		- Contains at least one numeral (0 through 9)
		- Contains at least one special character (such as !, \$, #, %)
		- Contains at least one uppercase letter (A through Z)
		- Contains at least one lowercase letter (a through z)

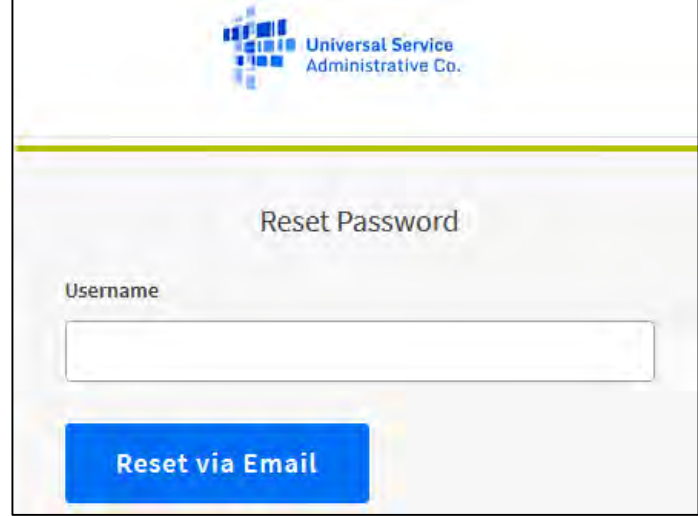

### **USAC's One Portal**

- After entering the one-time verification code, you may see both EPC and BEAR options, or you're taken into EPC.
- Remember, in order to see the BEAR, you need a PIN that was issued under the same email address used for EPC.

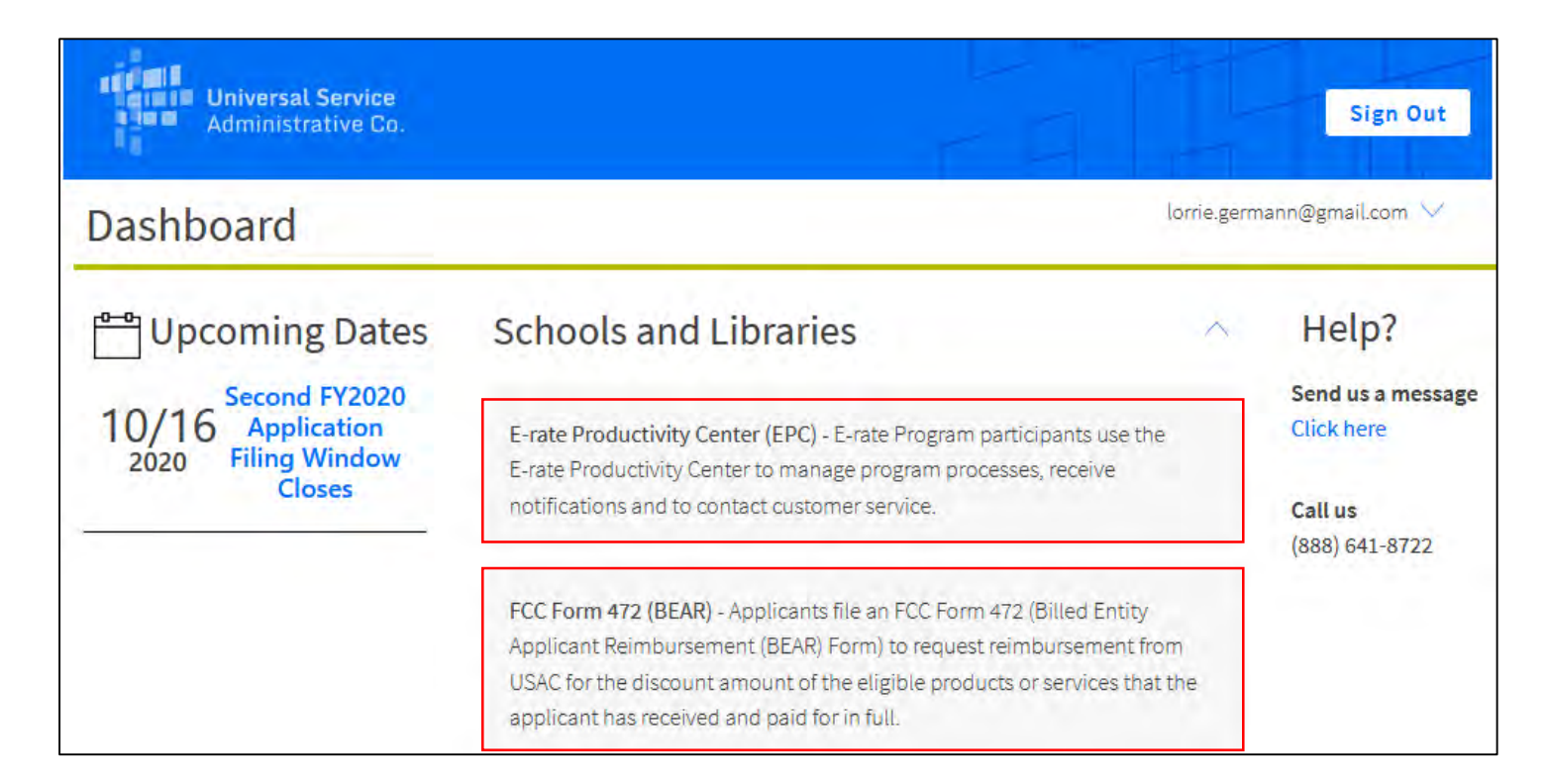

#### **USAC's One Portal**

• If you choose the BEAR option, you're taken to the legacy BEAR site and will have to login there with your PIN.

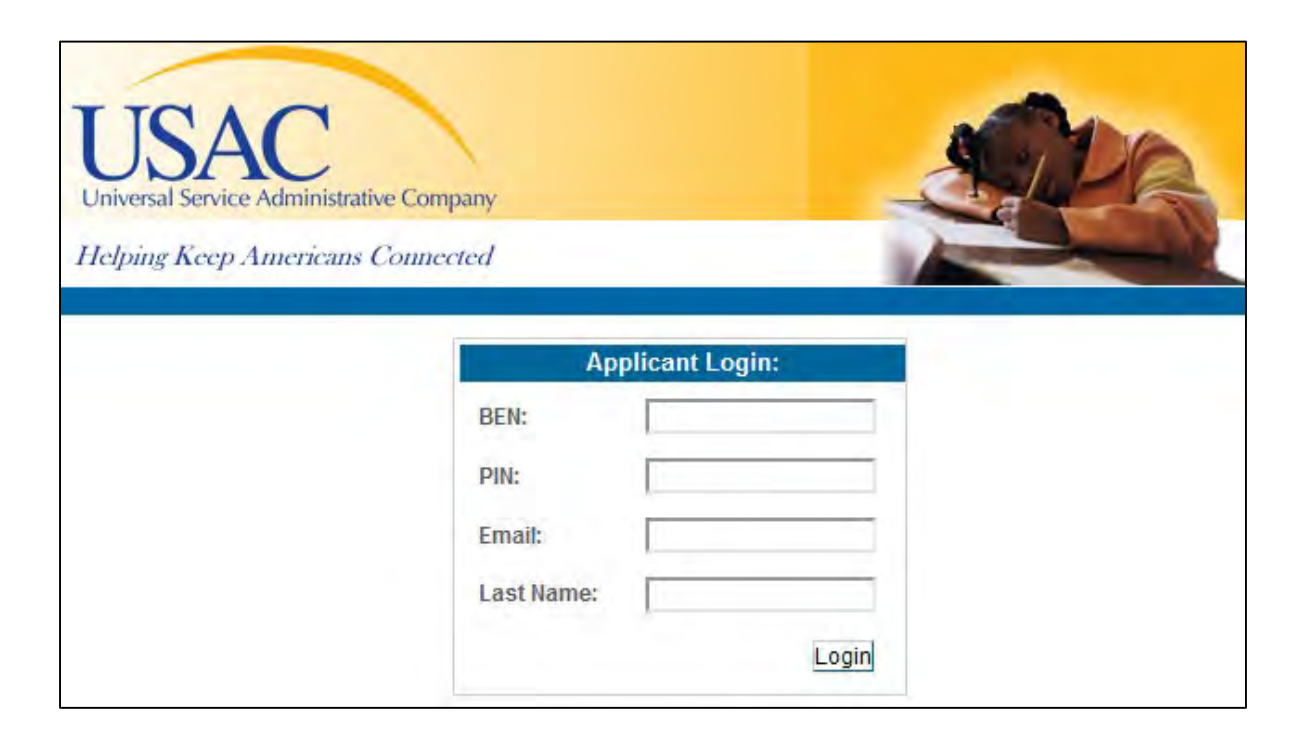

• Note: when you log out of the BEAR site, it also logs you out of One Portal.

# **E-Rate Productivity Center (EPC)**

- What is EPC?
	- Account and application management portal
	- Manage program processes, receive notifications, and contact customer service.
- What can you do in EPC?
	- File most program forms
	- Maintain a list of your related entities
	- Update entity information
	- **Account Administrators** can add users on their organization's account and assign them rights (permissions) to file program forms. While you can have multiple users in EPC, you are limited to one admin account.

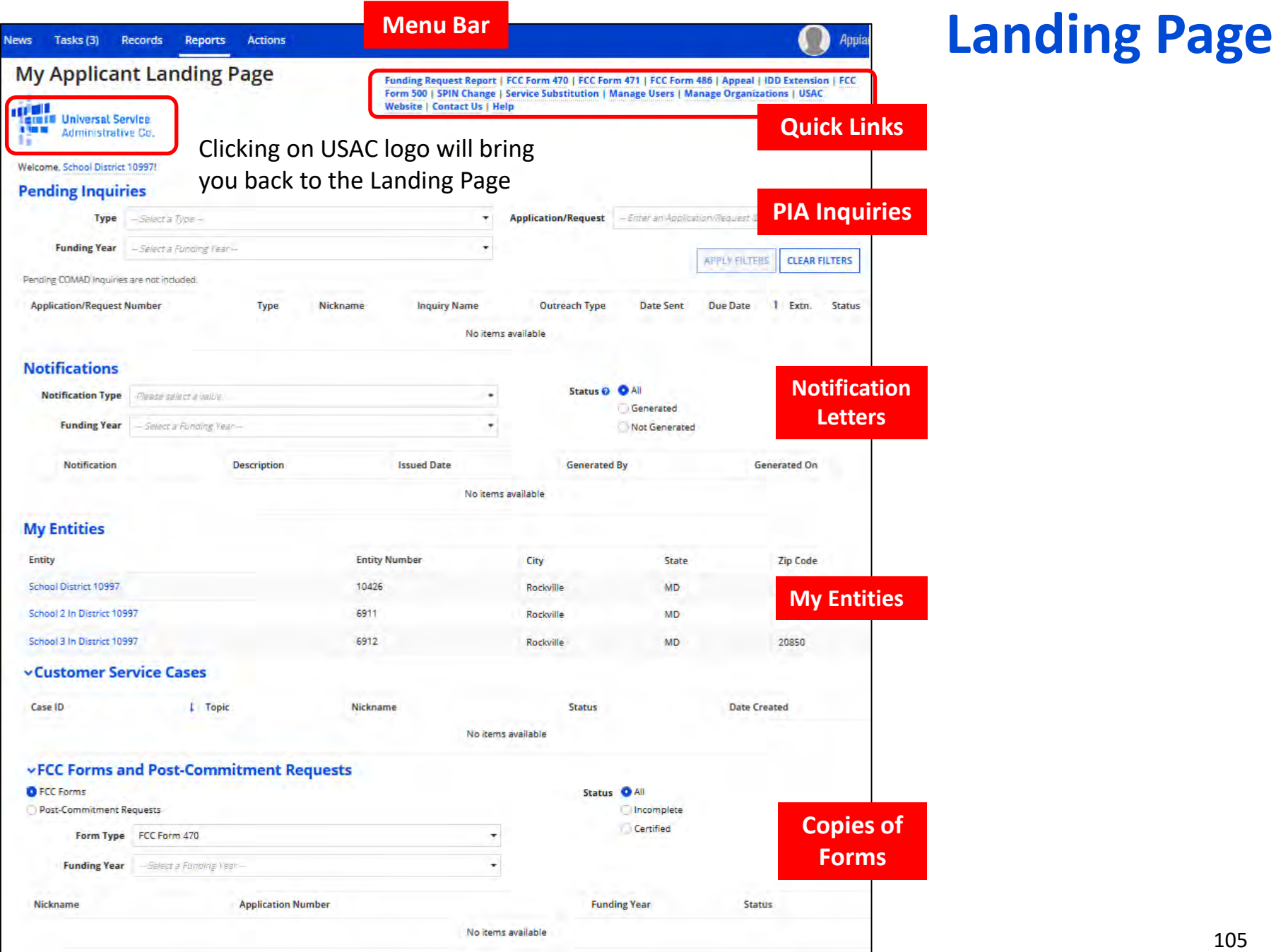

#### **EPC Entity Profile – Account Administrator**

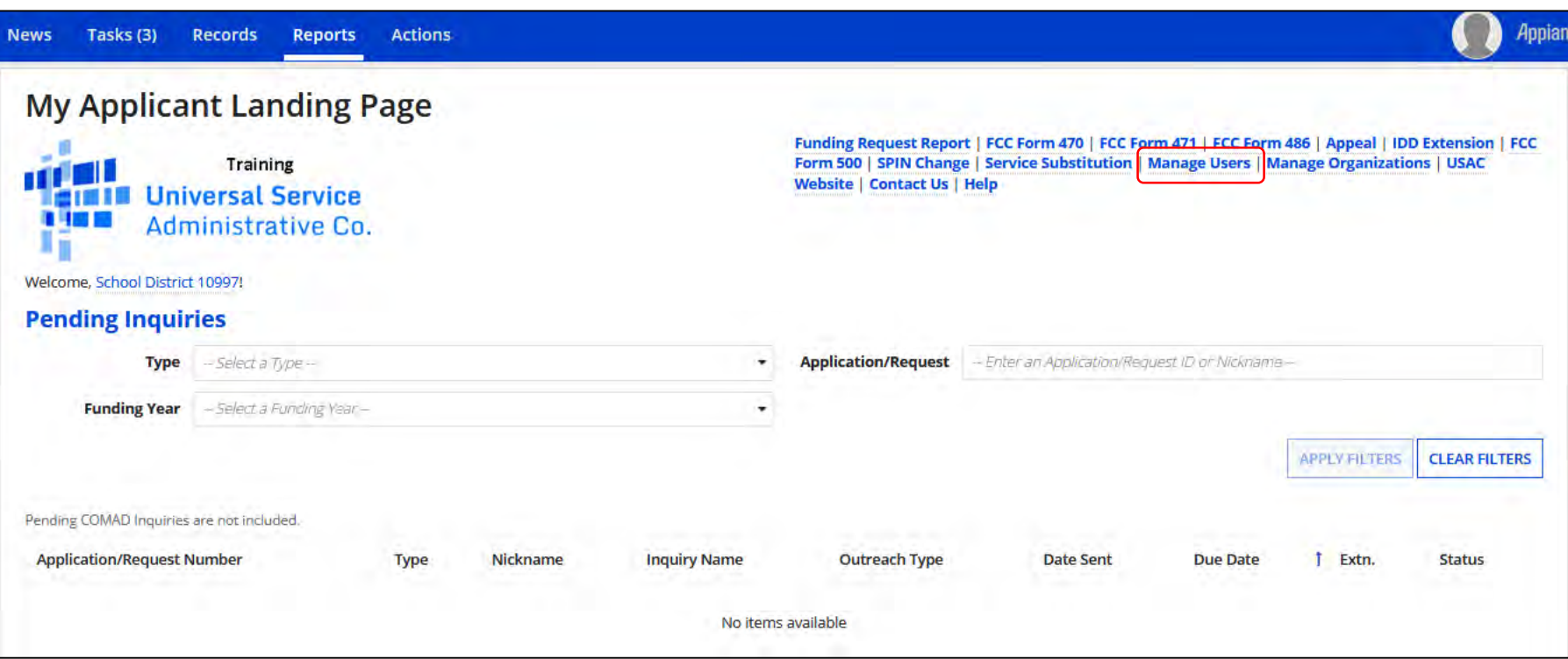

If logging in as the Account Administrator, you will see the options to **Manage Users. If it's missing, you do not have admin rights.**

#### **EPC Entity Profile – Full Rights User View**

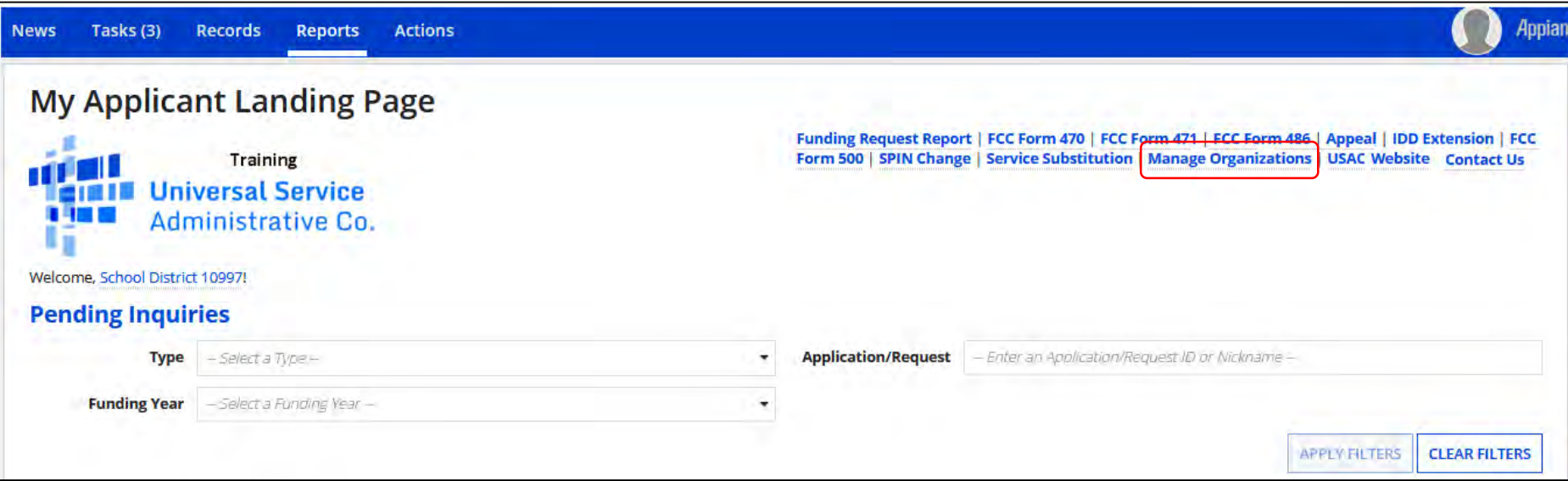

#### If logging in as a Full Rights user, you will see the options to **Manage Organization.**

#### **Landing Page View**

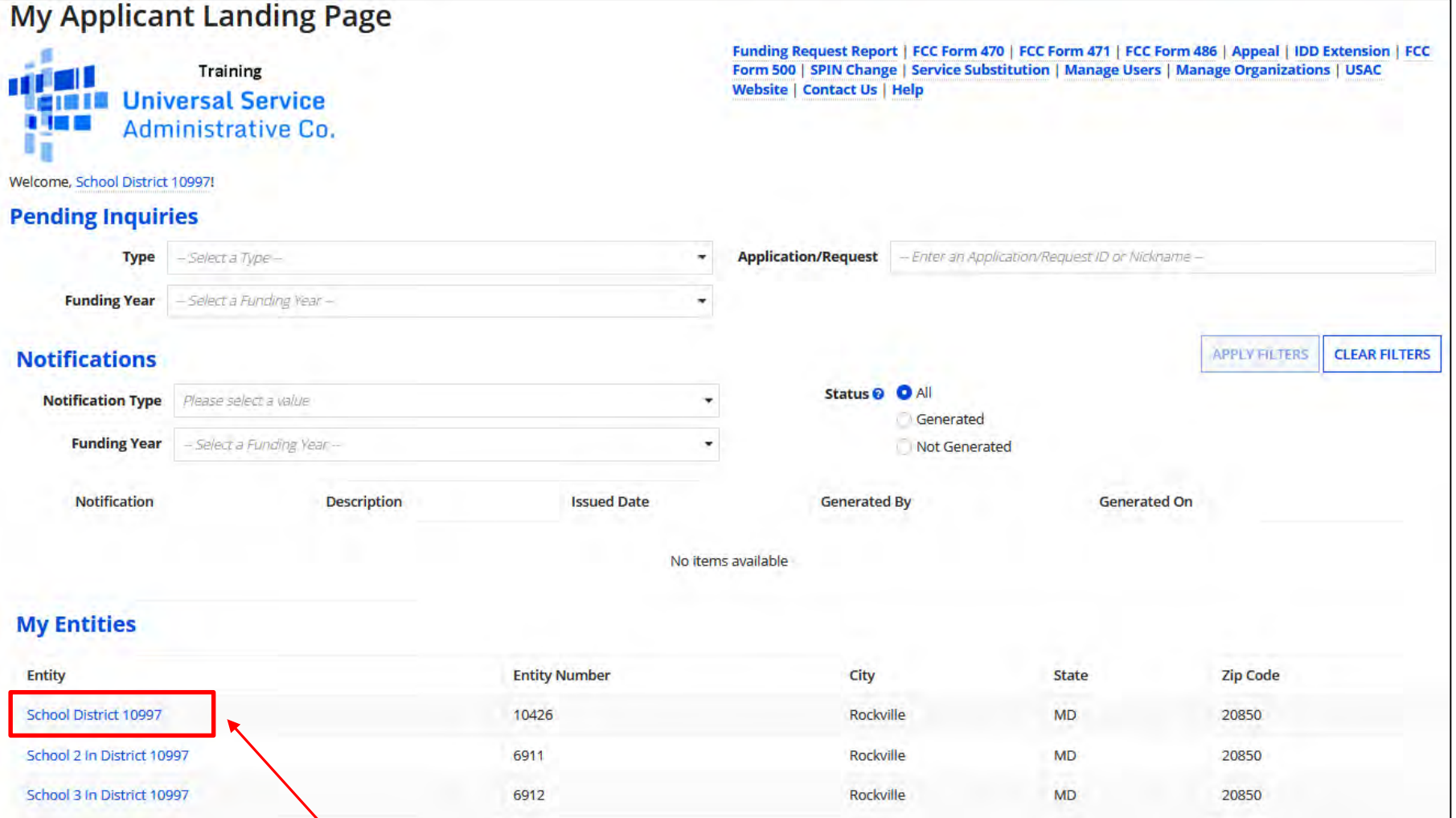

Clicking on the district's (Billed Entity) name will take you to the district's "Organization Detail" summary page.
### **"Related Actions" Menu**

Request an extension to the invoice deadline for one or more funding requests.

**Records Reports Actions** 

Tasks (6)

**News** 

**on "News", and then USAC logo.**

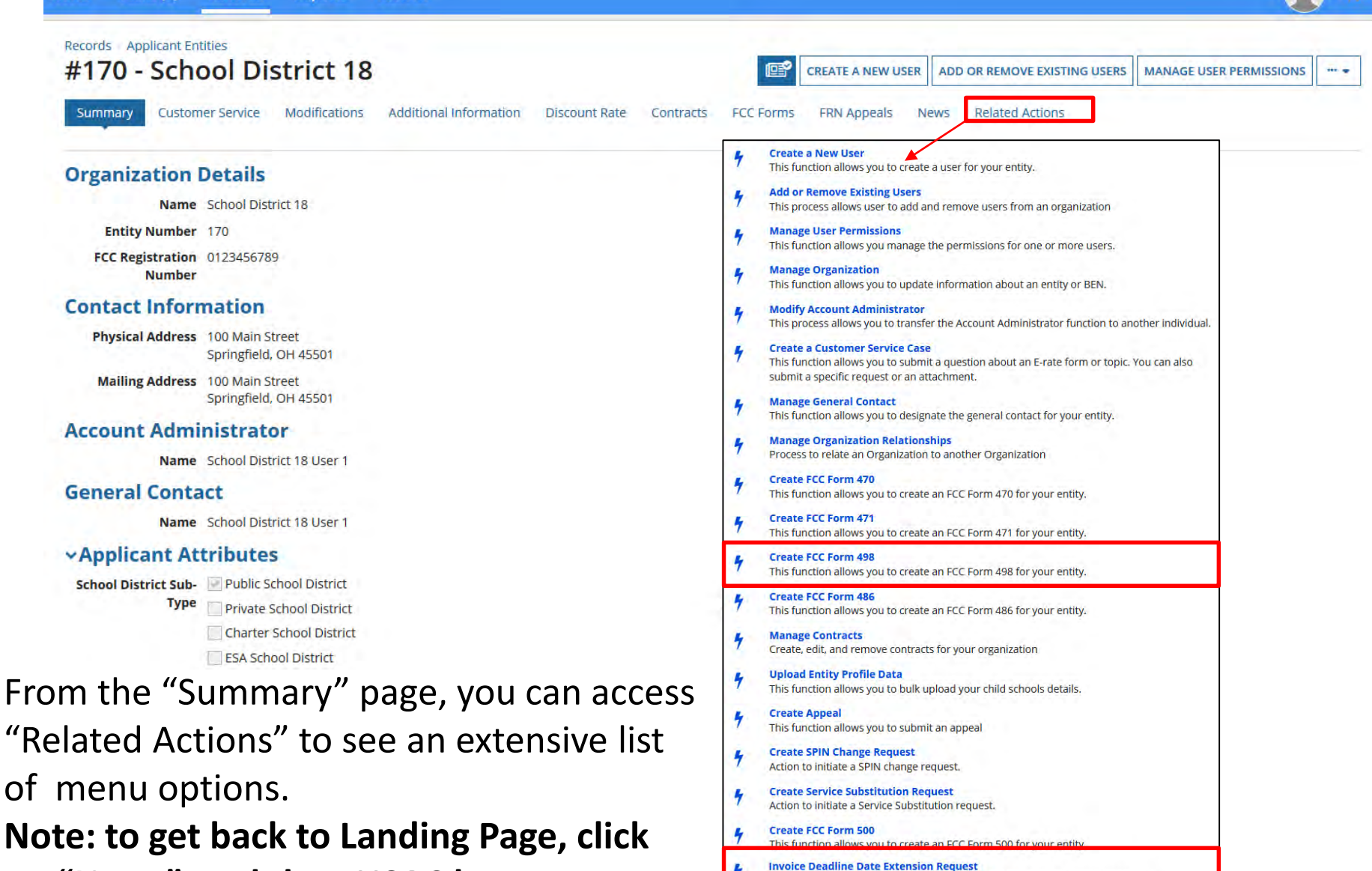

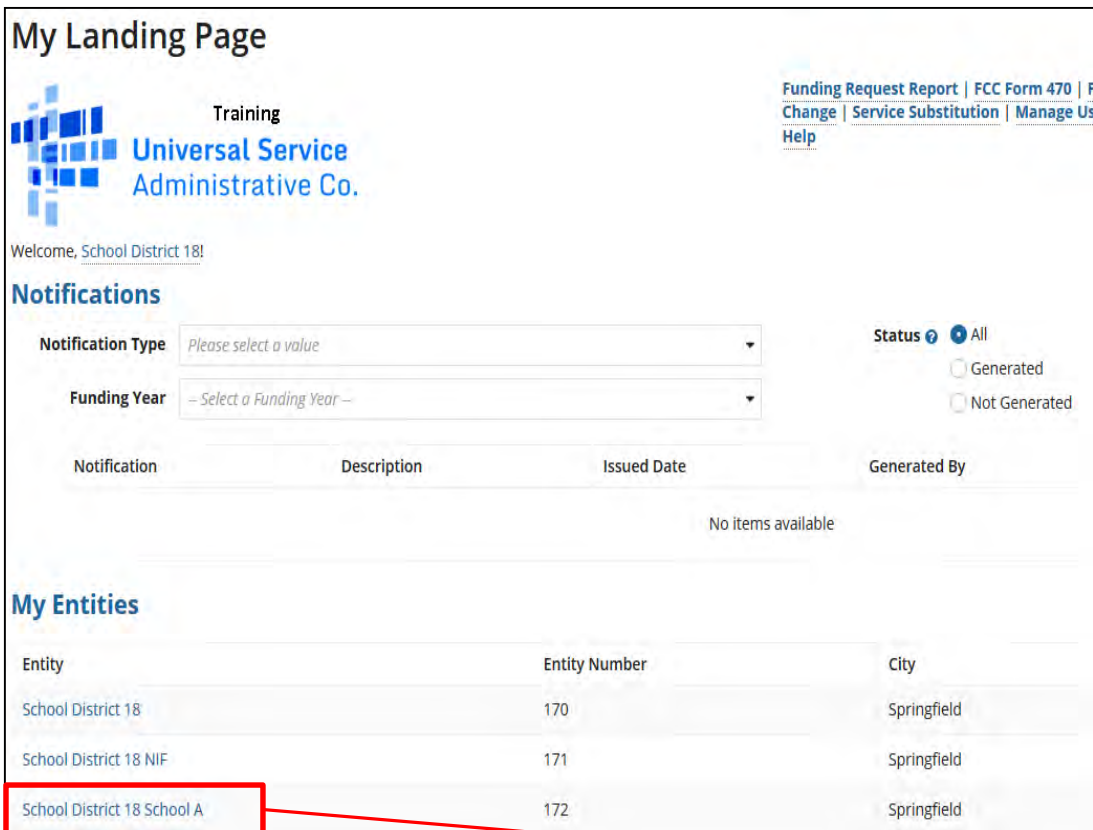

## **School Detail Page**

Click on the name of each school, and then "Manage Organization", to edit information pertaining to this building, such as Student or NSLP Counts.

Note: You also have the option to provide information if there is an annex associated with this school.

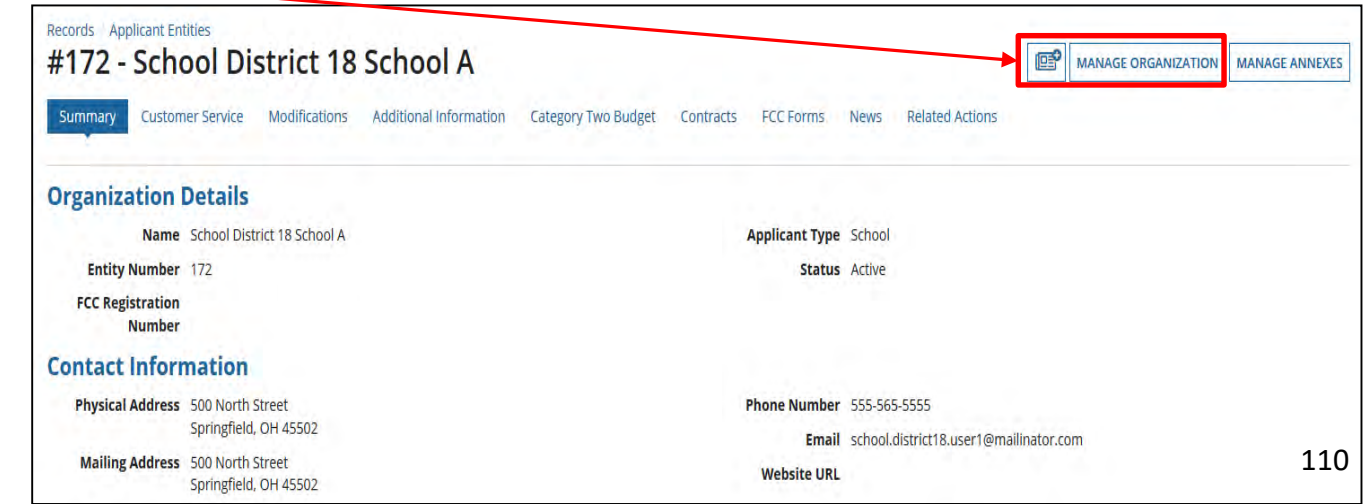

#### **Modify An Organization - School Detail View**

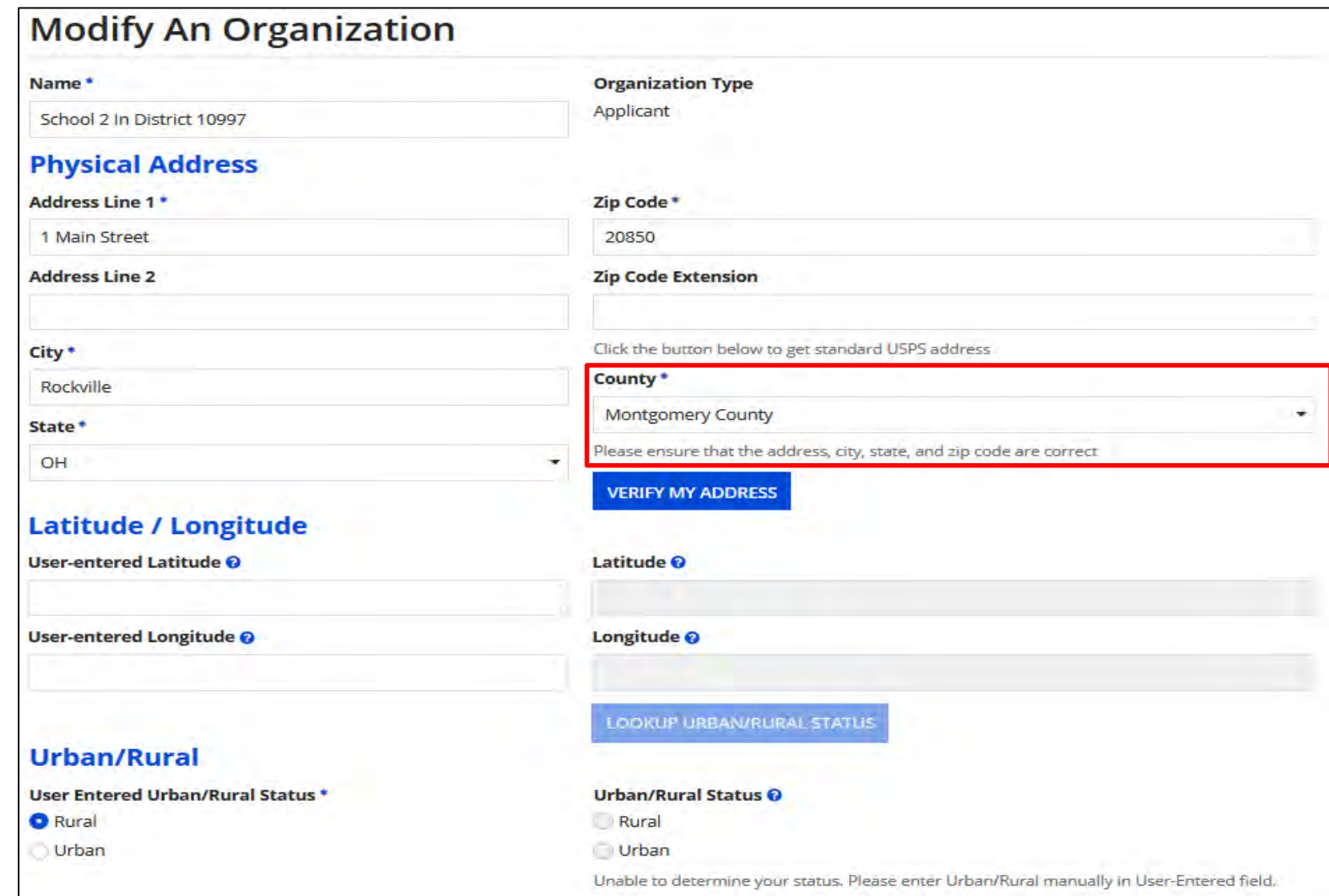

View after clicking on "Manage Organization". You can correct building address if needed. Be sure to select "County" if it's not listed. 111

#### **Modify An Organization - School Information School Sub-Type \*** Is this school part of a school district? **School Detail View**  Public School Yes ◯ Private School **Check All That Apply Show Help** Pre-K **New Construction School** Head Start **Swing Space** We'll cover these new options in a second.Adult Education **Detention Center** Juvenile Justice General-Use School Dormitory **ESA School** Charter School  $\Box$  BIE Tribal School **Number of Full Time Students\*** Total Number of Students Eligible for National School Lunch Program (NSLP) @ \* 374 278 **Community Eligibility Program (CEP)?\* Alternative Discount Method \***  $\bigcirc$  Yes None **O** No Indicate if an alternative discount mechanism was used to calculate the number of students eligible for NSLP Does this organization have an endowment? \*  $\bigcirc$  Yes • Check boxes to further indicate type of school. O No • **Remember, due to COVID-19, we're using last years numbers in most State School Code cases.** Verify **Student** and **NSLP** counts. You may have corrected them School IRN when filing the FY2020 Form 471. The corrections should be displayed. **State LEA Code** District IRN • **If you are a school with only part-time students, count them as if they NCES Public State Code were full-time NCES Public District Code**

- In this example, the school is not participating in CEP, so "No' is indicated.
- If not present, enter School and District IRN's.

**NCES Public Building Code** 

### **Modify An Organization - School Detail View w. CEP**

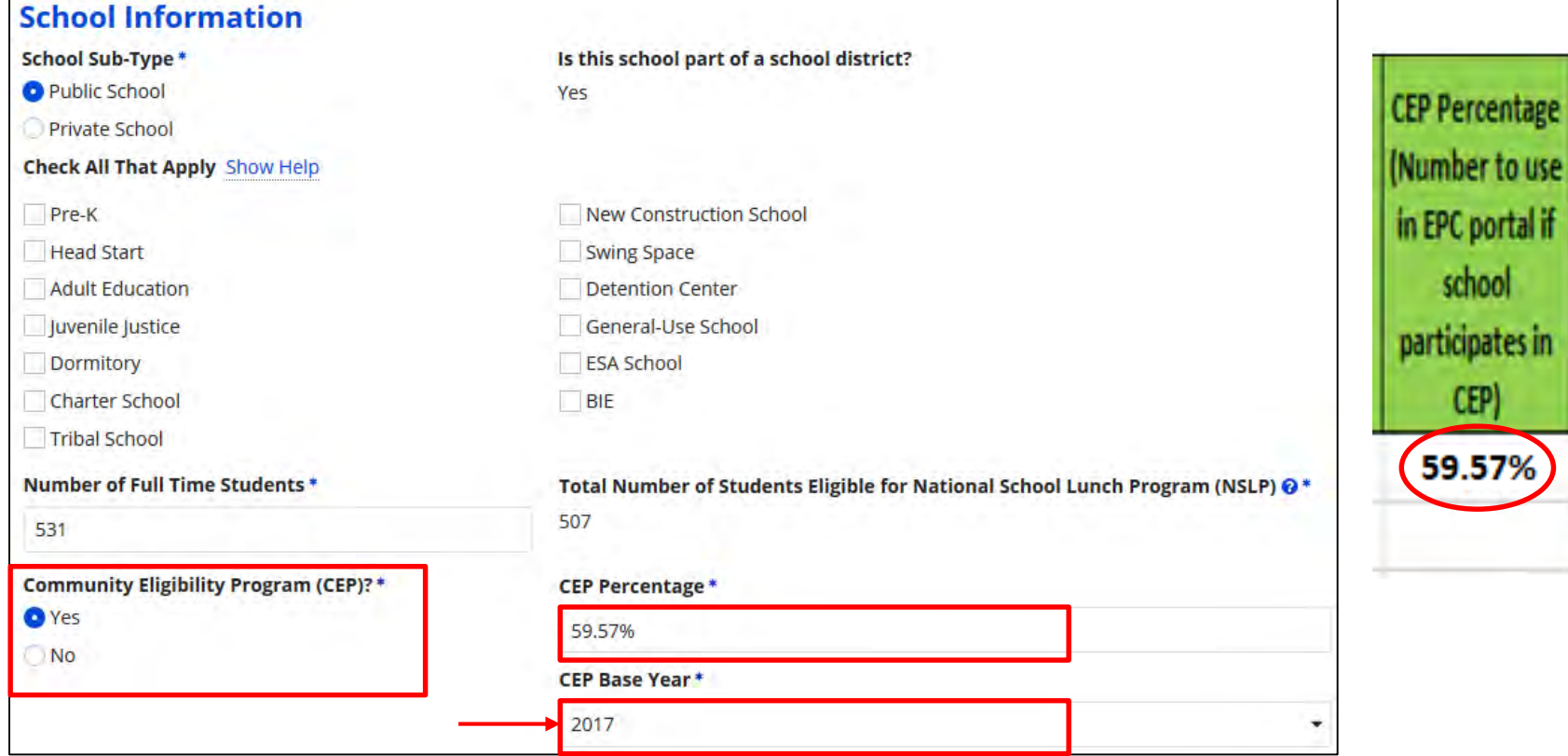

- If participating in CEP, do not enter the NSLP count, the portal will calculate that for you.
- Select "Yes" for CEP and enter the "CEP Percentage", which will replace the "Alternative Discount Method" field. The percentage can be found in the MR-81 or CN-7 report.
	- If you used CEP last year, that information will be shown. Update if you needed.
- We now must provide the CEP Base Year. The same state of the state of the state of the state of the state of the state of the state of the state of the state of the state of the state of the state of the state of the state

### **Modify An Organization - CEP Base Year Data**

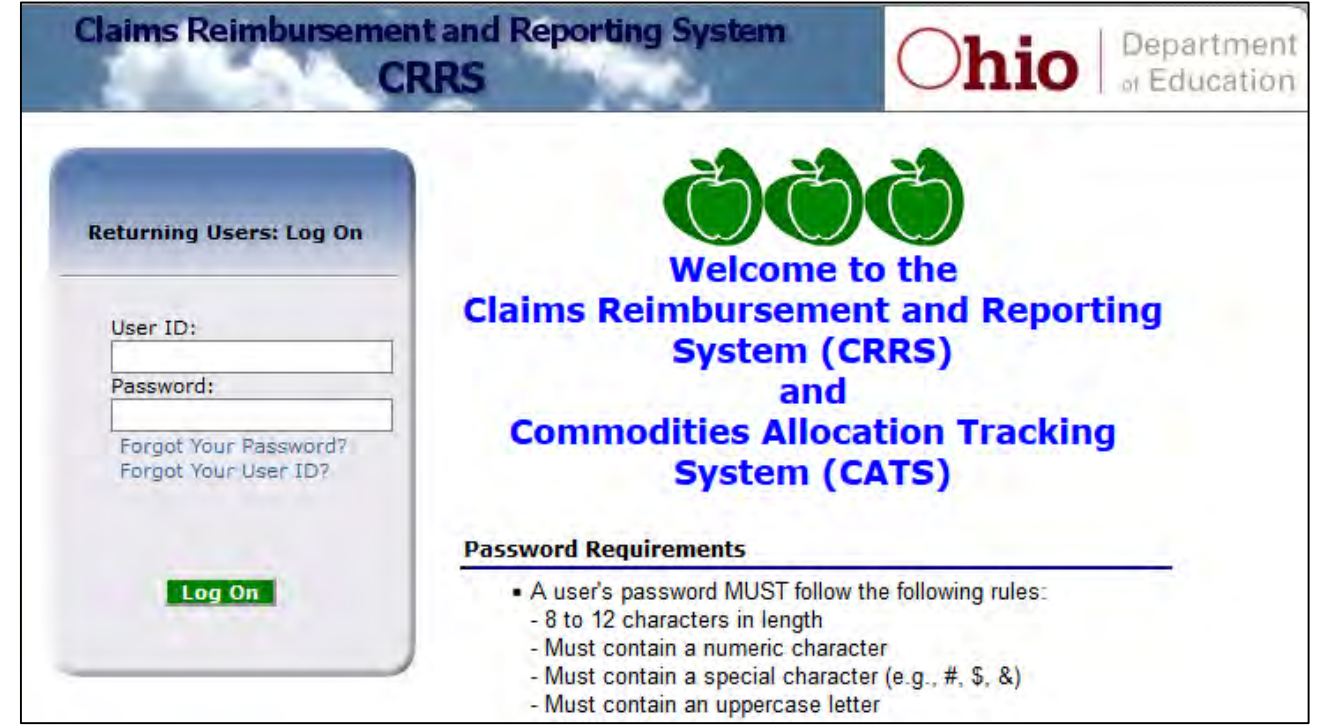

- The CEP base year is indicated in the schools CEP schedule that can be found in the school meals application packet in CRRS (**Claims Reimbursement and Reporting System)** on ODE's website
- Your cafeteria director will have access to this

# **New Items! – Building Characteristics**

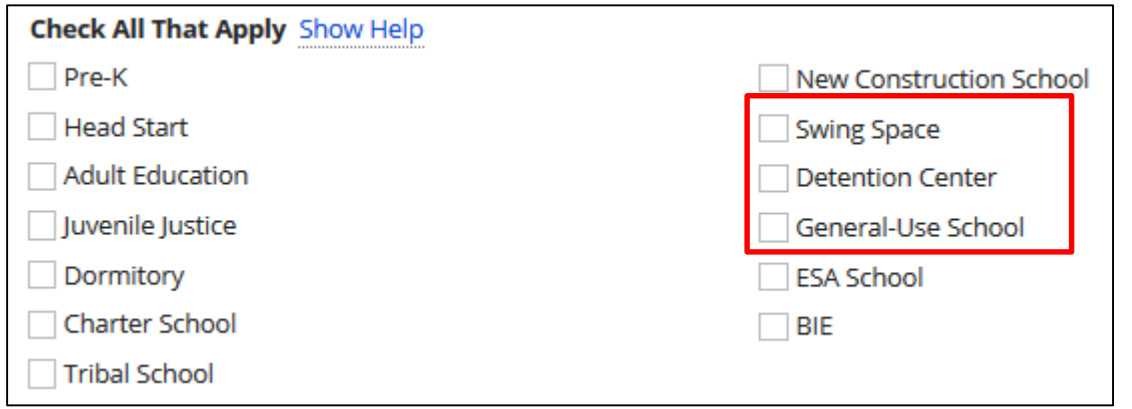

- A **general-use school** offers instruction to students drawn from other schools, and student counts can change throughout the year, such as career centers and special education units. **Use a snapshot to determine counts.**
- A **detention center** is treated in the same way as a juvenile justice facility. The state's law must include education for students in juvenile justice facilities within its definition of elementary and/or secondary education. **Use a snapshot to determine counts**
- A **swing space** temporarily houses students from a school which is considered the "main entity" or original location of the student population. The students may need to be temporarily relocated due to closure, construction, etc.
	- **Swing Spaces are not allowed to have any student count information**. The students are included in the "main entity" count.

# **New Items! – Category 2 Budget**

Districts now have 2 options for reporting counts for Cat 2 Budgets.

Option 1: Provide the count for each school located at the bottom of the page when updating the full-time and NSLP counts.

**\*This is the one I recommend using** if you have 10 schools or less and some have less than 150 students, you'll get the hybrid/blended budget amount. The full-time enrollment count will show up as the C2 budget count. Verify the number and update if needed.

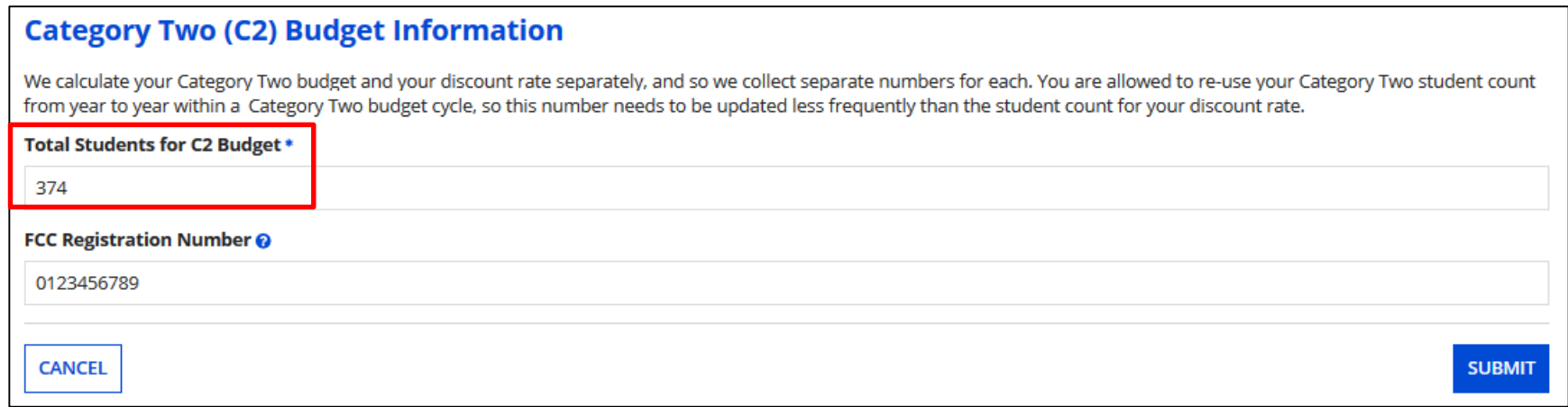

- The Cat 2 budget and the discount rate are calculated separately. You can re-use the Cat 2 count from year to year but can update it if your enrollment increases.
- **If this is "New Construction" or "Swing Space", the count will be "zero"**
- Click on "Submit" and provide a nickname for the changes made (such as "ABC School FY2021 counts"). <sup>116</sup>

# **New Items! – Category 2 Budget**

#### Option 2: Provide the count under the district's profile

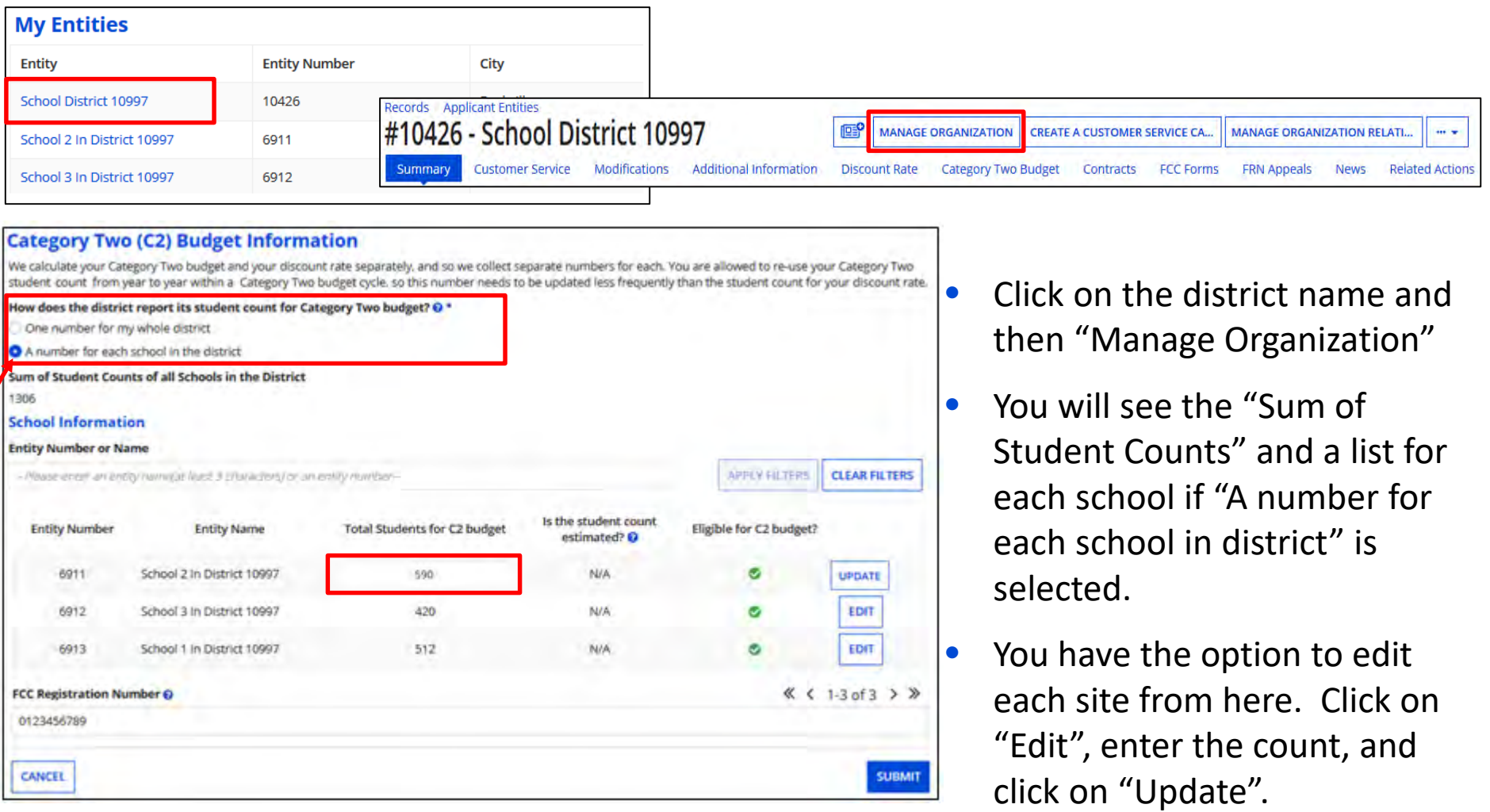

## **New Items! – Category 2 Budget**

### Option 2: Provide the count under the district's profile

You have the option to choose "One number for my whole district"

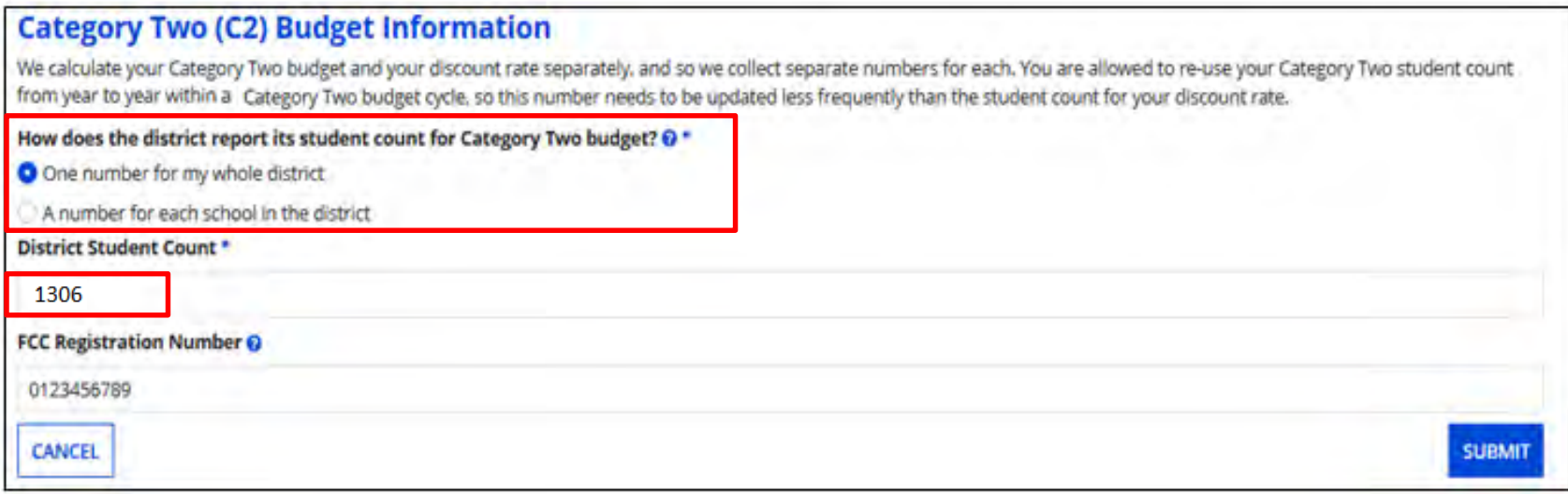

- Click on the district name and "Manage Organization"
- Choose the option **"One number for my whole district"** and enter the total full-time enrollment for the district. **The budget will be based on the total count X \$167**.
- Click on "Submit" and provide a nickname.

#### **Creating New Users**

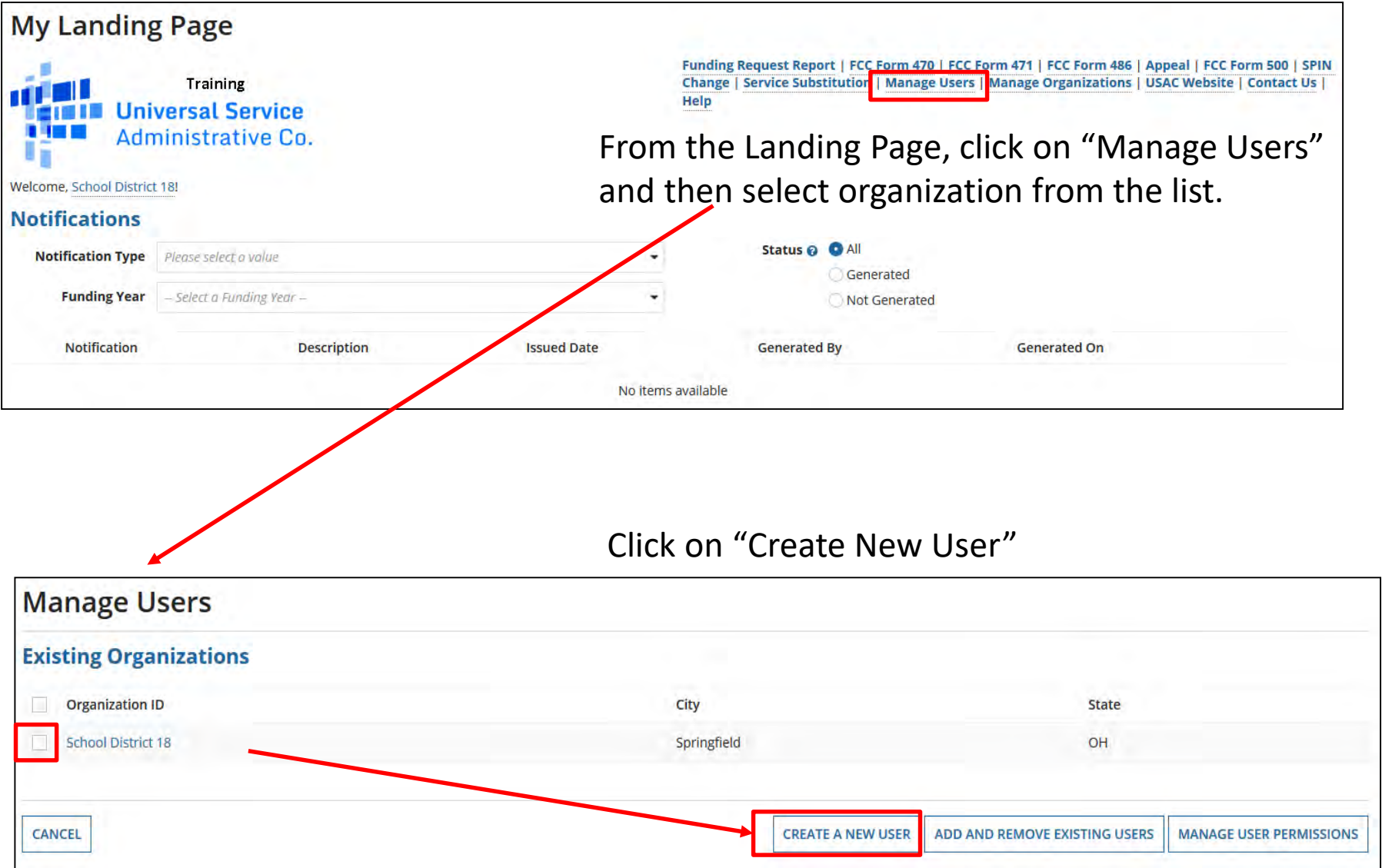

#### **Creating New User**

#### **Create A User for School District 18**

#### **User Details**

Cancel

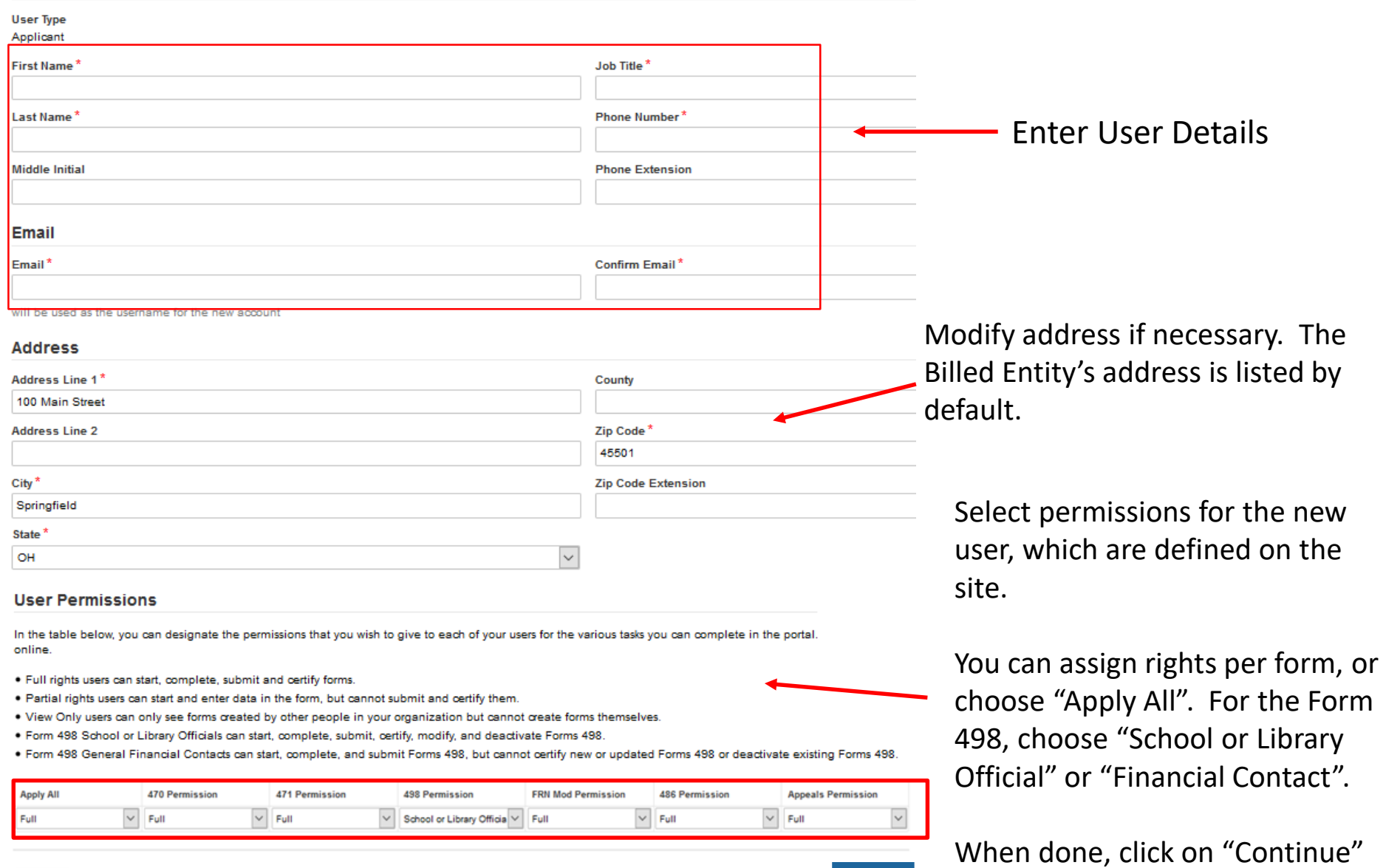

**CONTINUE** 

#### **Confirm New User**

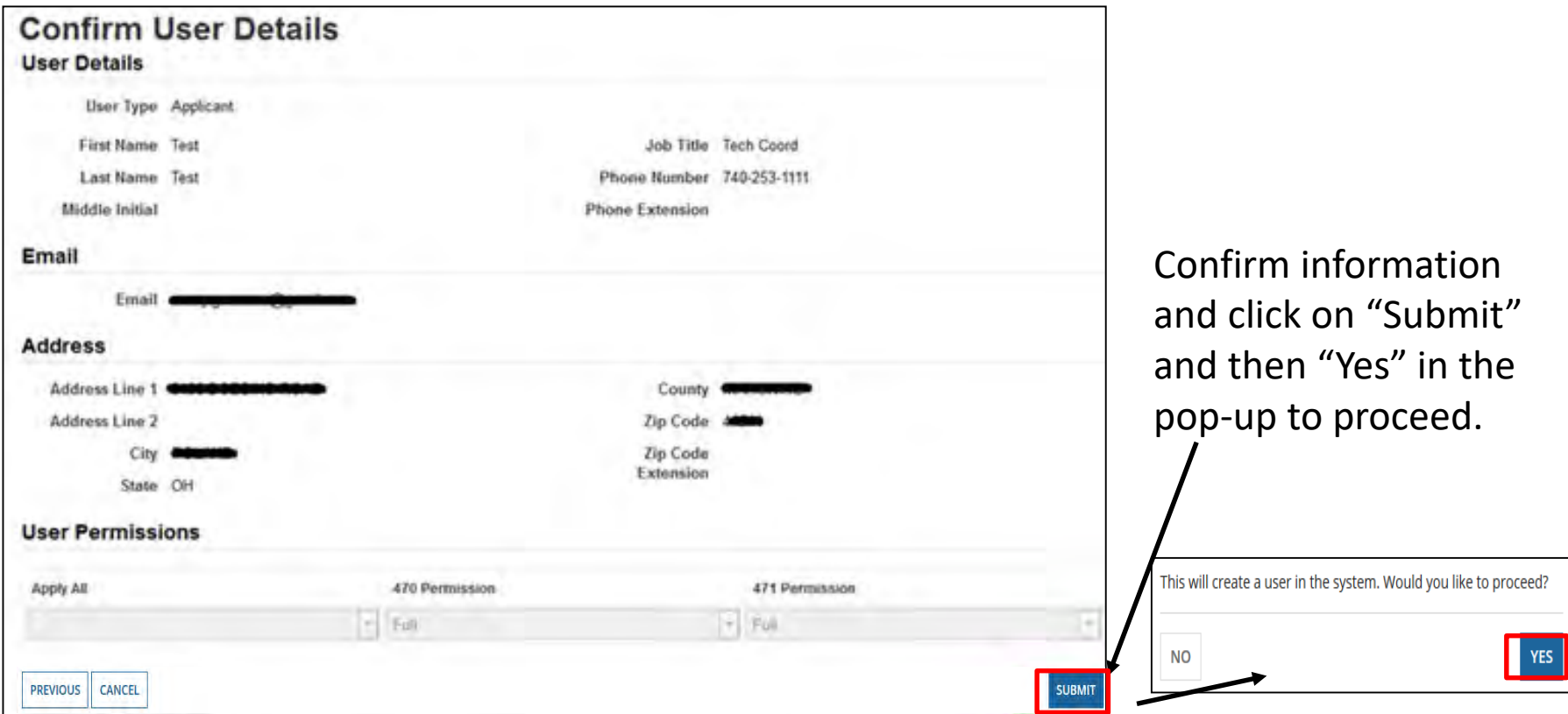

The new user will receive an email prompting them to sign into One Portal and create a password. They must accept the terms and conditions to complete the login.

**Note:** The user must complete these steps for them to show up under your organization. 121

#### **Managing User Permissions**

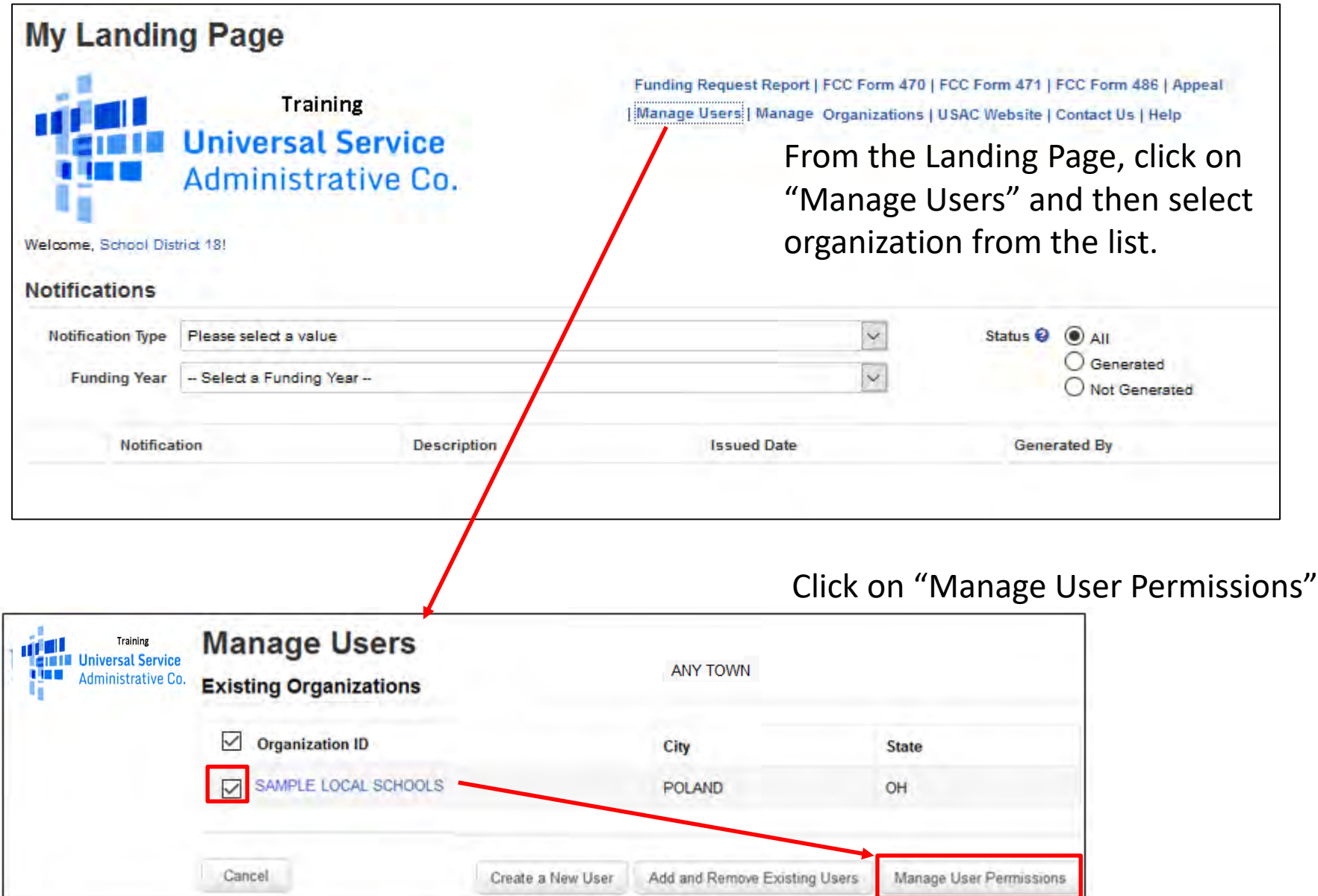

#### **Managing User Permissions**

#### **User Permissions**

In the table below, you can designate the permissions that you wish to give to each of your users for the various tasks you can complete in the portal. This table will continue to grow as more functionality comes online.

- . Full rights users can start, complete, submit and certify forms.
- . Partial rights users can start and enter data in the form, but cannot submit and certify them.
- . View Only users can only see forms created by other people in your organization but cannot create forms themselves.
- . Form 498 School or Library Officials can start, complete, submit, certify, modify, and deactivate Forms 498.
- . Form 498 General Financial Contacts can start, complete, and submit Forms 498, but cannot certify new or updated Forms 498 or deactivate existing Forms 498.

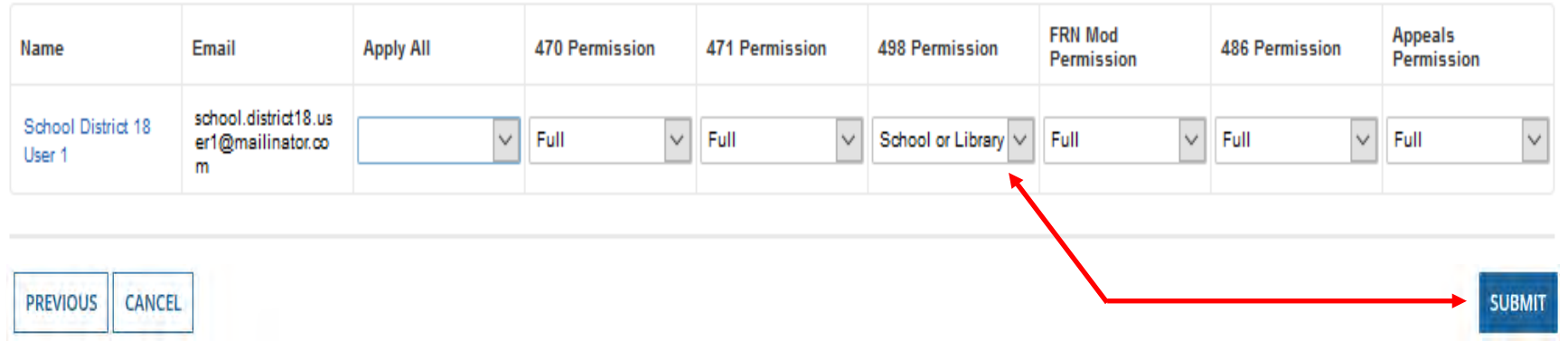

We see an explanation of the permissions available.

Use the drop-down menu to assign the correct permissions and click on "Submit".

#### **Modify Account Administrator**

From your Landing Page, choose your Billed Entity organization, click on "Related Actions" and then Modify Account Administrator.

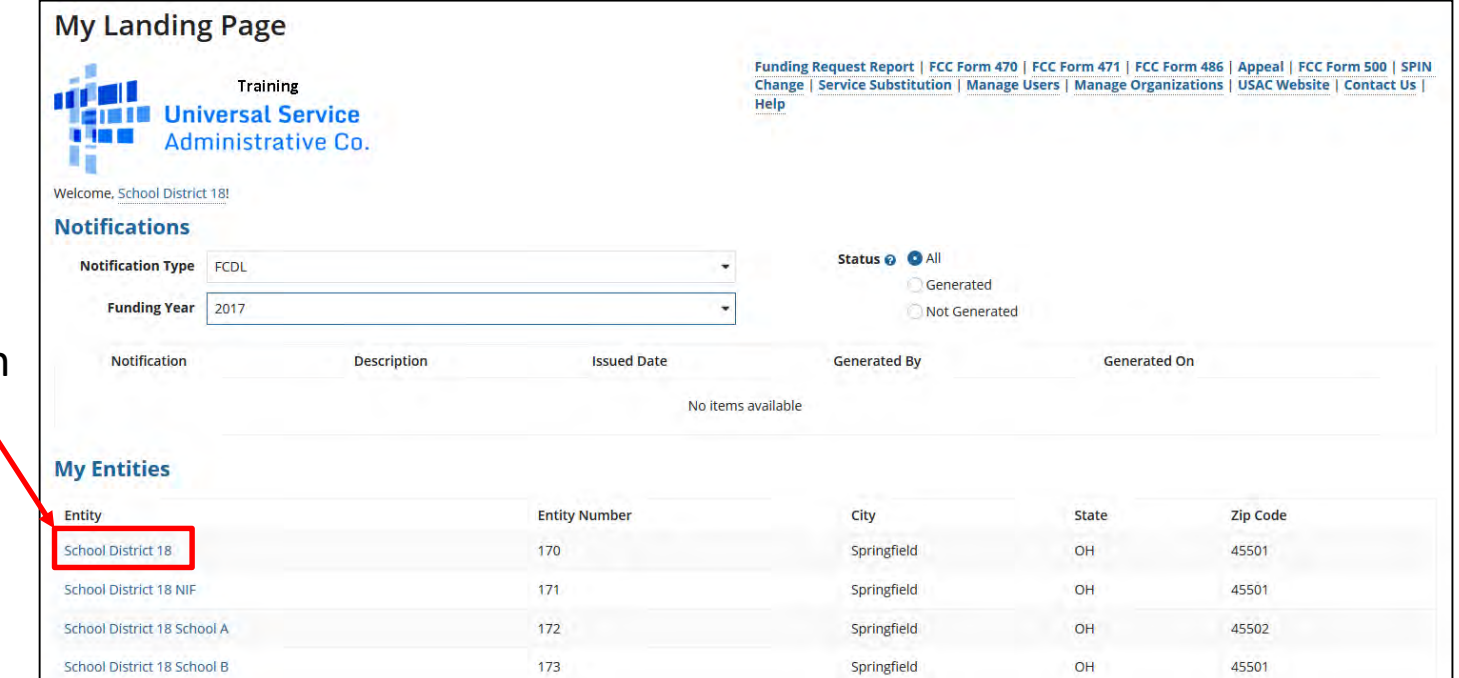

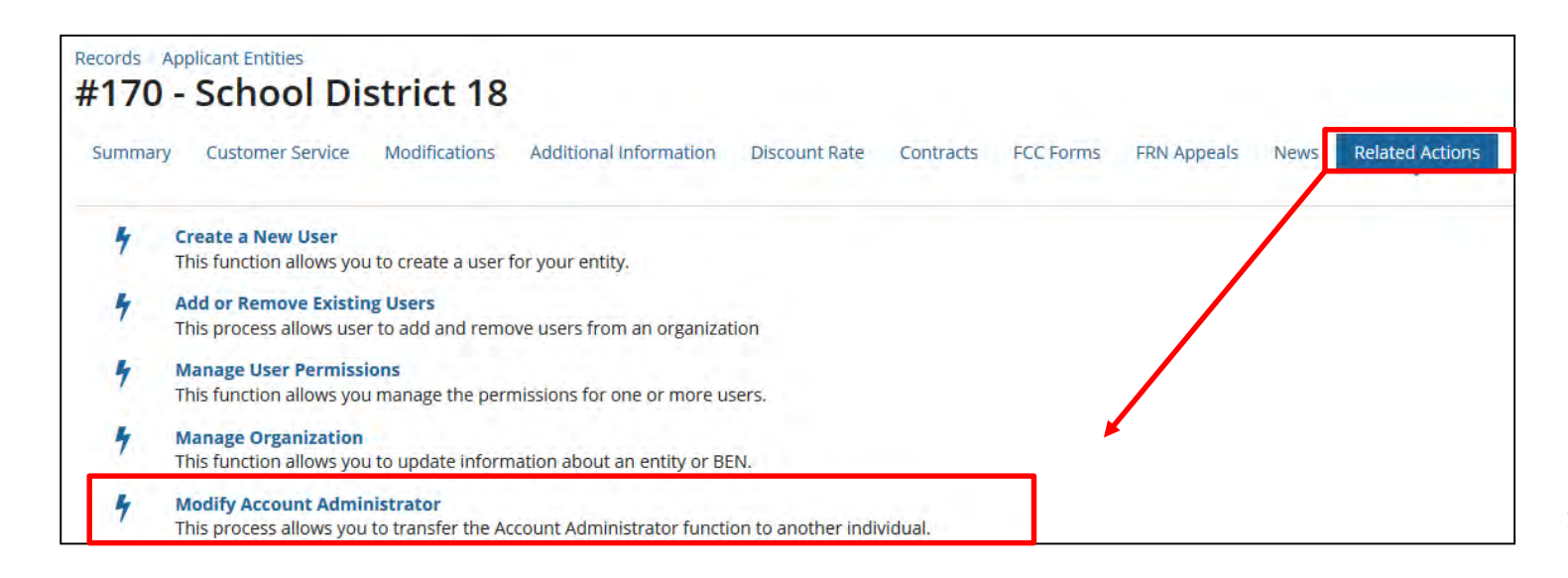

#### **Modify Account Administrator**

Uncheck the box to the left of the current user's name, and select the new administrator. Click on "Continue", confirm information, and then select "Submit".

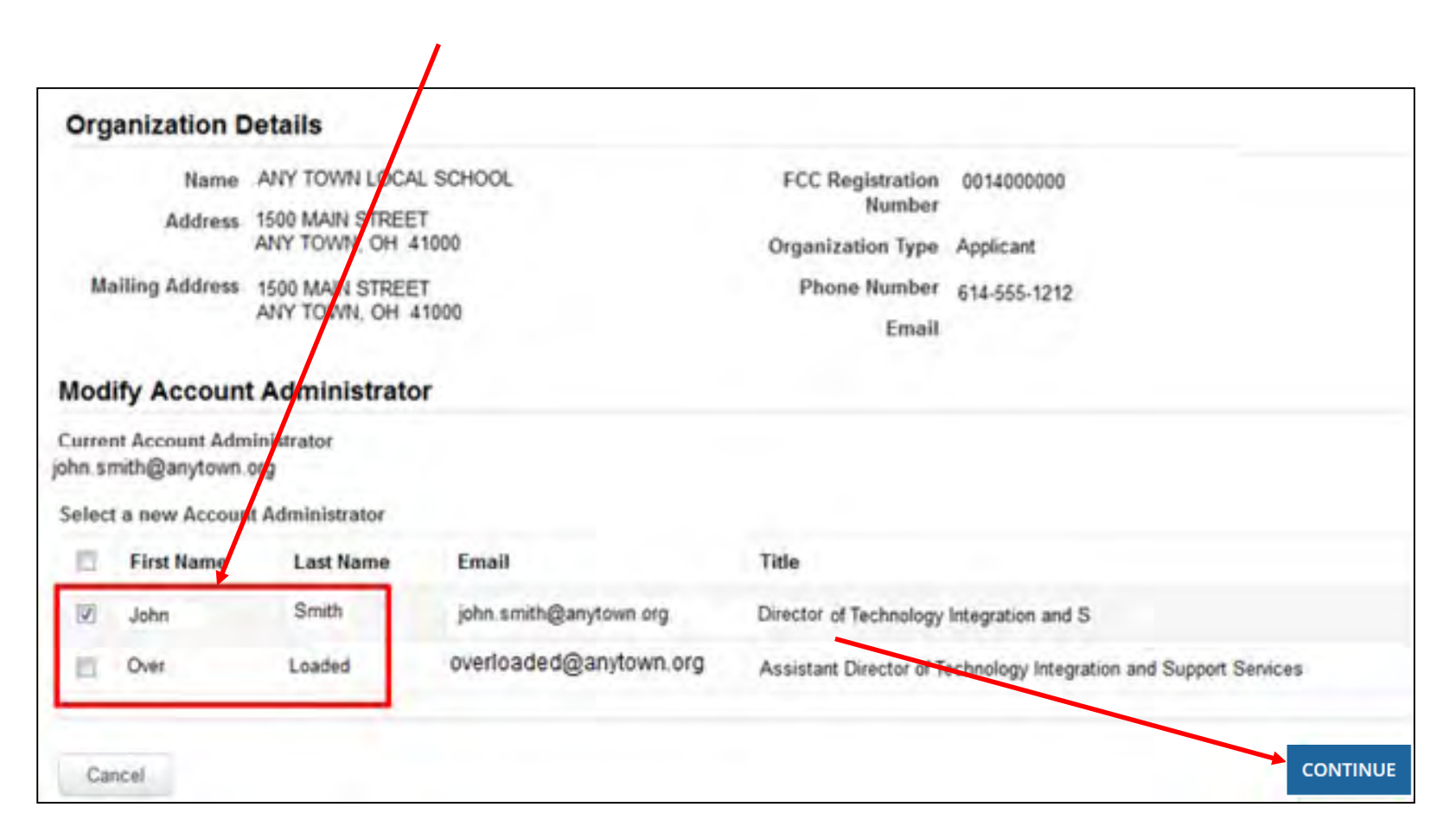

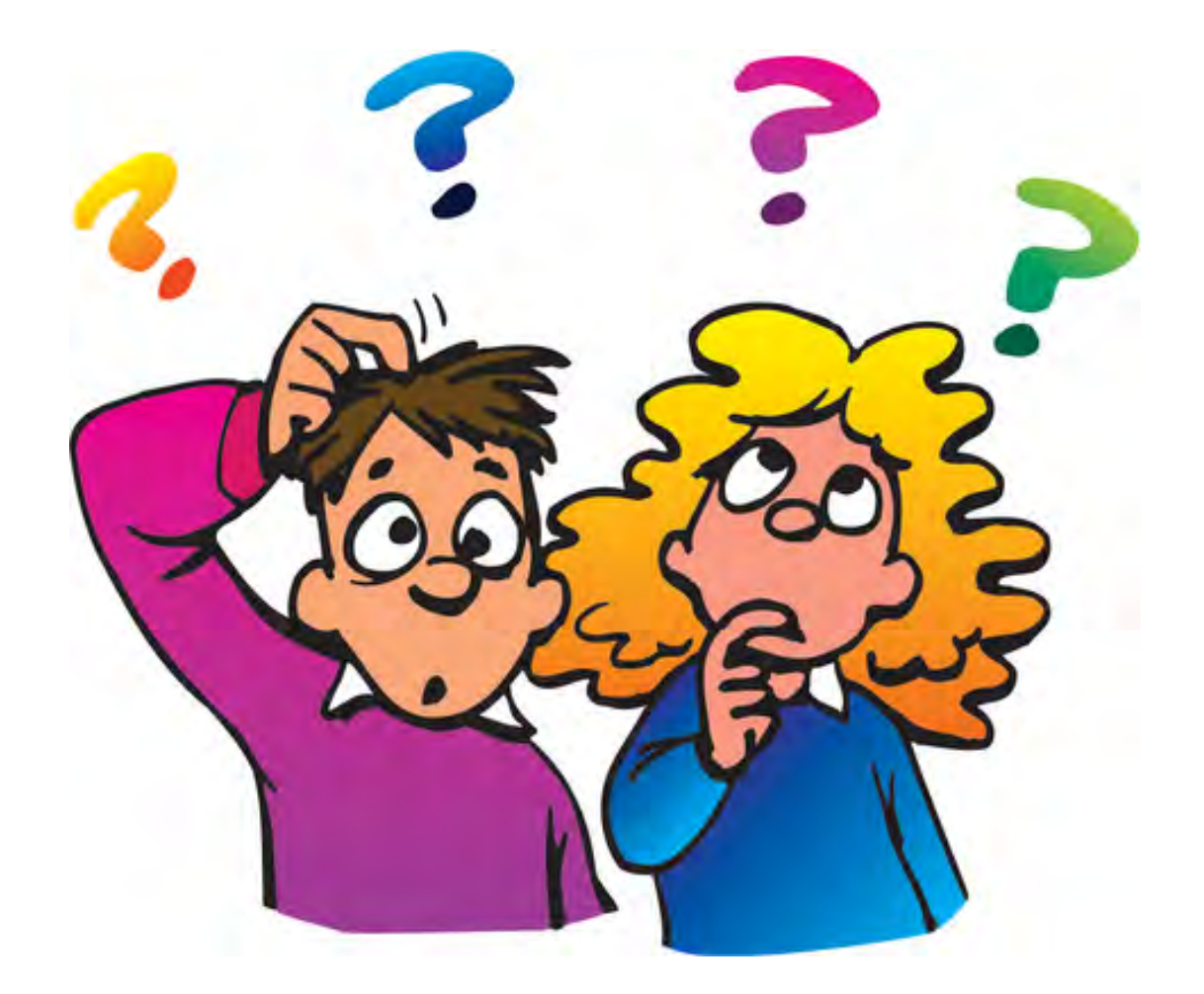

# **That's E-Rate in a nutshell!!**

# **Contact Information**

# **E-Rate Support and Information**

**Lorrie Germann**:

[lorrie.germann@education.ohio.gov](mailto:lorrie.germann@education.ohio.gov)

**[www.ohio-k12.help/erate](http://www.ohio-k12.help/erate)**

Office: 740-223-2420 Cell: 740-253-1153